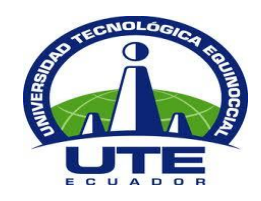

**UNIVERSIDAD TECNOLÓGICA EQUINOCCIAL**

# **FACULTAD DE CIENCIAS DE LA INGENIERÍA E INDUSTRIAS CARRERA DE INGENIERÍA INFORMÁTICA Y CIENCIAS DE LA COMPUTACIÓN**

# **APLICACIÓN WEB PARA EL SEGUIMIENTO EN LÍNEA DE LA LEGALIZACION DE PREDIOS PARA EL SERVICIO DE GESTIÓN INMOBILIARIA DEL SECTOR PÚBLICO "INMOBILIAR" UTILIZANDO SOFTWARE LIBRE**

# **TRABAJO PREVIO A LA OBTENCIÓN DEL TÍTULO DE INGENIERO EN INFORMÁTICA Y CIENCIAS DE LA COMPUTACIÓN**

**ESTEBAN MARCELO RUIZ VACA**

**DIRECTOR: ING. CIRO SAGUAY**

**Quito, Mayo 2016**

© Universidad Tecnológica Equinoccial. 2016 Reservados todos los derechos de reproducción

# **FORMULARIO DE REGISTRO BIBLIOGRÁFICO PROYECTO DE TITULACIÓN**

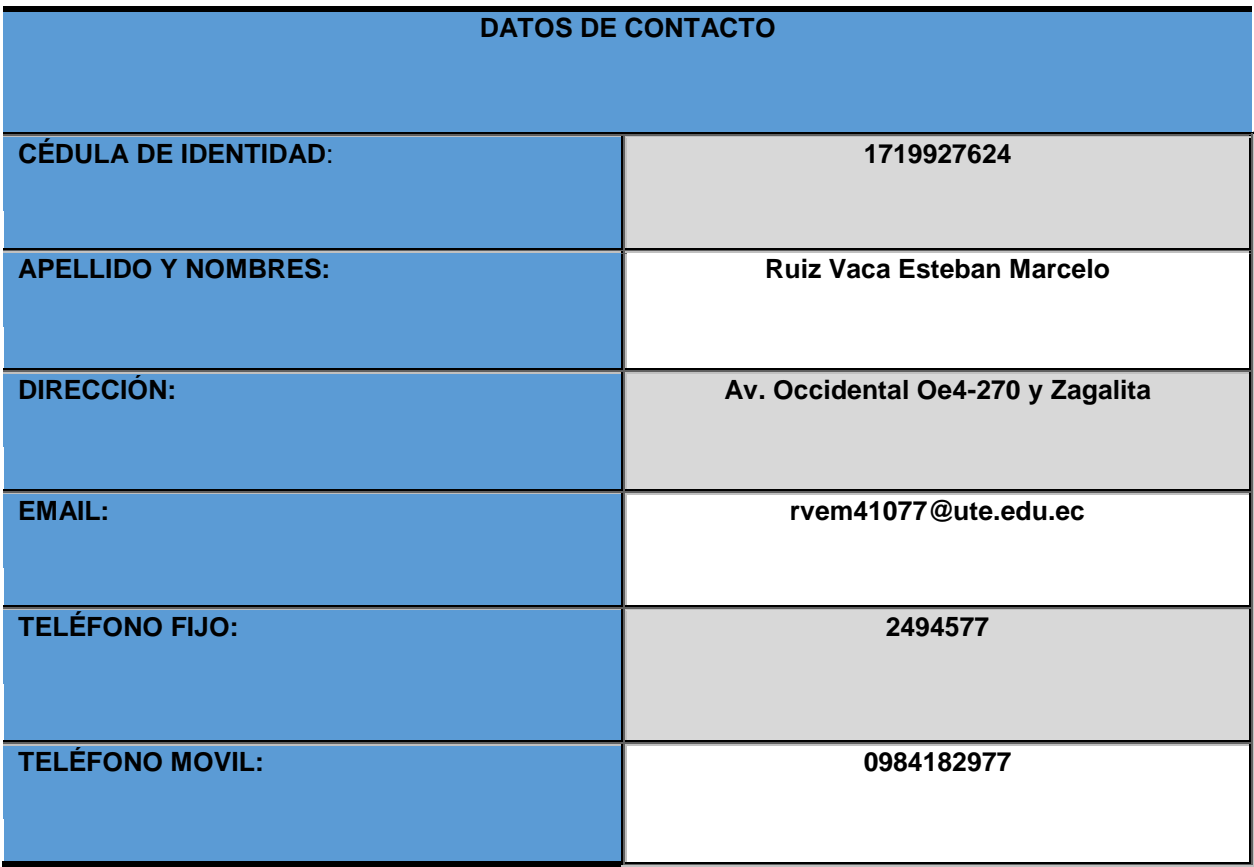

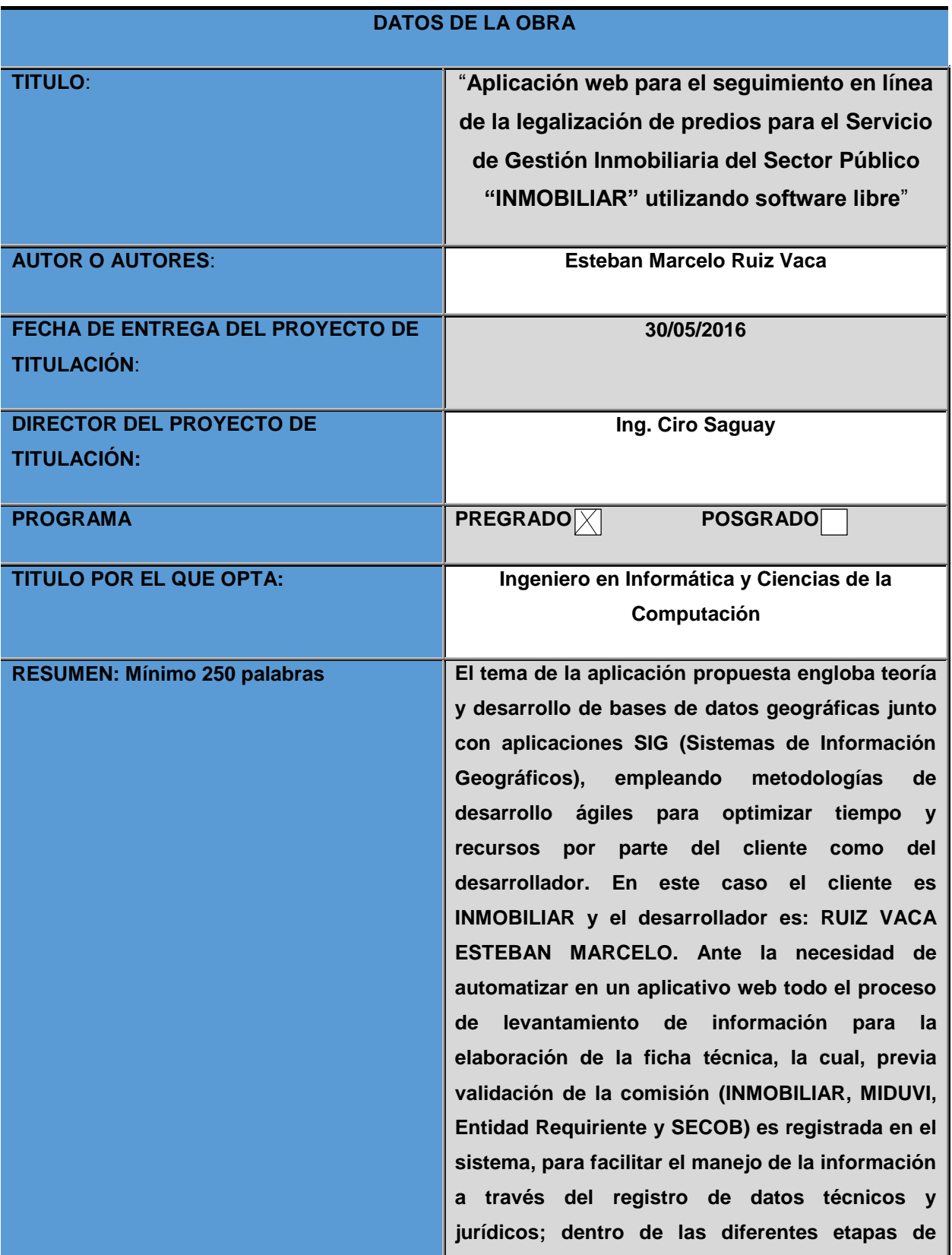

**legalización de cada uno de los proyectos. Al estar involucrados varios predios en un proyecto, el sistema le permitirá dar un tratamiento ágil, dinámico y específico a cada uno de los predios en forma particular. Solucionando de esta manera el conflicto ocasionado al tratar de colocar de manera general algunos parámetros que son específicos a cada predio.**

**Utilizando un Sistema de Información Geográfico, se procede con la elaboración de la base de datos geográfica, la cual se la realiza siguiendo estándares establecidos por el Área de desarrollo de la Institución, para que pueda ser adaptada en sus servidores sin ninguna complicación. Toda la información necesaria para lograr el objetivo propuesto en el presente trabajo de titulación ha sido proporcionada por INMOBILIAR, que es la encargada del registro del catastro de bienes inmuebles del Estado a nivel nacional. Esta es una herramienta que puede ser utilizada para la mejor toma de decisiones administrativas relacionadas a la ubicación, legalización, compra y venta de predios del Estado, que son administrados por INMOBILIAR. La mayoría de las herramientas y tecnologías utilizadas para el desarrollo del tema propuesto son libres.**

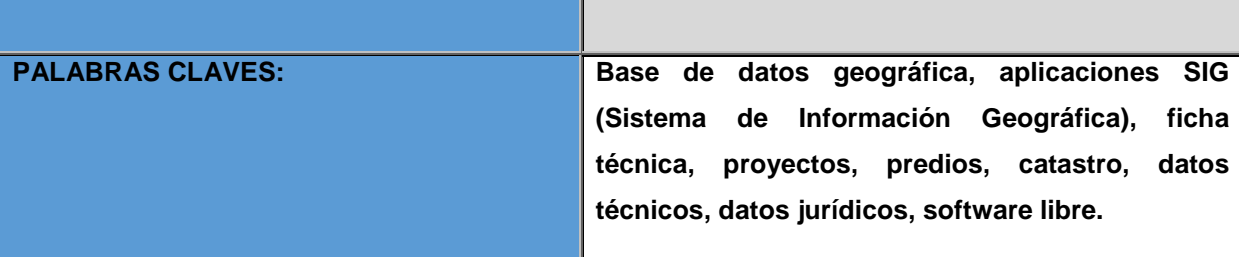

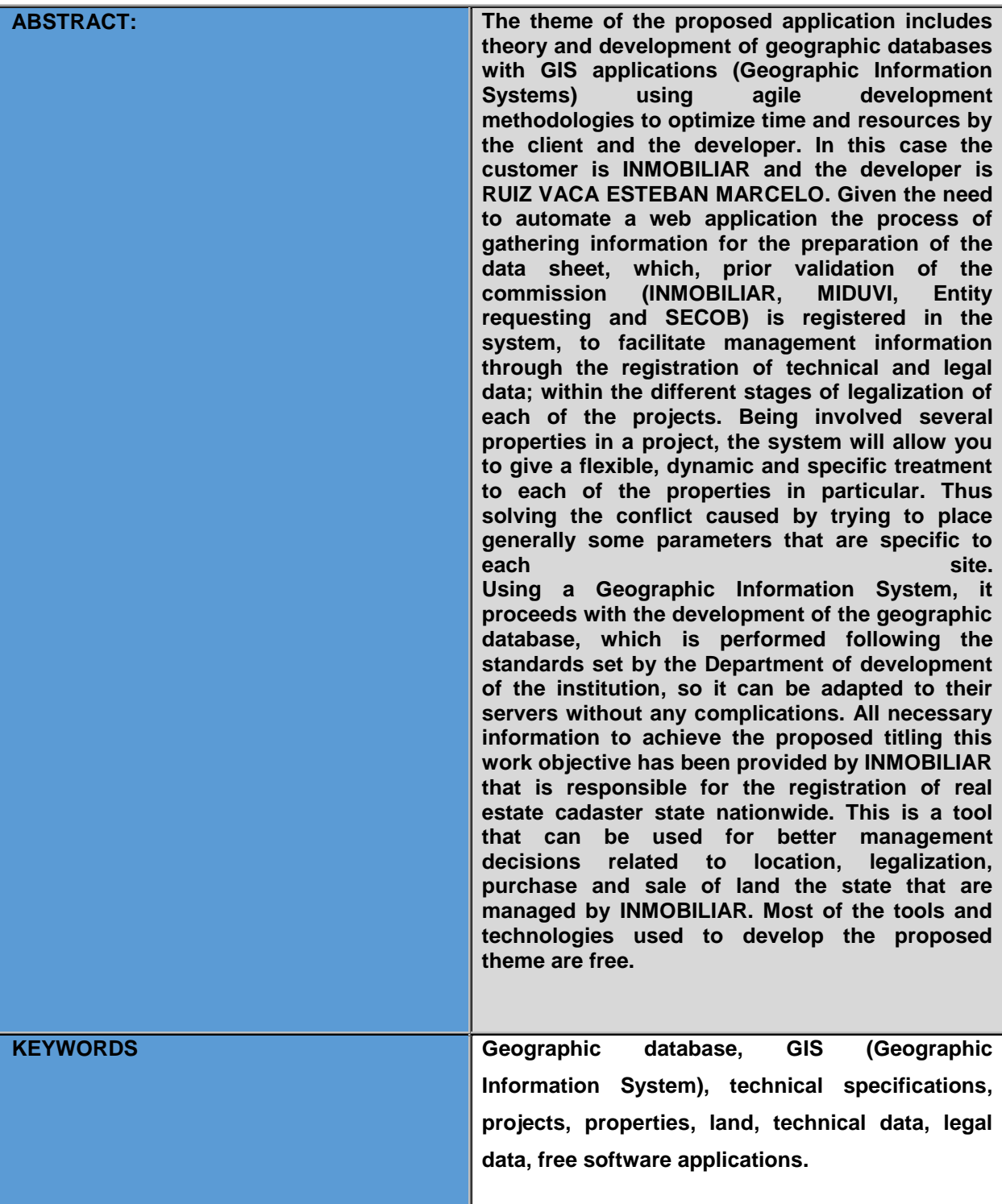

Se autoriza la publicación de este Proyecto de Titulación en el Repositorio Digital de la Institución.

.<br>Estetuei fui e

RUIZ VACA ESTEBAN MARCELO

C.I. 1719927624

#### **DECLARACIÓN Y AUTORIZACIÓN**

Yo, **RUIZ VACA ESTEBAN MARCELO,** CI 1719927624 autor/a del proyecto titulado: **APLICACIÓN WEB PARA EL SEGUIMIENTO EN LÍNEA DE LA LEGALIZACIÓN DE PREDIOS PARA EL SERVICIO DE GESTIÓN INMOBILIARIA DEL SECTOR PÚBLICO "INMOBILIAR" UTILIZANDO SOFTWARE LIBRE** previo a la obtención del título de **INGENIERO EN INFORMÁTICA Y CIENCIAS DE LA COMPUTACIÓN,** en la Universidad Tecnológica Equinoccial.

- 1. Declaro tener pleno conocimiento de la obligación que tienen las Instituciones de Educación Superior, de conformidad con el Artículo 144 de la Ley Orgánica de Educación Superior, de entregar a la SENESCYT en formato digital una copia del referido trabajo de graduación para que sea integrado al Sistema Nacional de información de la Educación Superior del Ecuador para su difusión pública respetando los derechos de autor.
- 2. Autorizo a la BIBLIOTECA de la Universidad Tecnológica Equinoccial a tener una copia del referido trabajo de graduación con el propósito de generar un Repositorio que democratice la información, respetando las políticas de propiedad intelectual vigentes.

Quito, 30 de Mayo del 2016

 $\bigcap_{x\in\mathbb{R}^n}$ RUIZ VACA ESTEBAN MARCELO

RUIZ VACA ESTEBAN MARCELO C.I. 1719927624

## **DECLARACIÓN**

Yo **ESTEBAN MARCELO RUIZ VACA**, declaro que el trabajo aquí descrito es de mi autoría; que no ha sido previamente presentado para ningún grado o calificación profesional; y, que he consultado las referencias bibliográficas que se incluyen en este documento.

La Universidad Tecnológica Equinoccial puede hacer uso de los derechos correspondientes a este trabajo, según lo establecido por la Ley de Propiedad Intelectual, por su Reglamento y por la normativa institucional vigente.

 $C$   $\geq$   $\frac{1}{2}$ 

RUIZ VACA ESTEBAN MARCELO

C.I. 1719927624

## **CERTIFICACIÓN**

Certifico que el presente trabajo que lleva por título "**Aplicación web para el seguimiento en línea de la legalización de predios para el Servicio de Gestión Inmobiliaria del Sector Público "INMOBILIAR" utilizando software libre**", que, para aspirar al título de **INGENIERO EN INFORMÁTICA Y CIENCIAS DE LA COMPUTACIÓN** fue desarrollado por **Esteban Marcelo Ruiz Vaca**, bajo mi dirección y supervisión, en la Facultad de Ciencias de la Ingeniería e Industrias; y cumple con las condiciones requeridas por el reglamento de Trabajos de Titulación artículos 19, 27 y 28.

 $\sim$ Ing. Ciro Saguay

**DIRECTOR DEL TRABAJO** C.I. 0602692113

### **DEDICATORIA**

A mis padres, que siempre me dieron su apoyo incondicional y la guía para verme salir adelante tanto como persona y como profesional. Con este trabajo quiero darles la primera de muchas alegrías que vendrán en un futuro.

Por ser la guía de mis pasos, sus oportunos consejos y el soporte que siempre un hombre necesita en todo momento de su vida.

LOS AMO.

### **AGRADECIMIENTOS**

A todos quienes desde el inicio de mi carrera han contribuido para mi formación como persona y profesional.

A mi Director de Tesis y Lectores, por su ayuda y motivación que han contribuido para culminar con éxito el presente trabajo.

A mis maestros, quienes han sabido compartir sus conocimientos y me prepararon para alcanzar mis metas.

A la Universidad Tecnológica Equinoccial por acogerme en sus aulas y darme las herramientas para el éxito profesional.

A mi familia, quienes me apoyaron y guiaron durante toda mi vida estudiantil.

A INMOBILIAR por colaborar con toda la documentación necesaria para la elaboración del presente proyecto.

A mis amigos y compañeros, por ser parte de este sueño que hoy se ha realizado.

# ÍNDICE DE CONTENIDOS

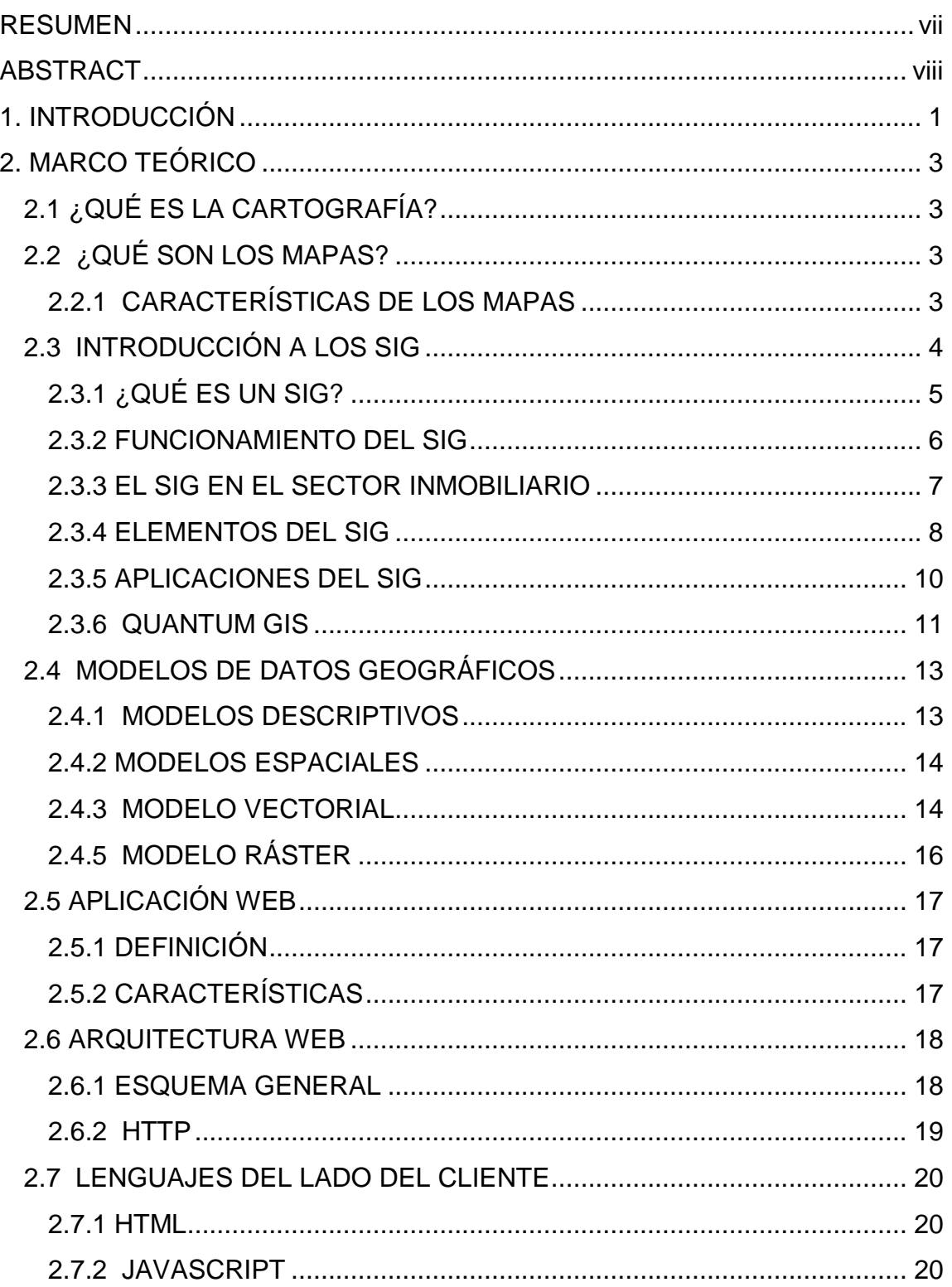

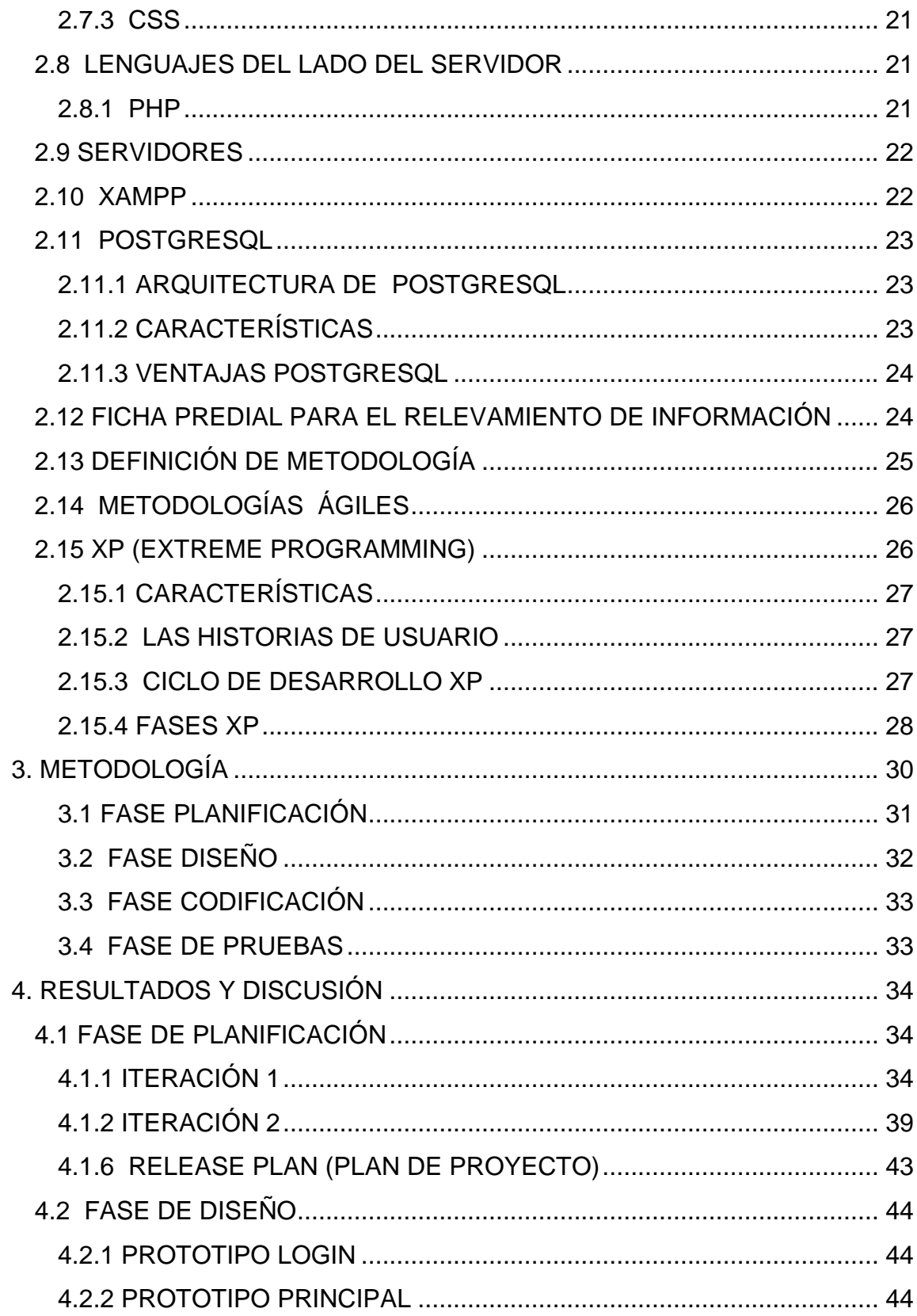

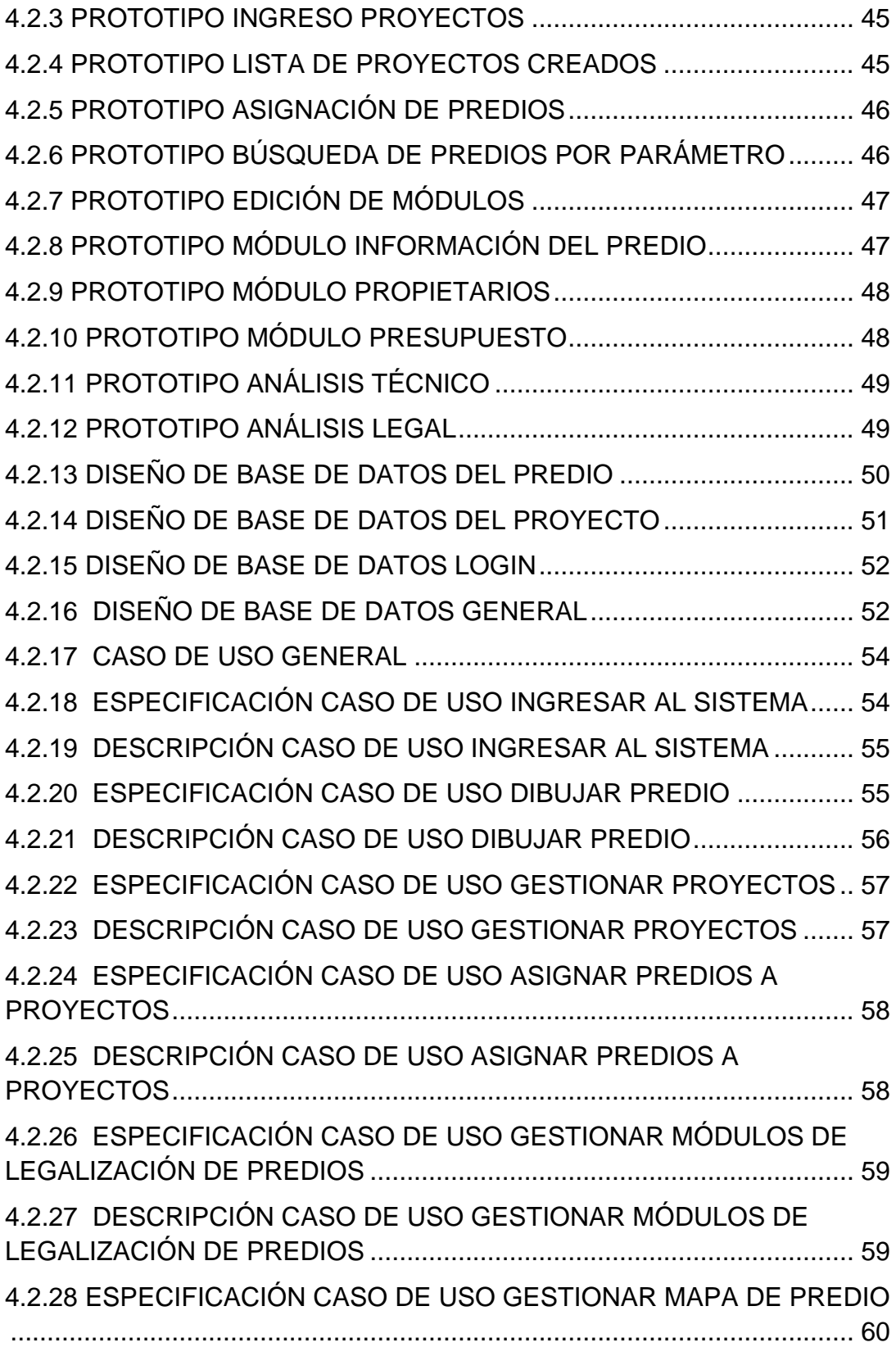

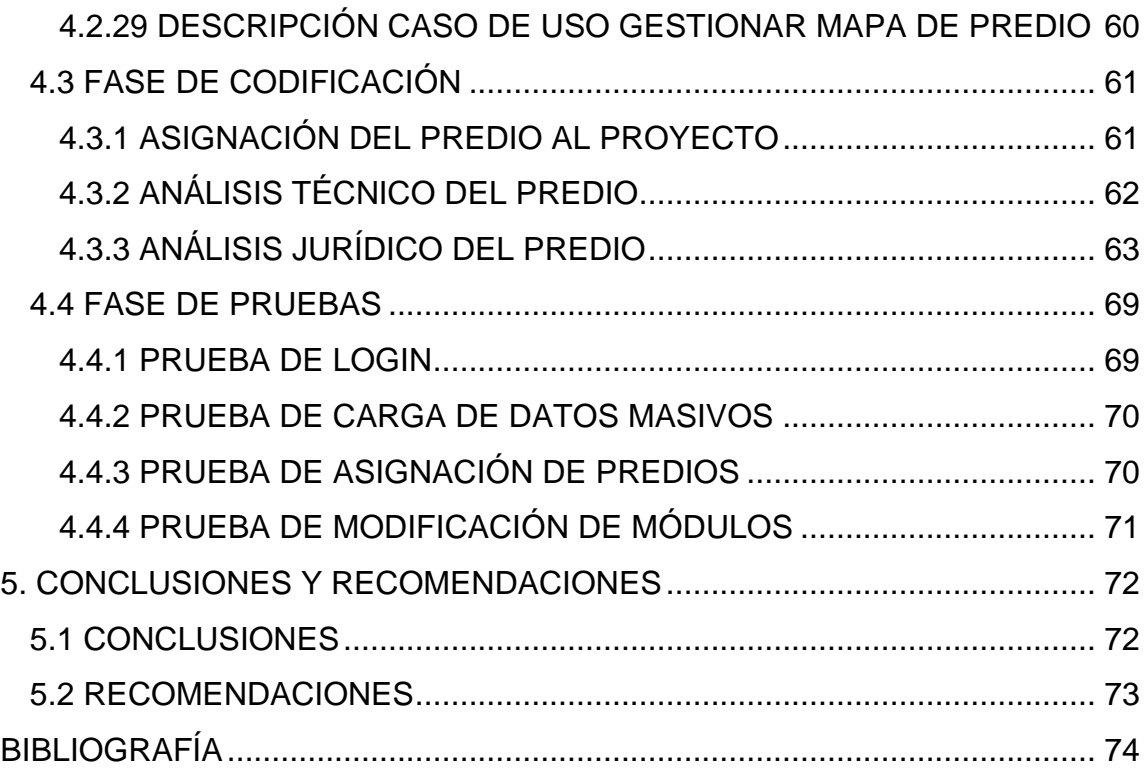

# **ÍNDICE DE FIGURAS**

# **PÁGINA**

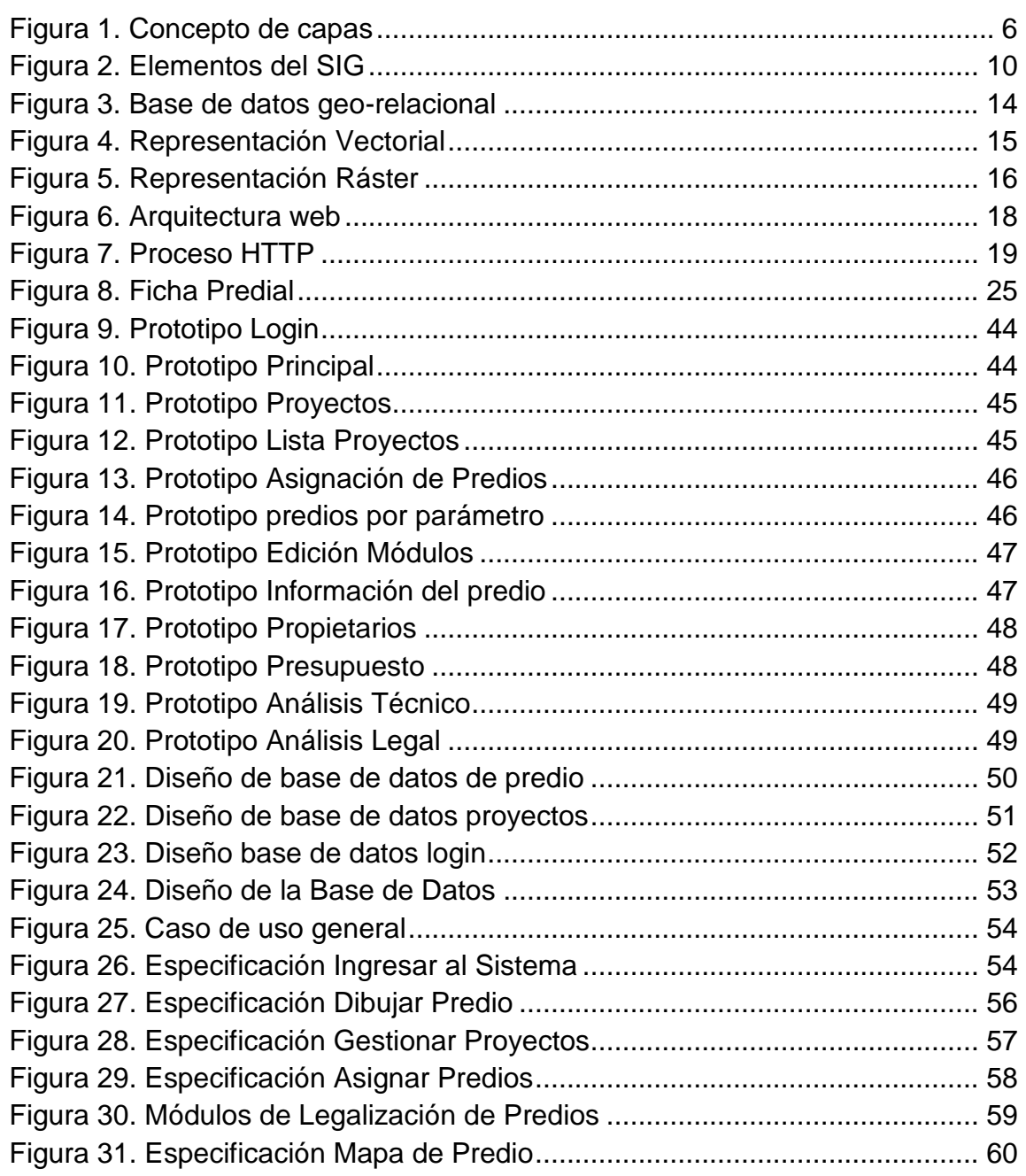

# ÍNDICE DE TABLAS

# **PÁGINA**

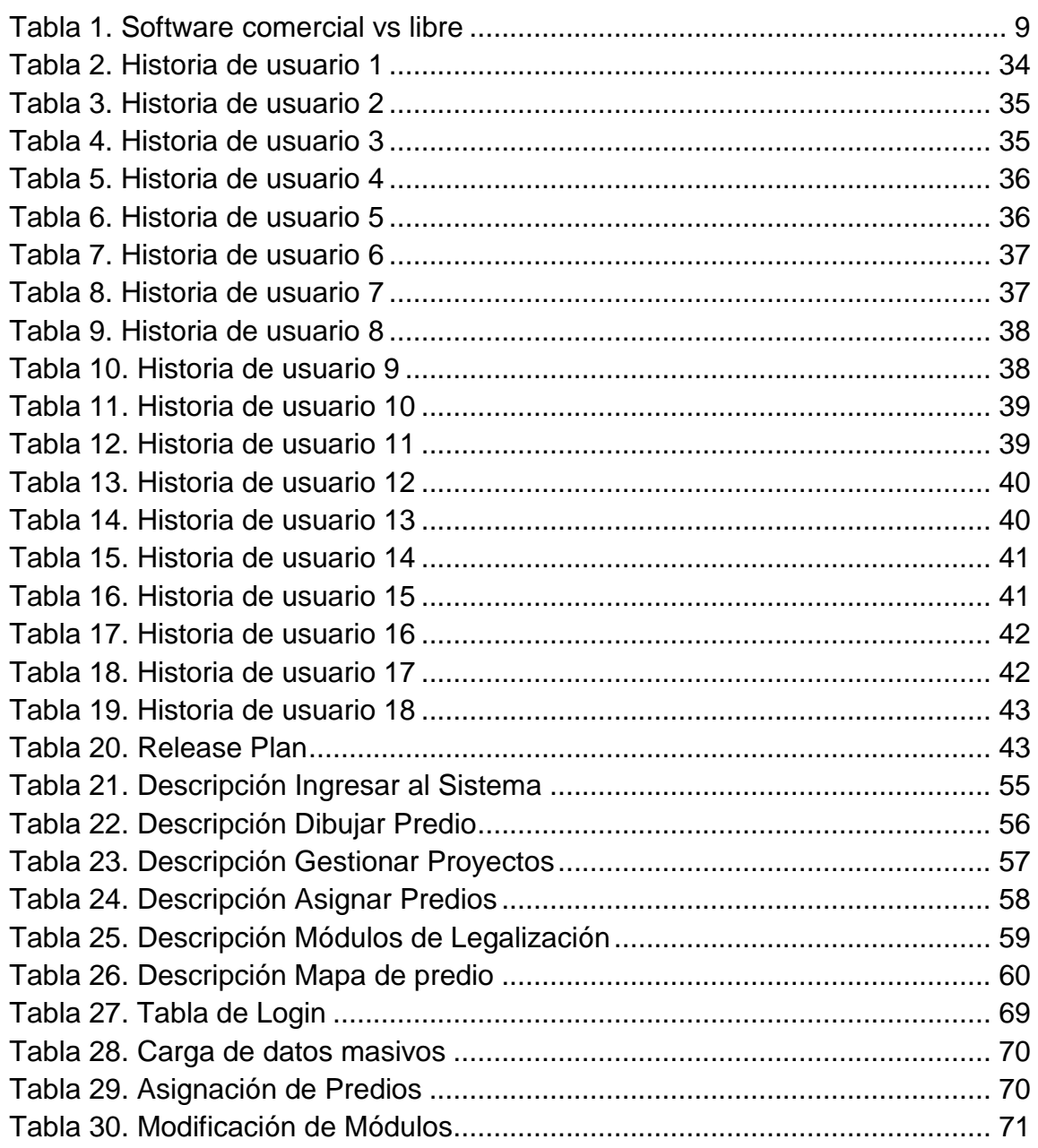

#### <span id="page-18-0"></span>**RESUMEN**

El desarrollo del presente trabajo de titulación fue realizado en base a la necesidad de automatizar en un aplicativo web todo el proceso que constituye la legalización de predios que se encuentran bajo el ámbito de acción de INMOBILIAR.

INMOBILIAR ha facilitado todos los manuales y documentos que indican paso a paso todo el proceso de legalización de predios. Esto ayudó de forma significativa para el diseño del aplicativo.

La aplicación propuesta contempla conceptos de ingeniería de software y bases de datos geográficas, las herramientas utilizadas en este proyecto son basadas en software libre como PHP para la programación web y POSTGRES+POSTGIS como base de datos.

La metodología establecida en el Área de Desarrollo de INMOBILIAR para los aplicativos web es: XP (Extreme Programming), la cual es referenciada en la implementación del presente trabajo y a su vez se cumple con las políticas internas de la institución.

El desarrollo de la aplicación propuesta ayudará a incrementar la calidad y disponibilidad de la información espacial, técnica y jurídica de los bienes inmuebles del Estado Central e Institucional.

### <span id="page-19-0"></span>**ABSTRACT**

The development of this work was made based on the need to automate a web application in the process which is the legalization of land that are under the scope of INMOBILIAR.

Through meetings with users Management Districts and Circuits INMOBILIAR responsible for the system requirements was obtained to be implemented in the application developed in this work, in addition to such users they have provided all manuals and documents indicating step by step throughout the land legalization process. This significantly helped to design the application.

The proposal includes application software engineering concepts and geographical databases, the tools used in this project are based on free software like PHP for web programming + POSTGIS as POSTGRES database.

The methodology set out in the Development Area INMOBILIAR for web applications is XP (Extreme Programming) which is referenced in the implementation of this work and in turn is met with internal policies of the institution.

The development of the proposed application will help increase the quality and availability of space, technical and legal property of the Central State and Institutional.

**INTRODUCCIÓN**

#### <span id="page-21-0"></span>**1. INTRODUCCIÓN**

El levantamiento de información de predios se encuentra bajo la responsabilidad de la Dirección Nacional de Inventario y Catastro Inmobiliario que realiza el registro de bienes inmuebles a través de un inventario, proceso que ha permitido contar con una visión de la oferta de bienes inmuebles y sus características.

A este inventario generado se lo complementa con información físico geométrica y espacial, de cada uno de los bienes inmuebles, mediante el empleo de una Ficha de Campo que permita tal levantamiento.

La Dirección de Distritos y Circuitos es la encargada de administrar la información levantada de los predios requeridos por las Entidades externas a la Institución y también es la que realiza el respectivo seguimiento a cada uno de ellos (Inmuebles, 2014).

La creación del presente proyecto denominado "Aplicación web para el seguimiento en línea de la legalización de predios para el Servicio de Gestión Inmobiliaria del Sector Publico "INMOBILIAR" utilizando software libre" está destinado a la optimización y seguimiento del proceso de legalización de predios que pertenecen a la Institución y la presentación de información correcta, coherente y completa en un espacio cartográfico digitalizado, de modo que permita al usuario visualizar y consultar en qué estado legal se encuentran los predios que corresponden a INMOBILIAR, dichos predios son por ejemplo: auditorios, bodegas, casas, complejos deportivos, departamentos, edificios, establecimientos educativos, establecimientos de salud, hoteles, oficinas y parqueaderos.

La aplicación propuesta abarca estándares de ingreso de información alfanumérica a fin de contar con un catastro predial íntegro y veraz. Además comprende módulos de la ubicación geográfica del predio y módulos de aspecto técnico y jurídico del mismo.

La utilización de una base de datos geográfica es un beneficio significativo para la institución debido a que permite realizar análisis complejos de la realidad espacial rápidamente y además los resultados cartográficos obtenidos luego del análisis de los datos espaciales mediante un SIG, se caracterizan por su calidad y amplia variedad, estos resultados son producto de una mínima inversión económica y de tiempo (Andalucía, 2010).

En INMOBILIAR no existe un Sistema de Información Geográfico que optimice y brinde un mejor seguimiento de todas las etapas del proceso de legalización de predios. Aportando información útil para el área administrativa y que ayude a la toma de decisiones correctas durante el proceso de legalización de bienes.

El objetivo general del proyecto es automatizar y optimizar el proceso de legalización de predios a nivel nacional en la Dirección de Distritos y Circuitos del Servicio de Gestión Inmobiliaria del Sector Público "INMOBILIAR".

Los objetivos específicos en esta investigación son: analizar las etapas del proceso de legalización de bienes, realizar un estudio de los actores que intervienen en el proceso de legalización, analizar la herramienta Ficha Predial, desarrollar el aplicativo de legalización.

**MARCO TEÓRICO**

# <span id="page-24-0"></span>**2. MARCO TEÓRICO**

# <span id="page-24-1"></span>**2.1 ¿QUÉ ES LA CARTOGRAFÍA?**

La Cartografía, con el Sistema de Información Geográfica SIG tiene un vínculo especial, que comparten ciertos parámetros geográficos como el conjunto de conocimientos científicos y operaciones técnicas que hacen que los dos elementos trabajen conjuntamente. Analizaremos el término cartografía para comprender el concepto de un SIG y su funcionamiento.

La cartografía como ciencia aplicada surge de la necesidad del hombre de realizar en un formato comprensible por la visión humana, la representación de un área más o menos extensa de la superficie terrestre. La cartografía está estrechamente relacionada con la naturaleza, características y disponibilidad de los datos (Pérez, 2003).

# <span id="page-24-2"></span>**2.2 ¿QUÉ SON LOS MAPAS?**

Son documentos de información geográfica relacionada a toda o una parte de una superficie real, que contiene información seleccionada y generalizada, sobre una área considerablemente grande de terreno. Esta información se presenta en escalas reducidas con relación a un sistema de coordenadas. (INEGI, 2008)

## <span id="page-24-3"></span>**2.2.1 CARACTERÍSTICAS DE LOS MAPAS**

- Contienen información general sobre un área en particular.
- Son de escalas relativamente pequeñas.
- Están en un sistema universal de coordenadas.

Por lo tanto se deduce que cualquier tipo de datos susceptibles de ser graficados, sirven de fuente para un mapa. La diversidad de fenómenos geográficos da origen a una amplia variedad de mapas.

En el caso de INMOBILIAR, la representación de los predios a ser legalizados es realizada mediante un mapa que lo obtienen los especialistas en levantamientos de la información directamente del campo.

#### <span id="page-25-0"></span>**2.3 INTRODUCCIÓN A LOS SIG**

El origen de los Sistemas de Información Geográfica (SIG) se remonta al siglo XVIII con la representación de datos geográficos en forma de mapas o documentos cartográficos, que se representaban como puntos, líneas y áreas dibujadas sobre papel; estos bocetos comúnmente rudimentarios se realizaban en base a un sistema de referencia, como entes y fenómenos que tienen lugar en la corteza terrestre; siendo de gran ayuda para los navegantes expedicionarios, matemáticos, científicos, astrónomos y geógrafos de aquella época, que con la utilización de los mapas argumentaron sus teorías sobre la tierra e incluso los líderes militares los utilizaban para sus estrategias de guerra y conquista de territorios.

El desarrollo del primer SIG fue realizado en Canadá, el sistema denominado CGIS (Canadian Geographical Information Sistems), tenía como objetivo el manejo de los datos del inventario de recursos naturales y su análisis para el territorio rural. La autoría del primer SIG computarizado del mundo se la atribuye al británico canadiense Roger Tomlinson, quien es considerado como el "Padre de los SIG", tecnología que hoy crece a una velocidad sorprendente.

## <span id="page-26-0"></span>**2.3.1 ¿QUÉ ES UN SIG?**

Los SIG son un modelo de datos geográficos que conservan las características fundamentales de los mapas, incorporando mejoras que faciliten el manejo y sistematización de la información espacial. Según (Olaya, 2010) define a un SIG como un conjunto de software y hardware diseñado específicamente para la adquisición, mantenimiento y uso de datos cartográficos.

Este conjunto de software y hardware depende necesariamente de una base de datos que permita un almacenamiento estructurado de los datos espaciales y descriptivos de los elementos geográficos, así como de las relaciones existentes entre ellos y que además permita su edición y manipulación, que demuestren una coherencia con la realidad geográfica que representan. La utilización del SIG influye en el nacimiento de una nueva disciplina científica, bastante discutida, conocida como "La Ciencia de la Información Geográfica".

Estos sistemas tienen la capacidad de gestionar grandes volúmenes de datos, optimizando de esta manera, la forma de realizar operaciones que antiguamente se desarrollaban manualmente y con muchos errores, hoy en día estas operaciones son llevadas a cabo mediante los SIG teniendo resultados hasta ahora mucho más eficientes. (Vallejo, 2015)

Los SIG separan la información en capas temáticas y las almacena de forma independiente, haciendo más rápida y sencilla la tarea final de relacionar la información existente para la obtención de resultados.

### <span id="page-27-0"></span>**2.3.2 FUNCIONAMIENTO DEL SIG**

Los SIG funcionan igual a una base de datos, con información geográfica o alfanumérica relacionada por un ID común con los objetos gráficos de un mapa digital.

El SIG se encarga de plasmar el mundo real a través de la captura, manipulación y almacenamiento de datos geográficos en un sistema automatizado que describe al mundo en términos geográficos, permitiendo a los usuarios la interactividad con la información geográfica relacionada a un espacio físico, conectando mapas con bases de datos.

Los SIG permiten la visualización de datos de un mapa para representar diferentes fenómenos geográficos, como: mapas de carreteras, campos agrícolas, incluso la densidad de una población, resolviendo así problemas complejos de planificación y gestión. (Andalucía, 2010). Un ejemplo de representación del concepto de capas lo podemos visualizar en la Figura 1.

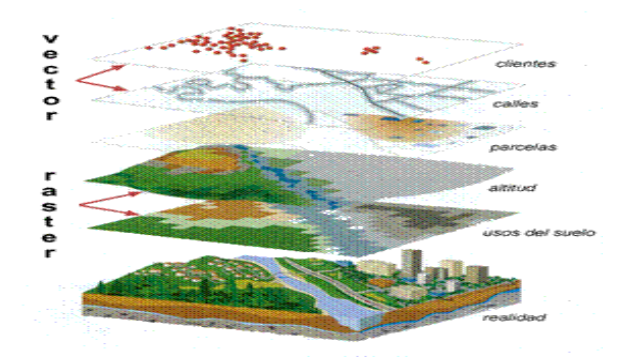

Figura 1. Concepto de capas (INEGI, 2007)

<span id="page-27-1"></span>El principal objetivo de un SIG, es la gestión de información espacial, permitiendo separar los datos en capas temáticas y almacenarlos en forma independiente, permitiendo un manejo ágil de la información, facilitando a los

usuarios crear consultas interactivas, analizar la información geoespacial, editar datos, mapas y presentar resultados de una forma eficiente y óptima.

Las principales funciones de un SIG son:

- Almacenamiento de información.- Guarda información que procede de diversos tipos y fuentes como GPS's, imágenes de satélite, bases de datos, etc.
- Visualización de datos.- Permite visualizar la información previamente almacenada en forma gráfica.
- Consultas de datos almacenados.- Selecciona un subconjunto de datos, presentando al usuario de forma útil y eficaz gráficos, tablas o mapas con la información obtenida de esa consulta.
- Análisis de la información.

## <span id="page-28-0"></span>**2.3.3 EL SIG EN EL SECTOR INMOBILIARIO**

En 1999 hubo la mayor crisis financiera del país, por lo que casi 20000 bienes inmuebles, que pertenecían a la banca cerrada, pasaron a manos de Instituciones Públicas como INMOBILIAR y MAGAP en el 2008, por decreto del Presidente Rafael Correa, con un detalle completo de su tipología, ubicación y número catastral de cada uno de ellos. Hoy INMOBILIAR trabaja en estos inmuebles, antes improductivos y en proceso de deterioro para que tengan a futuro un uso productivo y beneficioso para la ciudadanía.

Esta tecnología SIG constituye una parte importante de la gestión pública en el Ecuador. El desarrollo de esta aplicación dirigida para INMOBILIAR tiene como objetivo proveer soluciones geográficas que permitan una mejor gestión, planificación, y organización de la infraestructura de los bienes inmuebles del Estado en respuesta a las solicitudes de las entidades que requieren de un predio.

El crecimiento progresivo de la población en el Ecuador, así como la expansión Inmobiliaria conlleva a las Instituciones del Estado como: el Ministerio de Salud, Educación y Vivienda a invertir su presupuesto en la creación de escuelas, universidades, hospitales, unidades policiales, acordes con el crecimiento poblacional.

Para dar cumplimiento a estos requerimientos, INMOBILIAR atiende a las instituciones públicas en la gestión inmobiliaria, proporcionando espacios como terrenos o infraestructura, como: unidades educativas, UPC'S, CIVB'S, además realiza reparaciones o readecuaciones en las propiedades del Sector Público, creando una base de datos catastral de éstos.

Es importante disponer de herramientas como los SIG que garanticen funciones como la integración de datos, análisis geográfico de la información y representación espacial de la misma.

El levantamiento y manejo de análisis de datos cartográficos en INMOBILIAR actualmente se lo realiza manualmente mediante las visitas de campo de los especialistas.

#### <span id="page-29-0"></span>**2.3.4 ELEMENTOS DEL SIG**

El SIG debe estar conformado para su funcionamiento fundamentalmente por: hardware, software, procesos y datos, elementos que son parte del proceso de diseño, creación y manejo de un Sistema de Información Geográfico.

#### **SOFTWARE**

Constituye el soporte lógico del sistema, está compuesto por: sistemas operativos, sistemas de administración de bases de datos (RDBMS), lenguajes de programación y programas especializados en el procesamiento de imágenes satelitales y de dibujo (CAD). En la Tabla 1 se muestra un listado de tipos de software comercial y libre.

| <b>SOFTWARE SIG</b> |              |
|---------------------|--------------|
| <b>COMERCIAL</b>    | <b>LIBRE</b> |
| ArcGIS              | <b>GVSIG</b> |
| Geomedia            | Udig         |
| Mapinfo             | Jump         |
| Manifold            | Grass        |
| Autodesk            | Quantum      |
| Mapguide            | GIS          |
| Idrisi              | <b>Ilwis</b> |

<span id="page-30-0"></span>Tabla 1. Software comercial vs libre

El programa QGIS (Quantum GIS) será el elegido para la elaboración de los mapas de los predios con su respectiva conexión a la base de datos POSTGRESQL mediante POSTGIS.

## **PROCESOS**

Los procesos del SIG deben ser ejecutados de acuerdo a un plan diseñado y estructurado acorde a las reglas y requerimientos de la empresa y conforme a los modelos y prácticas operativas de cada organización empresarial.

El método o proceso tiene como objetivo establecer la estructura de un SIG, y además implementar aplicaciones que sustenten la toma de decisiones. Los procesos son los que determinan la calidad del resultado obtenido.

#### **DATOS**

Los datos son el pilar fundamental de la estructura del SIG. Las consultas espaciales que consideran datos de ubicación u otros datos cartográficos, solo pueden resolverse adecuadamente con un SIG. Se pueden considerar como datos espaciales a la localización o coordenadas de los objetos sobre la superficie terrestre. Una representación de los elementos del SIG la tenemos en la Figura 2.

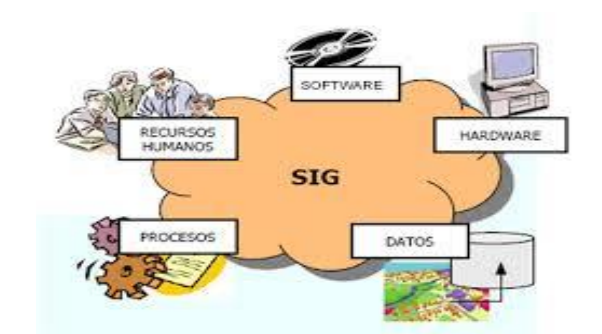

Figura 2. Elementos del SIG (Gutiérrez J. A., 2012)

#### <span id="page-31-1"></span><span id="page-31-0"></span>**2.3.5 APLICACIONES DEL SIG**

Los SIG se han convertido en herramientas que permiten resolver problemas y ofrecer soluciones en casi todas las áreas del manejo de la información de la actividad humana, por lo que el campo de aplicación de los SIG se lo considera muy amplio. Detallándose a continuación algunos casos:

- Gestión de recursos naturales.- Este tipo de aplicaciones describen el tipo y distribución de recursos en un área determinada.
- Seguridad y defensa.- Estas aplicaciones son muy útiles para los servicios de emergencias y seguridad pública.
- Turismo.- Las aplicaciones SIG se utilizan para representar a través de un mapa los recursos naturales y atractivos turísticos además sirven para analizar el potencial turístico de un sector.

#### <span id="page-32-0"></span>**2.3.6 QUANTUM GIS**

QGIS es un sistema de información geográfica libre y de código abierto licenciado bajo GNU General Public License. Este software funciona sobre Linux, Unix, Mac OSX, Windows y Android además soporta formatos y funcionalidades de datos de tipo vector, ráster y bases de datos (QGIS).

Este software ofrece una gran gama de capacidades a través de sus funciones básicas y complementos, permite visualizar, gestionar, editar y analizar datos además de diseñar mapas imprimibles.

Esta herramienta es aplicada para el ingreso, gestión, manipulación, análisis y respectiva publicación de la información catastral de un predio.

### **CARACTERÍSTICAS**

Visualización de datos.- Existen modelos de datos vectorial y ráster en diferentes formatos y proyecciones.

Composición de mapas.- Permite construir mapas y explorar datos espaciales interactivamente con una GUI amigable para el usuario.

Análisis de datos.- Permite el análisis de datos en bases de datos espaciales y otros formatos, QGIS además ofrece análisis de vectores, muestras, geo procesamiento, geometría y herramientas de manejo y conexión de bases de datos.

### **POSTGIS**

POSTGIS es una extensión del sistema de base de datos objeto-relacional POSTGRESQL, que convierte al motor de base de datos POSTGRESQL en una base de datos geográfica. La combinación de ambos es una solución perfecta para el almacenamiento, gestión y mantenimiento de datos espaciales.

Permite el uso de objetos GIS (Geographic Information Systems) además incluye funciones básicas para el análisis de objetos GIS. Con POSTGIS podemos usar todos los objetos que aparecen en la especificación OpenGIS como puntos, líneas, polígonos, multilíneas, multipuntos y colecciones geométricas.

POSTGIS posee algunas características que lo hacen único entre las cuales podemos mencionar: POSTGIS es software libre, tiene licencia GNU General Public License (GPL) además es gratuito. Soporta tipos de datos, índices y funciones espaciales. Permite importar y exportar datos cómodamente a través de varias herramientas conversoras. Existen un gran número de clientes SIG de escritorio y servidores de mapas web que trabajan con POSTGIS como por ejemplo, QGIS, Mapserver, Geoserver, ArcGIS, ArcGIS Server.

El desarrollo de POSTGIS fue realizado con código abierto y continúa siendo desarrollado por un grupo de colaboradores guiados por un comité de dirección del proyecto POSTGIS.

#### **OBJETOS GIS**

Los objetos GIS soportados por POSTGIS son de características simples definidas por OpenGIS. Entre algunos de los objetos GIS podemos encontrar:

- Punto.
- Polígono.
- Línea.

## <span id="page-34-0"></span>**2.4 MODELOS DE DATOS GEOGRÁFICOS**

Un modelo de datos geográficos contiene información sobre un conjunto de entes o fenómenos geográficos, permitiendo conocer: ¿Qué son?, ¿Cómo son?, ¿Dónde están? y cómo interactúan espacialmente. Un modelo geográfico de estas características, como el de un SIG incluye datos descriptivos y datos espaciales para poder responder a las interrogantes mencionadas. (Sanchez, 2010). Este tipo de modelos se subdivide en modelos descriptivos y espaciales.

#### <span id="page-34-1"></span>**2.4.1 MODELOS DESCRIPTIVOS**

**MODELO GEORELACIONAL**

Una base de datos geo relacional se encarga específicamente de enlazar la base de datos espacial, en donde está el mapa vectorial con la base de datos temática, mediante un ID común en la base de datos espacial.

Haciendo referencia al modelo geo relacional, en la Figura 3 se presenta un ejemplo.

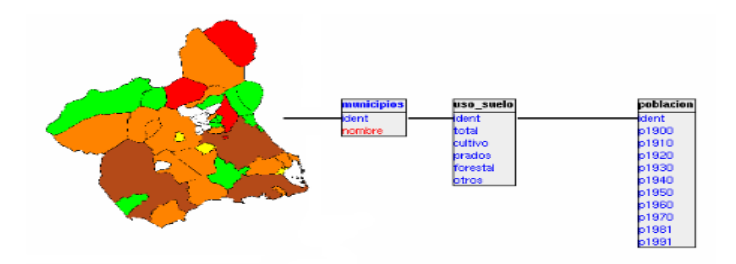

**Figura 3. Base de datos geo-relacional** (SIG, 2009)

## <span id="page-35-2"></span><span id="page-35-0"></span>**2.4.2 MODELOS ESPACIALES**

Los modelos espaciales son una representación abstracta del espacio que permiten su tratamiento en sistemas informáticos digitales. Este concepto puede simplificarse en una sola idea, los modelos espaciales constituyen una representación numérica en el espacio.

#### <span id="page-35-1"></span>**2.4.3 MODELO VECTORIAL**

Representan la geometría de los elementos geográficos en forma precisa y compacta, como un conjunto ordenado de coordenadas y atributos asociados. Los datos vectoriales constan de líneas o arcos, definidos por sus puntos de inicio y fin, además de puntos donde se cruzan varios arcos, denominados nodos. La localización de los nodos y la estructura topológica se almacena de forma explícita. El almacenamiento de los vectores implica aquellos puntos que definen las entidades y todo el espacio fuera de éstas no está considerado. En el caso de representación vectorial de los datos, estos se dividen en puntos, líneas (arcos) y polígonos. Cada uno de estos elementos se compone de uno o
más pares de coordenadas. (Alcalá, 2010). En la Figura 4 representamos un ejemplo del modelo vectorial.

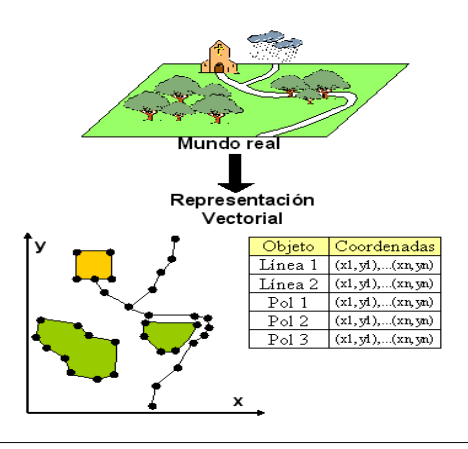

**Figura 4. Representación Vectorial** (Vázquez, 2011)

- Los puntos se emplean para la ubicación de entidades geográficas. Conceptualizando esta idea podemos decir que el punto es la abstracción de un objeto de cero dimensiones representado por un par de coordenas X, Y.
- Las líneas se las define como un grupo de pares de coordenadas que representan las entidades geográficas, muy pequeñas como para ser visualizadas en una superficie a una escala como calles, ríos, senderos.
- Los polígonos se los define como una entidad utilizada para representar superficies limitadas por líneas y con un punto interno que lo identifica.

Ventajas:

- Buena representación de la estructura de datos geográfica.
- Estructura de datos compacta.
- La topología es completamente descrita con vinculaciones de red.

Desventajas:

- Estructura de datos más compleja.
- Captura de datos más costosa.
- Mayor dificultad a la hora de realizar ciertas aplicaciones (comparación de mapas).

# **2.4.5 MODELO RÁSTER**

El modelo ráster es, cualquier tipo de imagen digital en donde su espacio geográfico se representa en mallas o pixeles. En la Figura 5, se representa un ejemplo del modelo ráster.

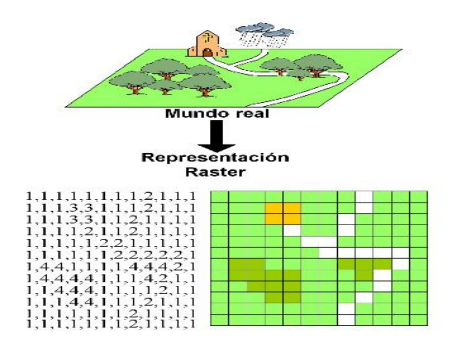

**Figura 5. Representación Ráster**

(Vázquez, 2011)

Ventajas:

- Estructura de datos simple.
- Facilidad de captura.
- Sencillez en la manipulación y gestión de la información.
- La tecnología de datos es barata y continúa siendo desarrollada.
- El análisis espacial es fácil.

Desventajas:

- Menor precisión en el cálculo de áreas y longitudes.
- Ocupan mayor espacio de memoria.
- Dificultad de representar relaciones topológicas.

## **2.5 APLICACIÓN WEB**

En la antigüedad la web era una simple colección de páginas estáticas y documentos que podían consultarse o descargarse. Su evolución ha marcado considerables diferencias en el desarrollo web.

Dentro de su evolución cabe destacar la implementación de un método para diseñar páginas dinámicas. Dicho método es conocido hoy en día como CGI (Common Gateway Interface), que define un mecanismo mediante el cual se puede pasar información entre el servidor y programas externos.

## **2.5.1 DEFINICIÓN**

Es una herramienta que propone y utiliza la arquitectura cliente/servidor en la cual, el cliente o usuario empleando un navegador web, accede a la aplicación. El acceso a este servidor se realiza ya sea a través de internet o una intranet (Riera, 2013).

## **2.5.2 CARACTERÍSTICAS**

Este tipo de tecnologías web son un gran beneficio tanto para las instituciones públicas como privadas, debido a que no consumen espacio en disco, ni memoria RAM y tampoco es necesario disponer de computadoras con poderosos procesadores ya que la mayor parte del trabajo se realiza en el servidor en donde reside la aplicación.

Según (Caro, 2006) las características principales de las aplicaciones web tenemos las siguientes:

- Global.- El acceso desde cualquier tipo de plataforma como Windows, Linux, Mac, etc. Utilizando un navegador desde cualquier lugar.
- Pública.- Grandes cantidades de información pueden ser almacenadas en ordenadores especializados es pública y está a disposición del usuario.
- Dinámica.- Esta información puede ser administrada por sus autores.

#### **2.6 ARQUITECTURA WEB**

La arquitectura web tal como la arquitectura tradicional, es una tarea que requiere de conocimientos técnicos y funcionales por parte del desarrollador. Con el uso y aplicación correcta de los principios de planeación, diseño y construcción, se logrará la creación de productos óptimos y efectivos.

"De la misma forma en que los arquitectos tradicionales diseñan y coordinan la construcción de edificios, los arquitectos web diseñan y coordinan el desarrollo de sitios web" (Impallari, 2003).

#### **2.6.1 ESQUEMA GENERAL**

En la Figura 6 se representa la estructura general de la arquitectura web:

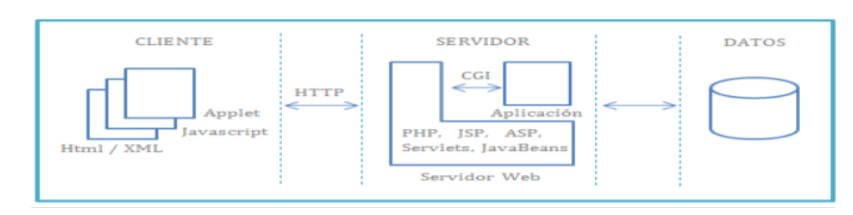

**Figura 6. Arquitectura web** (Impallari, 2003)

En la figura se puede apreciar los bloques que definen a una aplicación web y su comunicación HTTP o HTTPS dependiendo del nivel de seguridad que se requiera.

- Capa de presentación: se encarga de generar la interfaz de usuario.
- Capa de negocio: almacena la lógica que modela los procesos y es ahí donde se realiza todo el procesamiento necesario para atender las peticiones del usuario.
- Capa de administración de datos: se encarga de suministrar y almacenar la información para la capa de negocio haciéndola persistente.

## **2.6.2 HTTP**

HTTP (HiperText Transfer Protocol) o Protocolo de Transferencia de Hipertexto es el protocolo que permite la transferencia de archivos principalmente en formato HTML entre el navegador (cliente) y un servidor web mediante una cadena de caracteres denominada dirección URL.

El protocolo HTTP establece un esquema solicitud/respuesta en donde un navegador web (el cliente), envía un mensaje de petición a un servidor web y el servidor retorna un mensaje de respuesta. Este proceso se resume en la siguiente Figura 7:

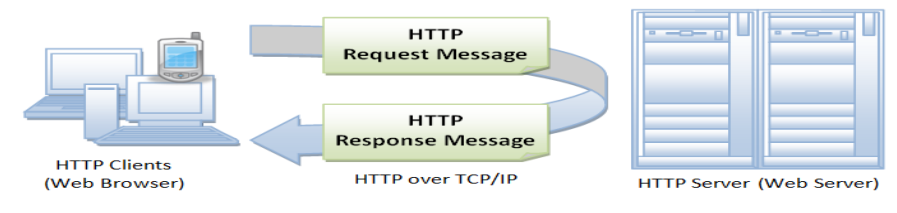

**Figura 7. Proceso HTTP** (Beati, 2011)

### **2.7 LENGUAJES DEL LADO DEL CLIENTE**

Según (Castillo, 2015) la base de la programación consiste en elaborar un script y hacer que éste se ejecute en el cliente y realice la solicitud de respuesta al servidor.

La programación del lado del cliente se encuentra dirigida al diseño y manipulación de objetos dentro del documento HTML permitiendo el dinamismo e interacción entre el usuario y dichos objetos.

Los scripts del lado del cliente comúnmente se encuentran embebidos dentro de los documentos HTML, en otros casos el documento llama a un archivo que contiene el código, esto es muy común con el uso de librerías de JavaScript tales como Bootstrap o JQuery.

#### **2.7.1 HTML**

El lenguaje HTML (Hyper Text Markup Language) es el lenguaje con el que se desarrollan las páginas web. Como su nombre lo indica es un lenguaje que permite escribir texto en forma estructurada y que está compuesto por etiquetas que definen el inicio y fin de cada elemento del documento. Estos documentos deben tener la extensión .html o .htm para que puedan ser visualizados en los navegadores o browsers. (Rancel, 2010)

### **2.7.2 JAVASCRIPT**

JavaScript es un lenguaje dinámico de programación embebido en el código HTML. Este puede ser insertado en su cabecera (header), en el cuerpo (body) o en un archivo externo.

### **2.7.3 CSS**

La utilización de CSS (Cascade Style Sheet) en el desarrollo de una aplicación web es fundamental porque define las características del sitio.

Según (Pérez, 2008) CSS es un lenguaje de hojas de estilos definido para controlar el aspecto o presentación de los documentos web HTML o XHTML.

Los objetivos del CSS son:

- Dar formato a las páginas web.
- Separar el diseño del contenido.
- Centralizar propiedades del aspecto de la página.

## **2.8 LENGUAJES DEL LADO DEL SERVIDOR**

Un lenguaje del lado del servidor es aquella tecnología que permite el procesamiento de una petición de un usuario mediante la interpretación de un script para generar páginas HTML dinámicamente como respuesta. Además estos aplicativos tienen la capacidad de conectarse a base de datos, conexiones en red, entre otras funcionalidades para obtener un aplicativo de calidad.

Los lenguajes del lado del servidor más utilizados son ASP, PERL y PHP (Alvarez R. , 2001).

#### **2.8.1 PHP**

PHP (Hypertext Preprocessor) es un lenguaje de código abierto, especialmente diseñado para el desarrollo de aplicaciones web, es un lenguaje interpretado de alto nivel, puede ser incrustado en archivos HTML y ejecutado en un servidor. (Beati, 2011)

#### **2.9 SERVIDORES**

Un servidor es un equipo informático que forma parte de una red y provee servicios a otros equipos cliente. Existen varios tipos de servidores en el ámbito web, entre los cuales podemos encontrar:

- Servidor web.- Almacena contenido web y lo pone al servicio de aquellos usuarios que lo solicitan.
- Servidor remoto.- Comúnmente conocidos como servidores de prueba para desarrolladores, en donde se realizan todas las modificaciones que requiera la aplicación para luego subirla al servidor de producción.
- Servidor local.- En el servidor local se requiere instalar las herramientas necesarias de trabajo como WAMP o XAMPP y la base de datos MySql. En este caso vamos a utilizar como servidor local la herramienta XAMPP y como base de datos POSTGRESQL.

### **2.10 XAMPP**

XAMPP es una herramienta de desarrollo que permite probar el trabajo del desarrollador en el ordenador sin necesidad de accesar a internet. El objetivo de XAMPP es crear una distribución fácil de instalar, de tal manera que los desarrolladores web cuenten con todo lo necesario. Los elementos principales que conforman XAMPP son: el servidor web Apache y la base de datos MySQL.

### **2.11 POSTGRESQL**

Postgresql es un sistema de administración de bases de datos relacionales orientadas a objetos, basados en POSTGRES, versión 4.2, desarrollado en el departamento de Ciencias Computacionales de la Universidad de California. Se denomina POSTGRESQL porque utiliza el lenguaje SQL para realizar manipulación de la información dentro de la base de datos como select, joins, triggers, subconsultas, etc.

## **2.11.1 ARQUITECTURA DE POSTGRESQL**

- Servidor.- Administra los archivos de la base de datos, acepta conexiones a las bases de datos de las aplicaciones cliente y ejecuta acciones sobre las bases de datos. El programa servidor de bases de datos se denomina Postgres.
- La aplicación cliente (frontend).- Se ejecuta en el lado del cliente y obtiene información del servidor a través de solicitudes. La distribución de PostgreSQL viene con algunas aplicaciones cliente; la mayoría es desarrollada por los usuarios.

## **2.11.2 CARACTERÍSTICAS**

- Es una base de datos 100% ACID (Atomicity, Consistency, Isolation and Durability). Estas características permiten a Postgresql clasificar todas las transacciones que realiza.
- Soporta distintos tipos de datos, además del soporte para los tipos base de datos, también soporta datos tipo fecha, monetarios, elementos gráficos, datos sobre redes (MAC, IP), cadenas de bits, etc. También permite la creación de tipos propios.

 Estabilidad y confiabilidad.- A diferencia de muchos sistemas de bases de datos comerciales, es común que muchos usuarios reporten que PostgreSQL no ha presentado problemas de operación en mucho tiempo. Simplemente funciona.

#### **2.11.3 VENTAJAS POSTGRESQL**

- Ampliamente popular, ideal para tecnologías web.
- Fácil de administrar.
- Su sintaxis SQL es estándar y fácil de aprender.

#### **2.12 FICHA PREDIAL PARA EL RELEVAMIENTO DE INFORMACIÓN**

La herramienta de Ficha Predial la utilizan los especialistas técnicos durante la visita de campo que realizan luego de que una entidad ministerial le solicita a INMOBILIAR un predio en particular. Los especialistas obtienen toda la información del predio con esta Ficha Predial y luego ingresan todos los datos al programa QGIS que permite el ingreso de datos directamente a la base de datos. Esta Ficha Predial se la define en la Figura 8.

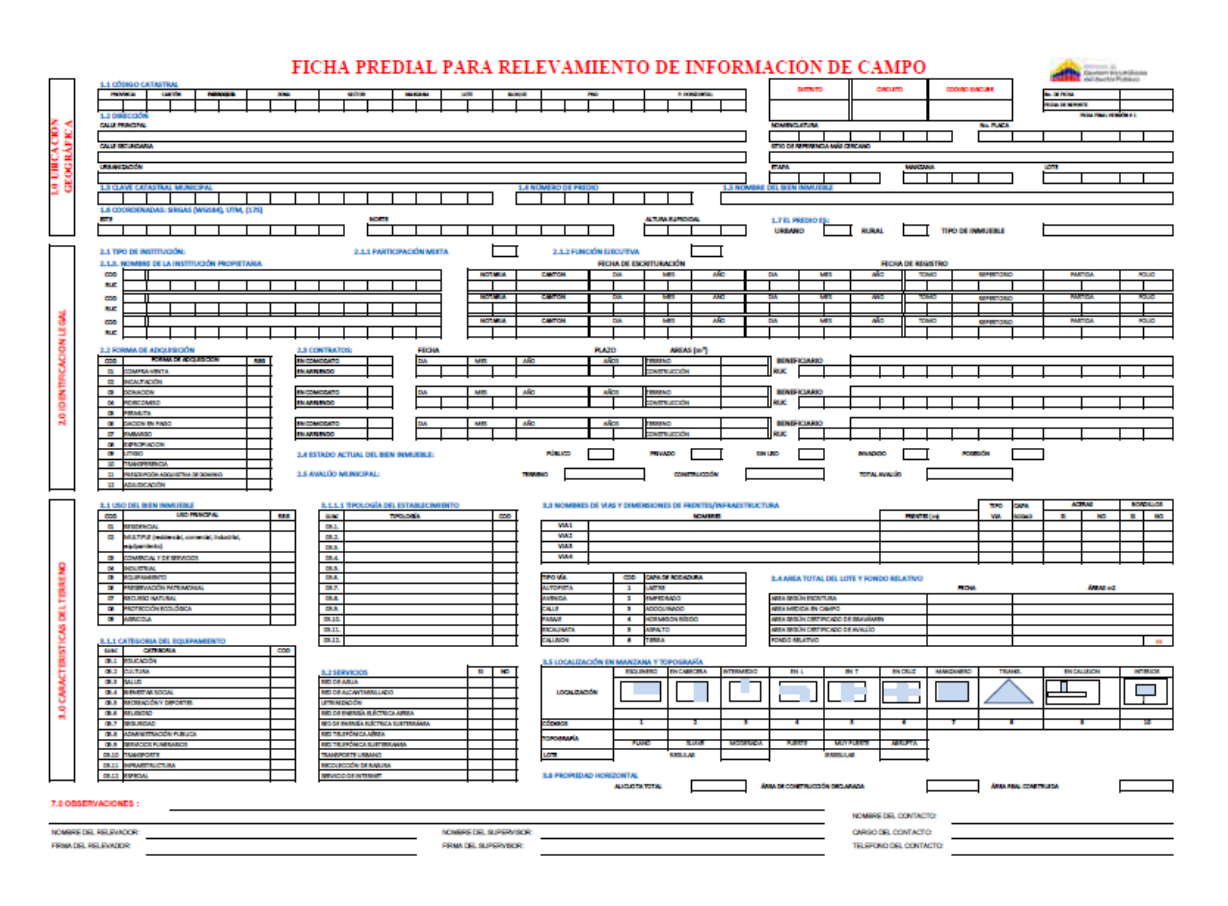

**Figura 8. Ficha Predial**

(Inmuebles, 2014)

## **2.13 DEFINICIÓN DE METODOLOGÍA**

La metodología para el desarrollo de software es un modo sistemático de realizar, gestionar y administrar un proyecto para llevarlo a cabo con altas posibilidades de éxito. (Wikispaces, 2015). Una metodología para el desarrollo de software comprende los procesos a seguir sistemáticamente para idear, implementar y mantener un producto de software desde que surge la necesidad, hasta que cumplimos el objetivo por el cual fue creado.

## **2.14 METODOLOGÍAS ÁGILES**

El desarrollo de software con utilización de métodos de ingeniería adecuados y basados en métodos iterativos e incrementales, son necesarios en un mundo que está cambiando todo el tiempo y a grandes saltos.

Muchos asocian "metodologías ágiles" con ausencia de documentación del proyecto, lo que se procura es disminuir las tareas que no son necesarias para llegar al objetivo final. Con esto se pretende aumentar la eficiencia de las personas involucradas y como resultado de ello, minimizar el costo.

### **2.15 XP (EXTREME PROGRAMMING)**

Es una metodología ágil orientada a dinamizar las relaciones interpersonales como clave del éxito en desarrollo; incentivando el trabajo en equipo, la capacitación de los programadores y generando un clima laboral positivo.

La "programación extrema" (XP) es: diseñar, implementar y programar en el menor tiempo, ocasionalmente se recomienda obviar la documentación y los procedimientos tradicionales. Se basa en la capacidad del grupo de trabajo para relacionarse entre sí y el deseo de aprender de los errores propios de un programador. La gran ventaja de XP es su capacidad de respuesta ante imprevistos. Es un método bueno en equipos pequeños orientados a un solo cliente.

## **2.15.1 CARACTERÍSTICAS**

- Desarrollo iterativo e incremental.
- Pruebas unitarias continuas, frecuentemente repetidas y automatizadas, incluyendo pruebas de regresión. Se aconseja escribir el código de la prueba antes de la codificación.
- Programación en parejas: se recomienda que las tareas de desarrollo se lleven a cabo por dos personas en un mismo puesto.

Los defensores de XP consideran que los cambios de requisitos sobre la marcha son un aspecto natural, inevitable e incluso deseable del desarrollo de proyectos.

#### **2.15.2 LAS HISTORIAS DE USUARIO**

Las historias de usuario en esta metodología hacen referencia a los casos de uso que se emplean para el desarrollo, pero con la diferencia que con estas historias se especifican los requerimientos.

Estas historias las utiliza el cliente para describir brevemente las características que el sistema debe poseer. Estas deben ser lo más específicas y comprensibles para que el programador pueda implementarlas en poco tiempo.

Las historias de usuario son descompuestas en tareas de programación y asignadas a los programadores para ser implementadas durante una iteración.

### **2.15.3 CICLO DE DESARROLLO XP**

Un proyecto XP tiene éxito cuando el cliente selecciona el valor de negocio a implementar, basado en la habilidad del equipo para medir la funcionalidad del

producto. El ciclo de desarrollo consiste (a grandes rasgos) en los siguientes pasos:

- El cliente define el valor de negocio a implementar.
- El programador estima el esfuerzo necesario para su implementación.
- El cliente selecciona qué construir, de acuerdo con sus prioridades y las restricciones de tiempo.
- El programador construye ese valor de negocio.
- Vuelve al paso 1.

En todas las iteraciones de este ciclo tanto el cliente como el programador aprenden. No se debe presionar al programador a realizar más trabajo que el estimado, ya que se perderá calidad en el software o no se cumplirán los plazos.

#### **2.15.4 FASES XP**

#### **Fase de Planificación**

Historias de usuario: El primer paso de cualquier proyecto que siga la metodología XP es definir las historias de usuario con el cliente. Las historias de usuario tienen la misma finalidad que los casos de uso pero con algunas diferencias: Constan de 3 o 4 líneas escritas por el cliente en un lenguaje no técnico sin hacer mucho hincapié en los detalles. Son usadas para estimar tiempos de desarrollo de la parte de la aplicación que describen. También se utilizan en la fase de pruebas, para verificar si el programa cumple con lo que especifica la historia de usuario.

#### **Fase de Diseño**

La metodología XP sugiere que hay que conseguir diseños simples y sencillos. Hay que procurar hacerlo todo lo menos complicado posible para conseguir un diseño fácilmente entendible e implementable que a la larga costará menos tiempo y esfuerzo desarrollar.

En la etapa de diseño se considera los prototipos del sistema y los diseños de la base de datos y los casos de uso que especifican los requerimientos del sistema.

#### **Fase de Codificación**

La codificación debe hacerse ateniendo a estándares de codificación ya creados. Programar bajo estándares mantiene el código consistente y facilita su comprensión y escalabilidad.

#### **Fase de Pruebas**

Uno de los pilares de la metodología XP es el uso de las pruebas de aceptación que se realizan con el cliente, para verificar los tipos de prueba a realizarse, su descripción y observación.

**METODOLOGÍA**

### **3. METODOLOGÍA**

El proyecto de titulación se realizó conjuntamente con la Institución Pública INMOBILIAR, desarrollando una investigación inductiva-deductiva, para lo cual fue planteado un objetivo general que fue subdividido en tareas más pequeñas hasta llegar a su solución, además se utilizó el método sistémico pues, el sistema de legalización de predios fue realizado a través de iteraciones basadas en la metodología XP. Como herramienta de investigación adicional para el desarrollo del aplicativo se utilizaron las entrevistas que permitieron recopilar información valiosa acerca del proceso de legalización de predios en cada una de sus etapas, estableciendo diálogos con los especialistas del levantamiento de información topográfica, con los especialistas técnicos, jurídicos y financieros, reflejando todos estos requerimientos en las historias de usuario planteadas en XP.

La información técnica recopilada mediante estas entrevistas ayudó de manera significativa a establecer un prototipo parcial del software de legalización y de la base de datos, presentándose varias versiones al cliente, hasta que él de su aprobación y así proceder con la codificación del aplicativo. Finalmente todas las pruebas de las versiones del software realizadas se las realizó junto con el cliente obteniendo así un aplicativo que cumpla con todos sus requerimientos.

Las herramientas que se utilizaron:

- Netbeans 8.0
- PgAdmin III
- Quantum Gis (QGIS)
- Xampp

Las tecnologías que utilizaron:

- $\bullet$  PHP
- JavaScript
- JQuery
- Ajax

Luego de un análisis comparativo entre metodologías y técnicas de desarrollo de software que permitan obtener un producto de calidad, en poco tiempo, se optó por escoger la metodología EXTREME PROGRAMMING (XP), porque posee aspectos ágiles de desarrollo, adaptabilidad a cambios constantes durante el proceso de elaboración de software, es muy beneficioso trabajar en conjunto con el cliente dividiendo tareas en otras más pequeñas reduciendo así el tiempo de desarrollo del producto, destacando la comunicación, la simplicidad y la retroalimentación como características fundamentales de esta metodología. XP además cumple con los estándares de INMOBILIAR establecidos por la Dirección de Tecnología en el Área de Desarrollo.

EXTREME PROGRAMMING (XP) se encuentra conformada por las siguientes etapas:

- Fase de Planificación.
- Fase de Diseño.
- Fase de Codificación.
- Fase de Pruebas.

## **3.1 FASE PLANIFICACIÓN**

En la fase de planificación se realizó un análisis de las condiciones actuales del proceso de legalización de predios en INMOBILIAR mediante entrevistas utilizando como herramienta de obtención de requerimientos las historias de usuario, calificando las prioridades de cada una de ellas mediante puntos ( un punto es el tiempo estimado que el desarrollador se puede demorar en codificar cada una de las historias de usuario, es decir 1 punto= 1 semana , luego estos puntos servirán para el análisis de la planificación de la entrega del producto. Éstas entrevistas fueron realizadas a los especialistas de levantamiento de información geográfica, especialistas técnicos, jurídicos y financieros. Estudiando así, cuál es la actividad que desarrolla cada uno de estos usuarios y cómo influye en la utilización del software del proyecto de titulación.

Durante esta fase se logró planificar el desarrollo del aplicativo y se pudo decidir hasta que fase del proyecto se ha llegado y si se va con retraso. Además se logró realizar una documentación comprensible y controlar lo que se va realizando en cada fase del proceso.

#### **3.2 FASE DISEÑO**

En esta fase se elaboró la arquitectura del sistema y diseño principal del software utilizando diagramas de modelado UML para visualizar y especificar el funcionamiento de cada uno de los módulos del aplicativo presente. También se realizó un análisis de la estructura del software diseñando un modelo parcial de la base de datos de cada iteración para cumplir con la metodología XP ya que ésta se subdivide en pequeñas iteraciones y desarrollando un diseño previo de las pantallas previas del aplicativo. Para lograr esto, fue necesaria la utilización de diagramas de caso de uso y maquetación de pantallas.

Estos diseños parciales de las interfaces de usuario definieron algunas características de los módulos de legalización de los cuales el cliente puede depender ya que las interfaces encapsulan conocimiento sobre cada uno de los módulos del sistema. Por lo que se establece que la arquitectura del sistema tiene como característica principal incluir decisiones de alto nivel sobre cuál debería ser la estructura general del aplicativo.

#### **3.3 FASE CODIFICACIÓN**

Con el análisis de los requerimientos de usuario obtenidos, y con los diseños parciales del software aprobados por el cliente, empezamos con la fase de la codificación, como herramienta de desarrollo se utilizó el lenguaje PHP y la programación orientada a objetos, tecnología muy usada en los proyectos de desarrollo de software por su bien definida organización de código, su nivel de reutilización de código y continuo crecimiento debido a que las clases definidas en un proyecto podrían utilizarse en el siguiente y en el siguiente. Obteniendo de esta manera un producto de alta calidad, en menos tiempo y dentro del presupuesto del desarrollador.

En esta fase además se utilizó el modelo vista controlador para que el código sea más organizado y adaptable a nuevas modificaciones. Estableciendo en el modelo la interactividad con la base de datos y en la vista la presentación de resultados al usuario.

#### **3.4 FASE DE PRUEBAS**

Comúnmente en la vida cotidiana del programador, las aplicaciones desarrolladas por él son propensas a tener fallos. A veces estos fallos contribuyen al fracaso de un proyecto y pueden impactar de forma negativa en una institución. Debido a esto, surge la necesidad de aplicar pruebas que cumplan con las especificaciones planteadas definidas desde el inicio del proyecto por el cliente. En esta fase fue aplicada la prueba de aceptación de XP que aseguran el comportamiento del sistema para lograr su buen desempeño y garantizar su calidad.

**RESULTADOS Y DISCUSIÓN**

## **4. RESULTADOS Y DISCUSIÓN**

### **4.1 FASE DE PLANIFICACIÓN**

En esta fase, se elaboraron las historias de usuario, basadas en las necesidades del usuario respecto al sistema de legalización. Para cumplir con XP, las historias de usuario se dividieron en 2 iteraciones que engloban la elaboración del login, la elaboración de los campos de proyectos, y la elaboración de campos de predios.

### **4.1.1 ITERACIÓN 1**

La iteración 1 engloba la cantidad de historias de usuario a ser desarrolladas en un periodo de tiempo determinado. Esta iteración va desde la historia de usuario 1 hasta la historia de usuario 10.

La historia de usuario 1 representa el requerimiento por parte del cliente relacionada a la elaboración de la base de datos geográfica y que se muestra en la Tabla 2.

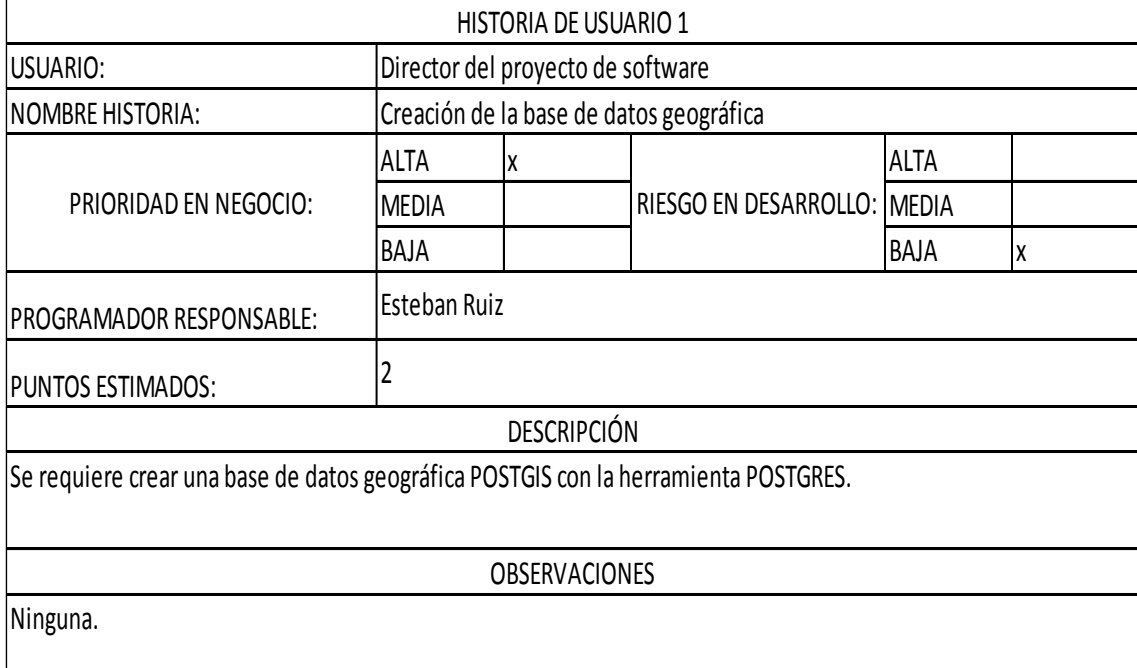

#### **Tabla 2. Historia de usuario 1**

La historia de usuario 2 representa el requerimiento por parte del cliente, que es el dibujo del lote y que se muestra en la Tabla 3.

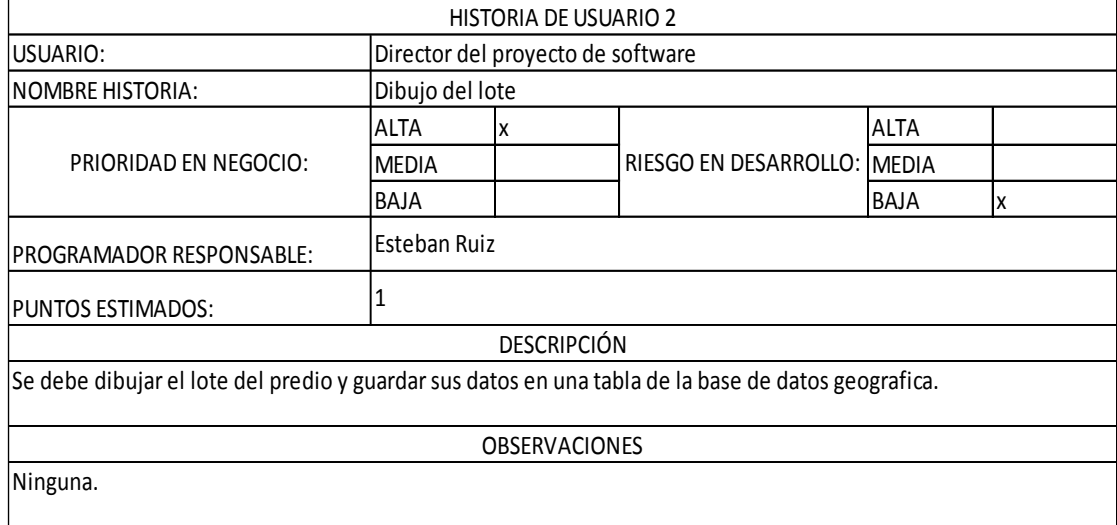

#### **Tabla 3. Historia de usuario 2**

La historia de usuario 3 representa el requerimiento por parte del cliente, que es el almacenamiento del lote en la base de datos y que se muestra en la Tabla 4.

**Tabla 4. Historia de usuario 3**

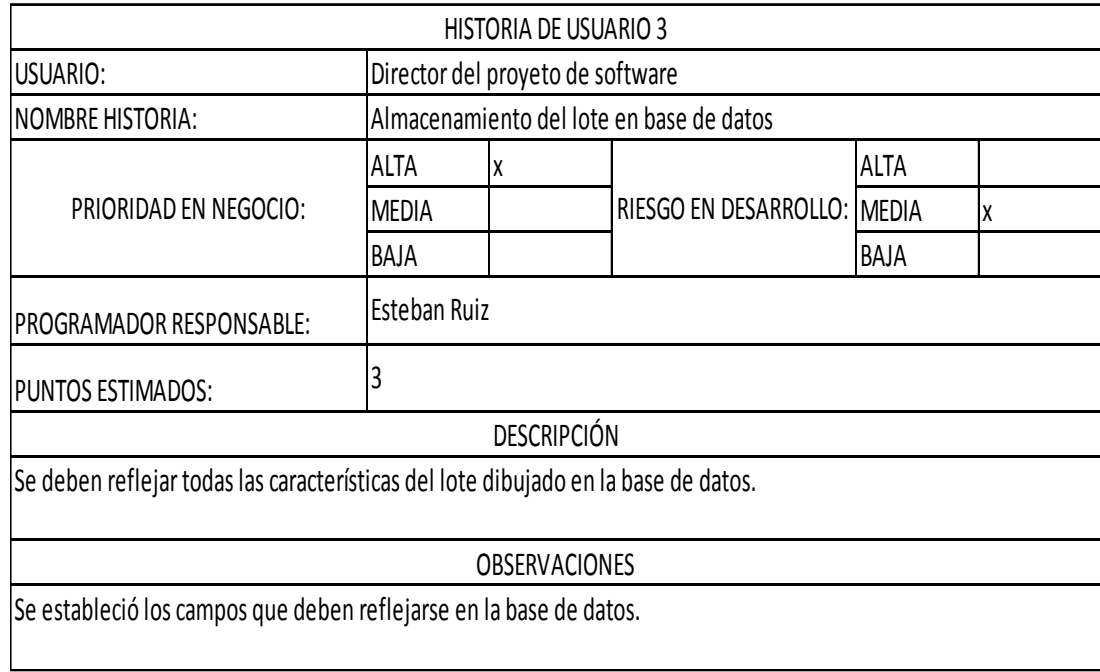

La historia de usuario 4 representa el requerimiento por parte del cliente, que es la creación de proyectos y que se muestra en la Tabla 5.

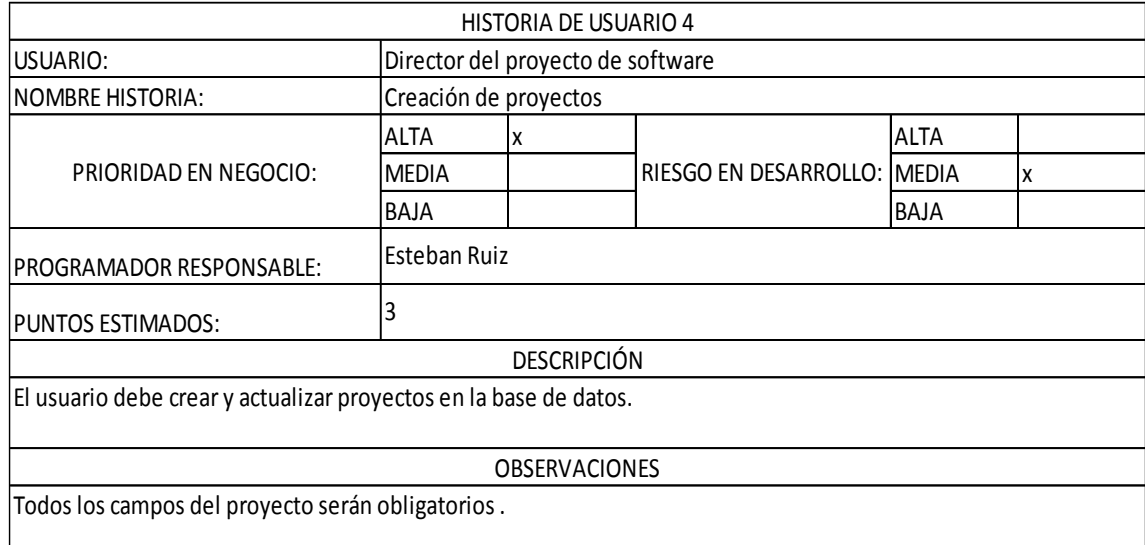

### **Tabla 5. Historia de usuario 4**

La historia de usuario 5 representa el requerimiento por parte del cliente, que es la visualización de proyectos y que se muestra en la Tabla 6.

#### **Tabla 6. Historia de usuario 5**

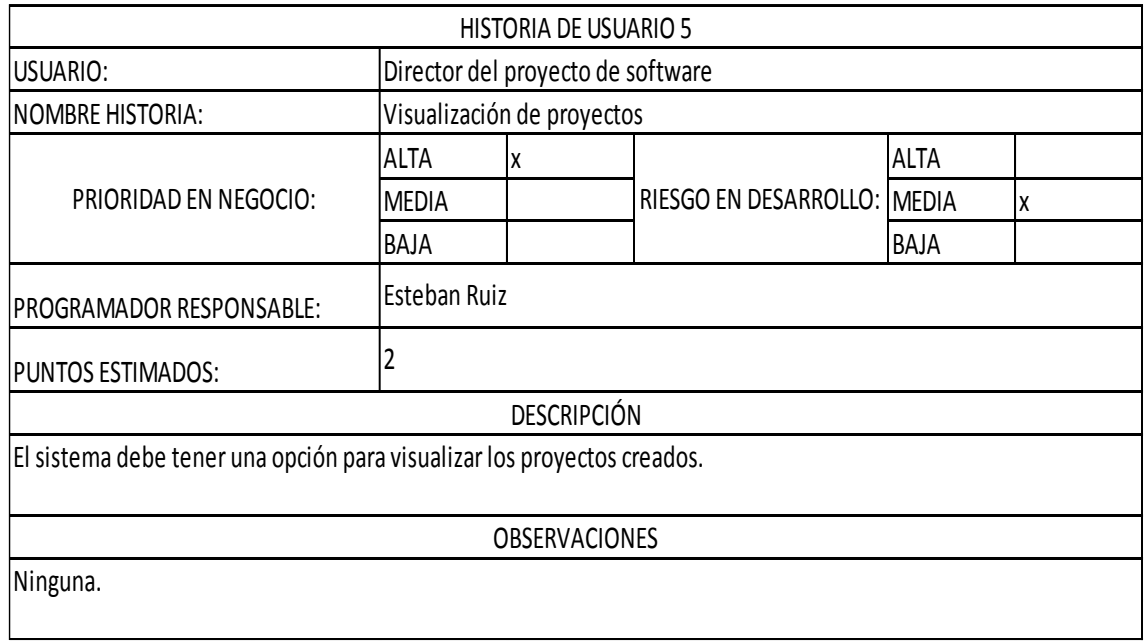

La historia de usuario 6 representa el requerimiento por parte del cliente, que es la subida del requerimiento del predio en .pdf y que se muestra en la Tabla 7.

|                                                                                   |                                   | HISTORIA DE USUARIO 6 |                             |             |   |  |
|-----------------------------------------------------------------------------------|-----------------------------------|-----------------------|-----------------------------|-------------|---|--|
| USUARIO:                                                                          | Director del provecto de software |                       |                             |             |   |  |
| INOMBRE HISTORIA:                                                                 | Subida de requerimiento en pdf.   |                       |                             |             |   |  |
| PRIORIDAD EN NEGOCIO:                                                             | <b>ALTA</b>                       | x                     |                             | <b>ALTA</b> |   |  |
|                                                                                   | <b>MEDIA</b>                      |                       | RIESGO EN DESARROLLO: MEDIA |             | x |  |
|                                                                                   | <b>BAJA</b>                       |                       |                             | <b>BAJA</b> |   |  |
| PROGRAMADOR RESPONSABLE:                                                          | Esteban Ruiz                      |                       |                             |             |   |  |
| PUNTOS ESTIMADOS:                                                                 |                                   |                       |                             |             |   |  |
|                                                                                   |                                   | <b>DESCRIPCIÓN</b>    |                             |             |   |  |
| Se requiere un campo para la subida del oficio del requerimiento del lote en pdf. |                                   |                       |                             |             |   |  |
|                                                                                   |                                   | <b>OBSERVACIONES</b>  |                             |             |   |  |
| Al dar click en el campo deberá abrir el documento subido.                        |                                   |                       |                             |             |   |  |

**Tabla 7. Historia de usuario 6**

La historia de usuario 7 representa el requerimiento por parte del cliente, que es la creación de la carpeta de documentos en .pdf y que se muestra en la Tabla 8.

**Tabla 8. Historia de usuario 7**

|                                                                                                    |                                   |                      | HISTORIA DE USUARIO 7         |             |    |  |
|----------------------------------------------------------------------------------------------------|-----------------------------------|----------------------|-------------------------------|-------------|----|--|
| USUARIO:                                                                                                    | Director del proyecto de software |                      |                               |             |    |  |
| <b>NOMBRE HISTORIA:</b>                                                                                                    | Carpeta de documentos en pdf      |                      |                               |             |    |  |
| PRIORIDAD EN NEGOCIO:                                                                                                    | ALTA                              | X                    |                               | <b>ALTA</b> |    |  |
|                                                                                                    | <b>MEDIA</b>                      |                      | RIESGO EN DESARROLLO:   MEDIA |             | lχ |  |
|                                                                                                    | BAJA                              |                      |                               | BAJA        |    |  |
| <b>PROGRAMADOR RESPONSABLE:</b>                                                                                                    | Esteban Ruiz                      |                      |                               |             |    |  |
| <b>PUNTOS ESTIMADOS:</b>                                                                                                    | 3                                 |                      |                               |             |    |  |
|                                                                                                    |                                   | <b>DESCRIPCIÓN</b>   |                               |             |    |  |
| Todos los documentos de requerimientos de lote en pdf deberán almacenarse en una carpeta en el servidor y su<br>Iruta deberá almacenarse en la base de datos. |                                   |                      |                               |             |    |  |
|                                                                                                    |                                   | <b>OBSERVACIONES</b> |                               |             |    |  |
| Ninguna.                                                                                                    |                                   |                      |                               |             |    |  |

La historia de usuario 8 representa el requerimiento por parte del cliente, que es el ingreso del área del lote y que se muestra en la Tabla 9.

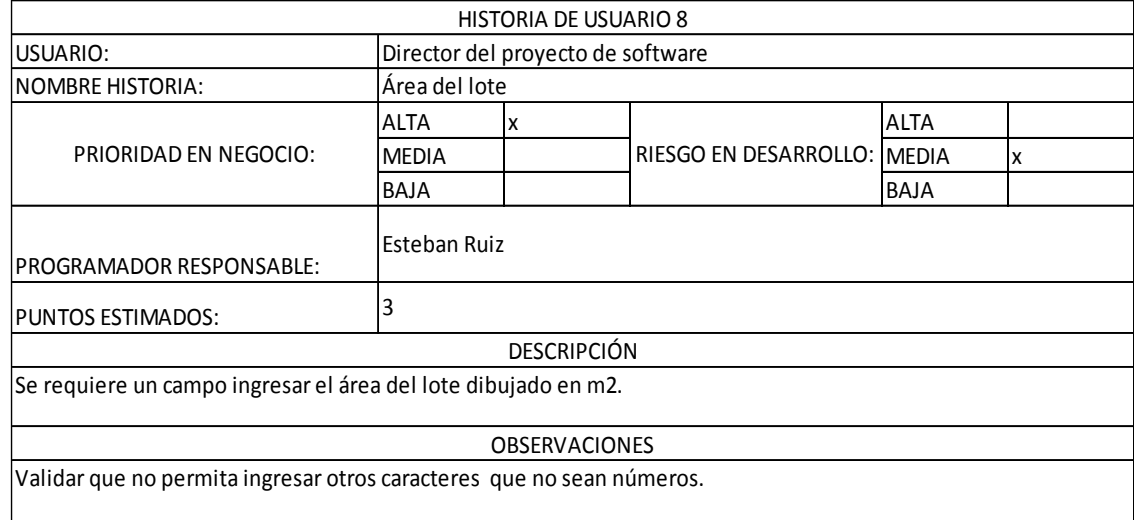

#### **Tabla 9. Historia de usuario 8**

La historia de usuario 9 representa el requerimiento por parte del cliente, que es al ingreso del campo geográfico y que se muestra en la Tabla 10.

**Tabla 10. Historia de usuario 9**

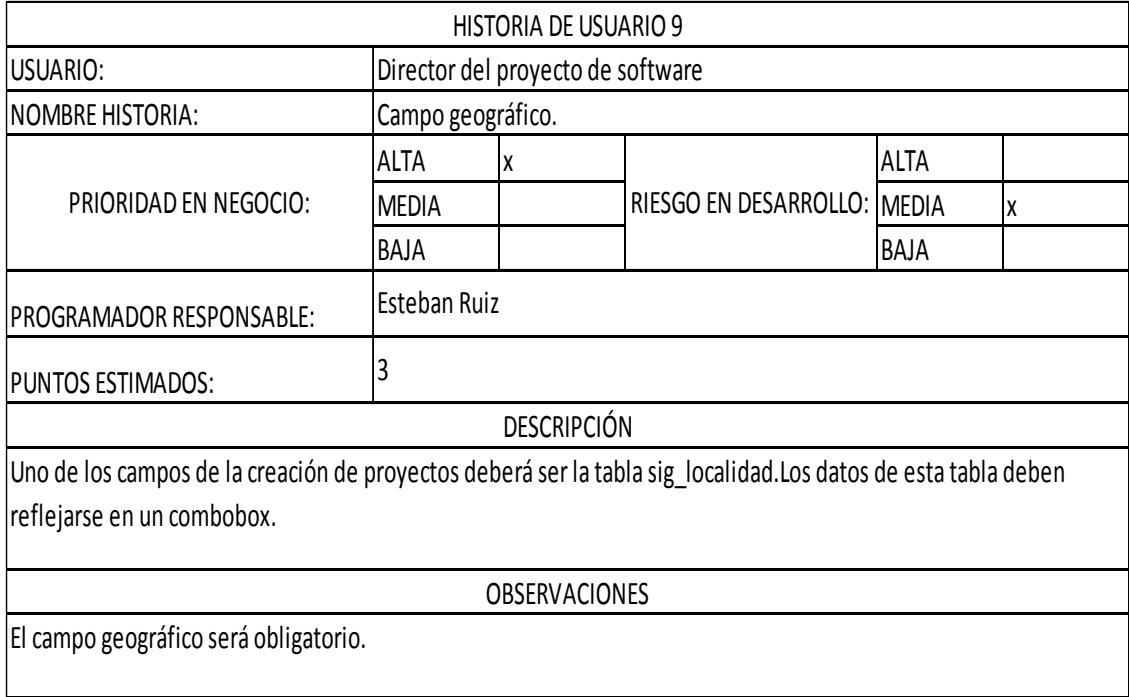

La historia de usuario 10 representa el requerimiento por parte del cliente, que es el ingreso de la fecha del requerimiento del lote y que se muestra en la Tabla 11.

|                                                                                                |                                   | HISTORIA DE USUARIO 10 |                             |             |   |  |
|------------------------------------------------------------------------------------------------|-----------------------------------|------------------------|-----------------------------|-------------|---|--|
| USUARIO:                                                                                       | Director del proyecto de software |                        |                             |             |   |  |
| <b>NOMBRE HISTORIA:</b>                                                                        | Fecha de requerimiento del lote.  |                        |                             |             |   |  |
| PRIORIDAD EN NEGOCIO:                                                                          | <b>ALTA</b>                       | lχ                     |                             | ALTA        |   |  |
|                                                                                                | <b>MEDIA</b>                      |                        | RIESGO EN DESARROLLO: MEDIA |             | x |  |
|                                                                                                | <b>BAJA</b>                       |                        |                             | <b>BAJA</b> |   |  |
| PROGRAMADOR RESPONSABLE:                                                                       | Esteban Ruiz                      |                        |                             |             |   |  |
| PUNTOS ESTIMADOS:                                                                              |                                   |                        |                             |             |   |  |
|                                                                                                |                                   | <b>DESCRIPCIÓN</b>     |                             |             |   |  |
| El sistema debe tener un campo para elegir la fecha de requerimiento del lote tipo calendario. |                                   |                        |                             |             |   |  |
|                                                                                                |                                   | <b>OBSERVACIONES</b>   |                             |             |   |  |
| Ninguna.                                                                                       |                                   |                        |                             |             |   |  |

**Tabla 11. Historia de usuario 10**

## **4.1.2 ITERACIÓN 2**

La iteración 2 engloba, las historias de usuario 11 a la 19.

La historia de usuario 11 representa el requerimiento por parte del cliente, que es la visualización de predios en el sistema y que se muestra en la Tabla 12.

|                                                                                            |                                         |                      | <b>HISTORIA DE USUARIO 11</b> |                             |  |   |
|--------------------------------------------------------------------------------------------|-----------------------------------------|----------------------|-------------------------------|-----------------------------|--|---|
| USUARIO:                                                                                   | Director del proyecto de software       |                      |                               |                             |  |   |
| <b>INOMBRE HISTORIA:</b>                                                                   | Visualización de predios en el sistema. |                      |                               |                             |  |   |
| PRIORIDAD EN NEGOCIO:                                                                      | ALTA                                    | X                    |                               | RIESGO EN DESARROLLO: MEDIA |  |   |
|                                                                                            | <b>MEDIA</b>                            |                      |                               |                             |  | x |
|                                                                                            | BAJA                                    |                      |                               |                             |  |   |
| <b>IPROGRAMADOR RESPONSABLE:</b>                                                           | Esteban Ruiz                            |                      |                               |                             |  |   |
| <b>IPUNTOS ESTIMADOS:</b>                                                                  |                                         |                      |                               |                             |  |   |
|                                                                                            |                                         | <b>DESCRIPCIÓN</b>   |                               |                             |  |   |
| El usuario debe tener la opción de buscar el predio dibujado por su nombre como parámetro. |                                         |                      |                               |                             |  |   |
|                                                                                            |                                         | <b>OBSERVACIONES</b> |                               |                             |  |   |
| El campo de búsqueda será obligatorio.                                                     |                                         |                      |                               |                             |  |   |

**Tabla 12. Historia de usuario 11**

La historia de usuario 12 representa el requerimiento por parte del cliente, que es la visualización de predios asignados y que se muestra en la Tabla 13.

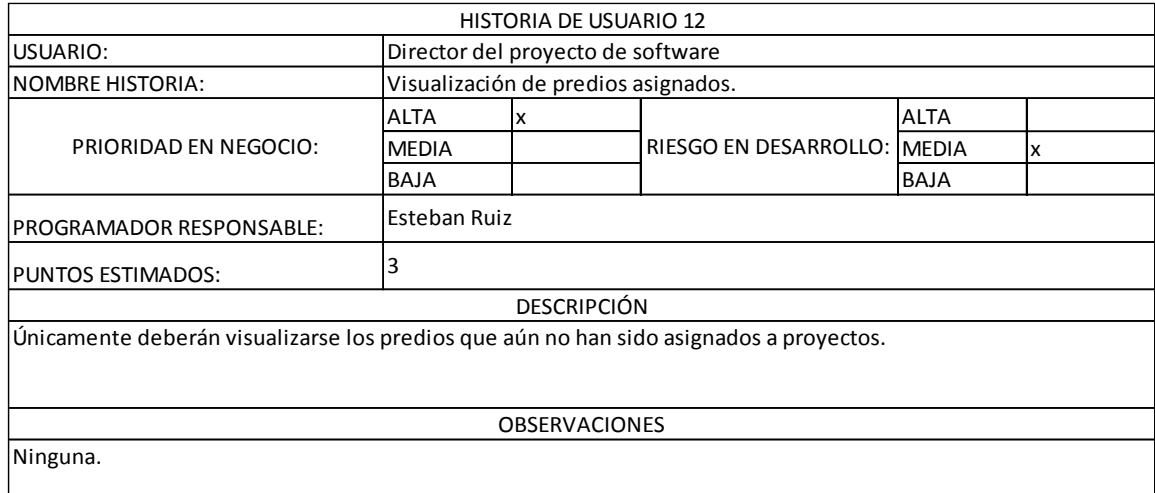

### **Tabla 13. Historia de usuario 12**

La historia de usuario 13 representa el requerimiento por parte del cliente, que es la asignación de predios y que se muestra en la Tabla 14.

### **Tabla 14. Historia de usuario 13**

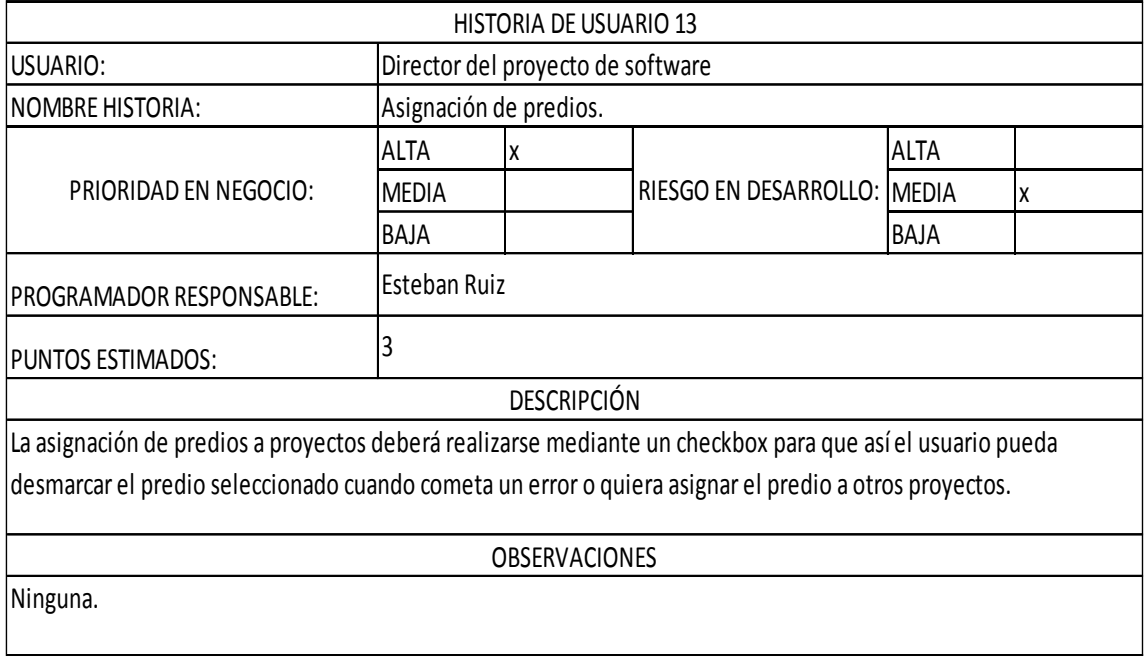

La historia de usuario 14 representa el requerimiento por parte del cliente, que es la lista de predios asignados y que se muestra en la Tabla 15.

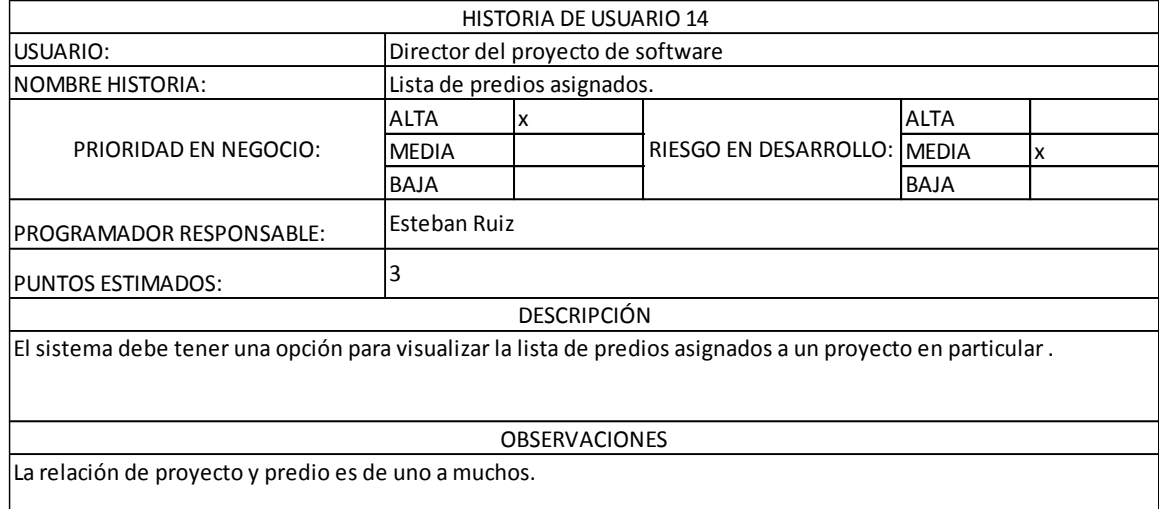

#### **Tabla 15. Historia de usuario 14**

La historia de usuario 15 representa el requerimiento por parte del cliente, que es el módulo de análisis técnico del lote y que se muestra en la Tabla 16.

#### **Tabla 16. Historia de usuario 15**

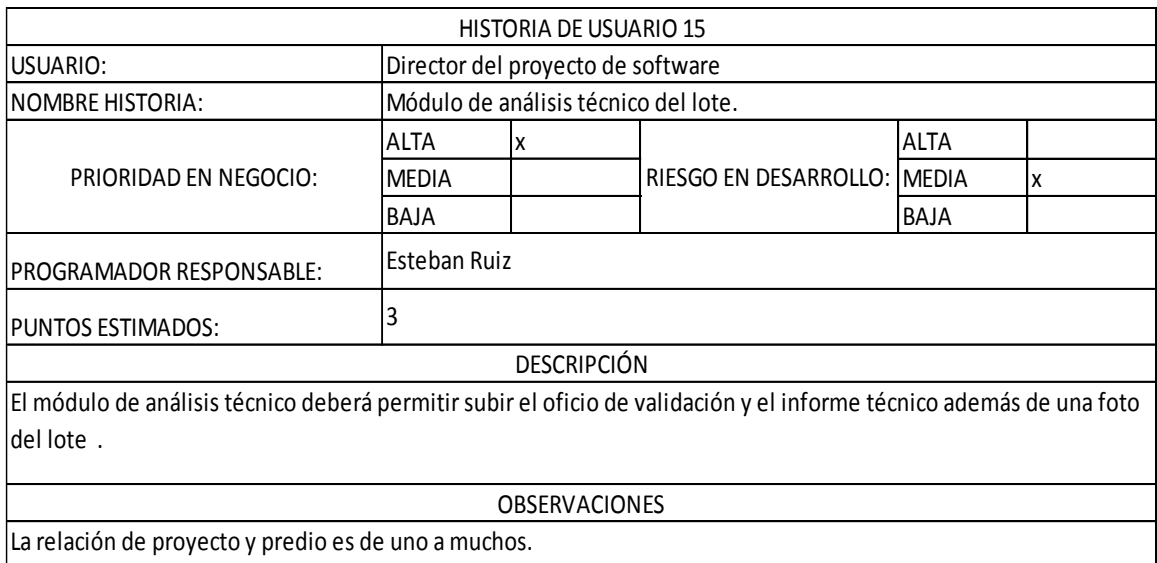

La historia de usuario 16 representa el requerimiento por parte del cliente, que es el módulo de análisis jurídico del lote y que se muestra en la Tabla 17.

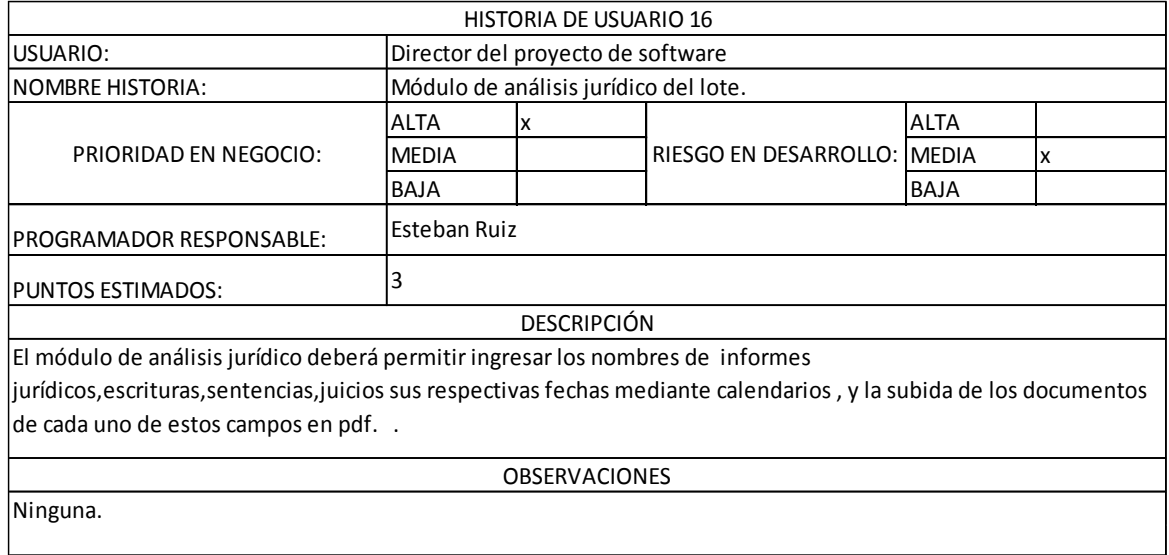

### **Tabla 17. Historia de usuario 16**

La historia de usuario 17 representa el requerimiento por parte del cliente, que es el módulo de propietarios del lote y que se muestra en la Tabla 18.

### **Tabla 18. Historia de usuario 17**

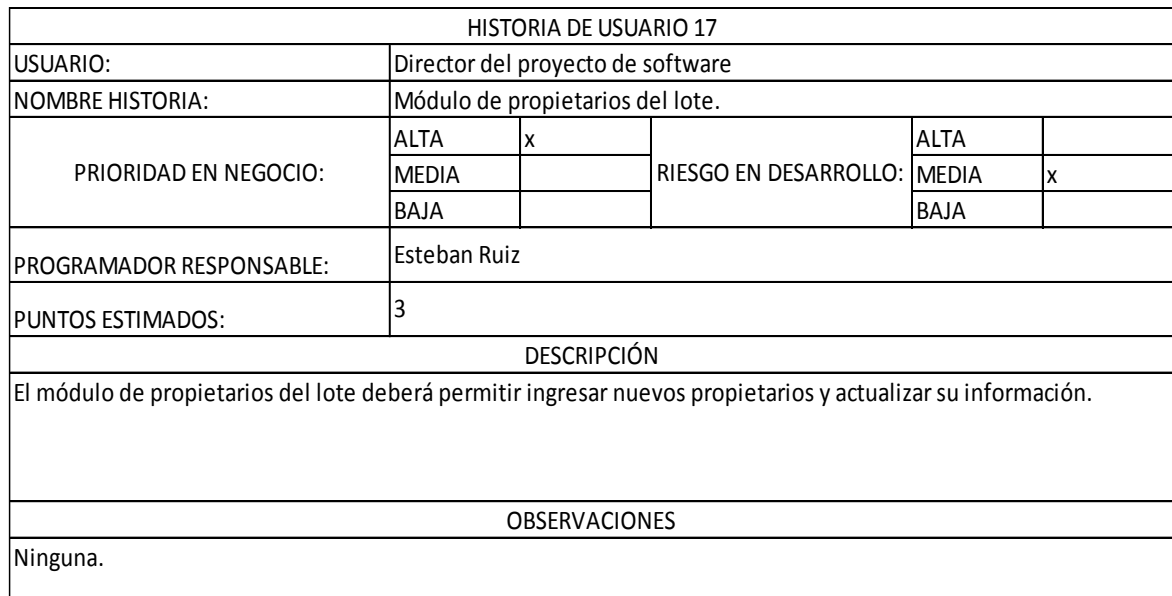

La historia de usuario 18 representa el requerimiento por parte del cliente, que es el módulo de presupuesto de INMOBILIAR del lote y que se muestra en la Tabla 19.

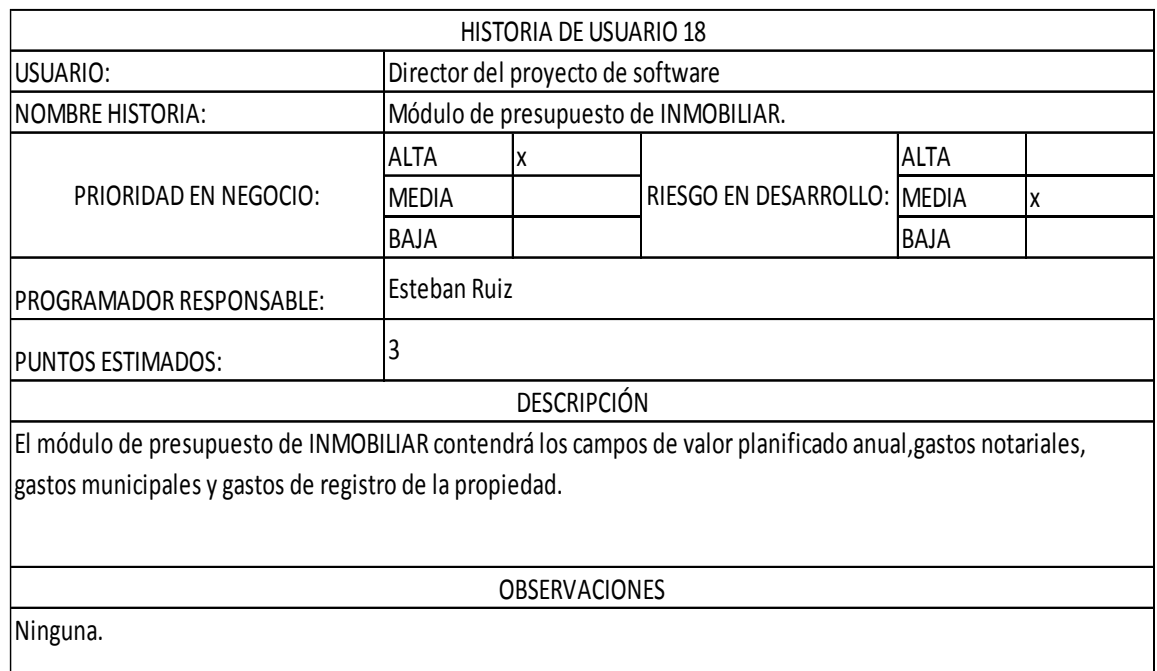

#### **Tabla 19. Historia de usuario 18**

### **4.1.6 RELEASE PLAN (PLAN DE PROYECTO)**

#### **Tabla 20. Release Plan**

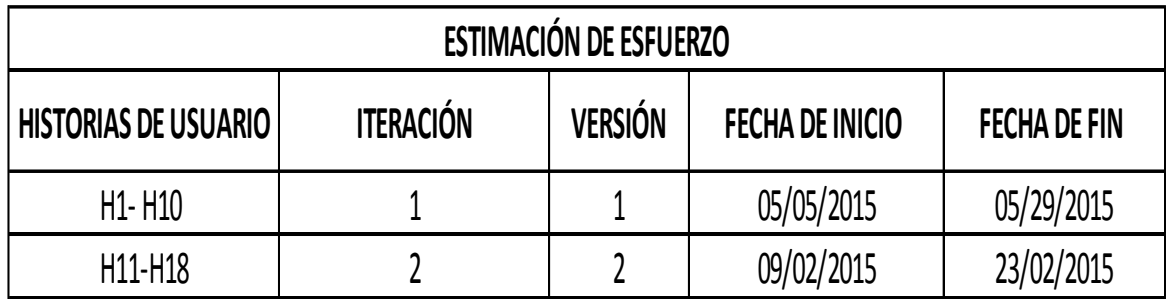

Entre la fecha de finalización de la primera iteración y el arranque de la segunda existen varios días de realización de pruebas con el cliente sobre las historias de usuario desarrolladas durante esta iteración.

## **4.2 FASE DE DISEÑO**

## **4.2.1 PROTOTIPO LOGIN**

El prototipo del login, representa el ingreso al sistema de legalización el cual consta de un usuario y contraseña y que se lo representa en la Figura 8.

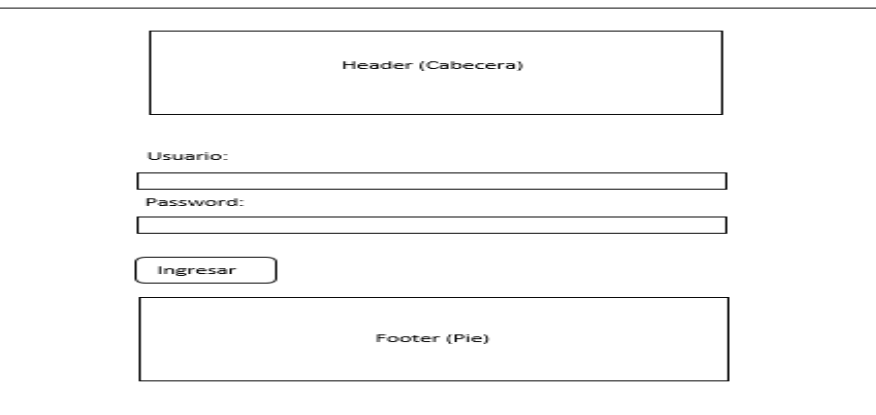

## **Figura 9. Prototipo Login**

### **4.2.2 PROTOTIPO PRINCIPAL**

El prototipo principal, contiene todos los elementos de la página principal del sistema y se lo representa en la Figura 9.

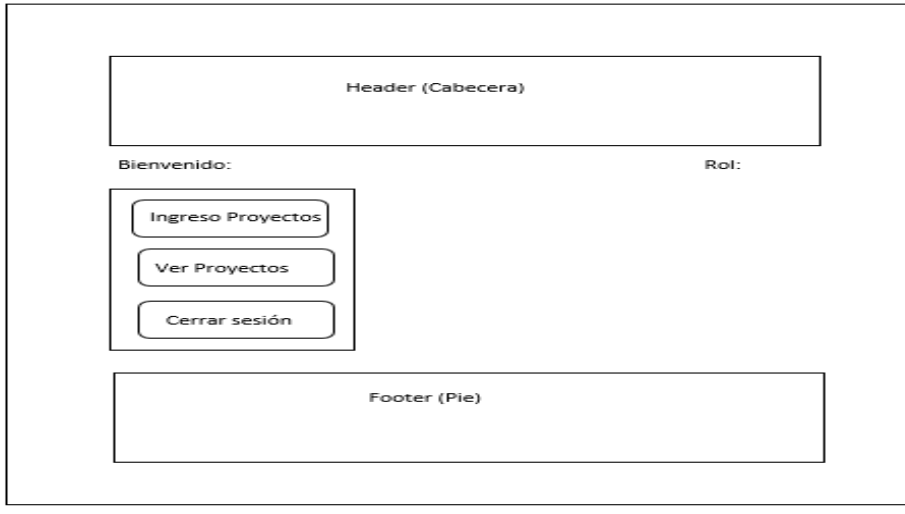

**Figura 10. Prototipo Principal**

## **4.2.3 PROTOTIPO INGRESO PROYECTOS**

El prototipo del ingreso de proyectos contiene todos los campos que requiere el usuario con perfil Especialista Técnico y que se los representa en la Figura 10.

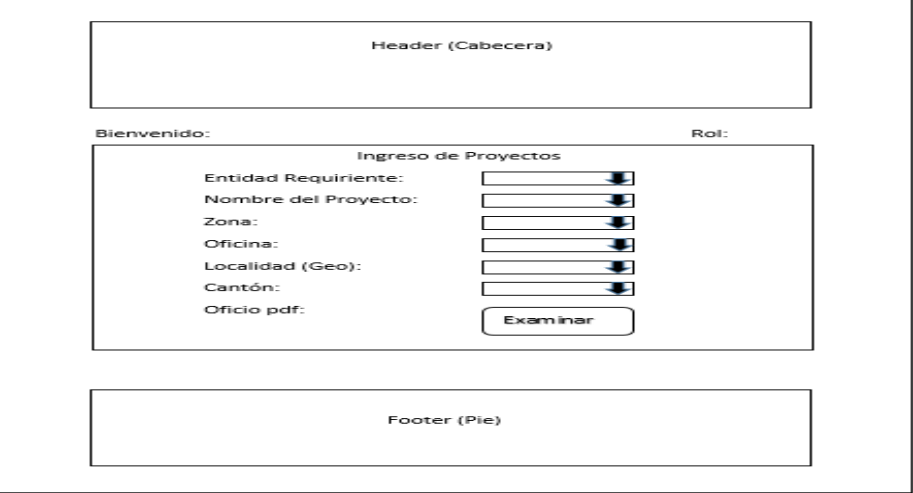

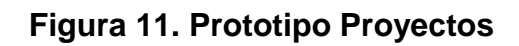

## **4.2.4 PROTOTIPO LISTA DE PROYECTOS CREADOS**

El prototipo del ingreso de proyectos contiene botones de asignar predio y editar predio y que se los representa en la Figura 11.

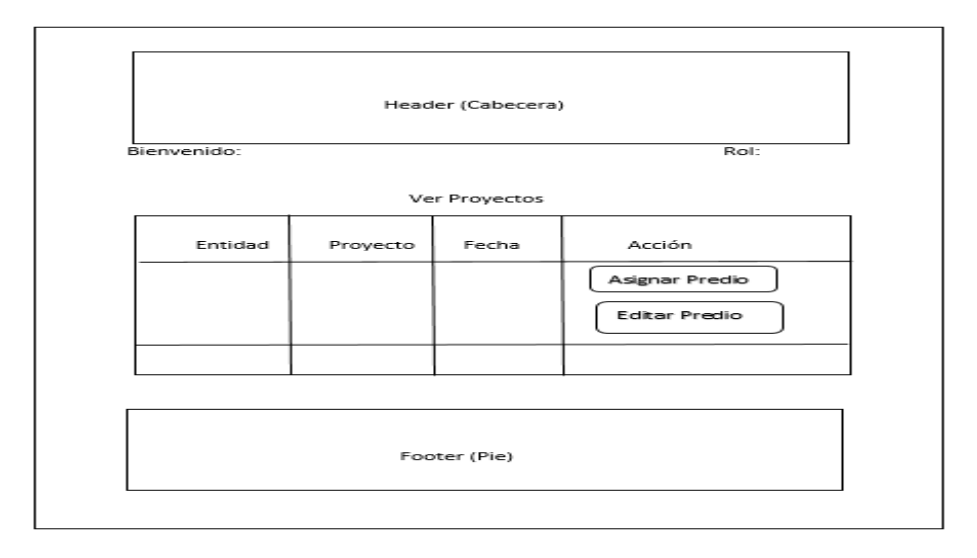

**Figura 12. Prototipo Lista Proyectos**

# **4.2.5 PROTOTIPO ASIGNACIÓN DE PREDIOS**

El prototipo de la asignación de proyectos contiene un botón de editar módulos y que se los representa en la Figura 12.

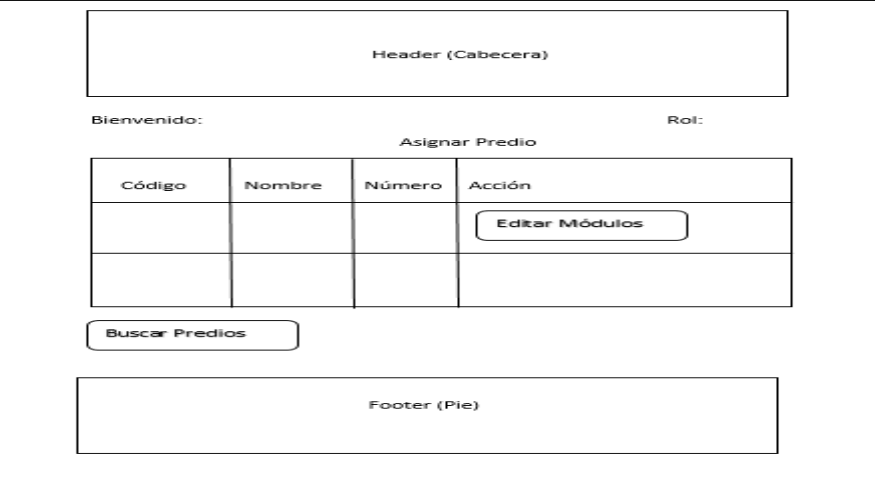

**Figura 13. Prototipo Asignación de Predios**

## **4.2.6 PROTOTIPO BÚSQUEDA DE PREDIOS POR PARÁMETRO**

El prototipo de la asignación de proyectos contiene un campo para buscar predios y que se los representa en la Figura 13.

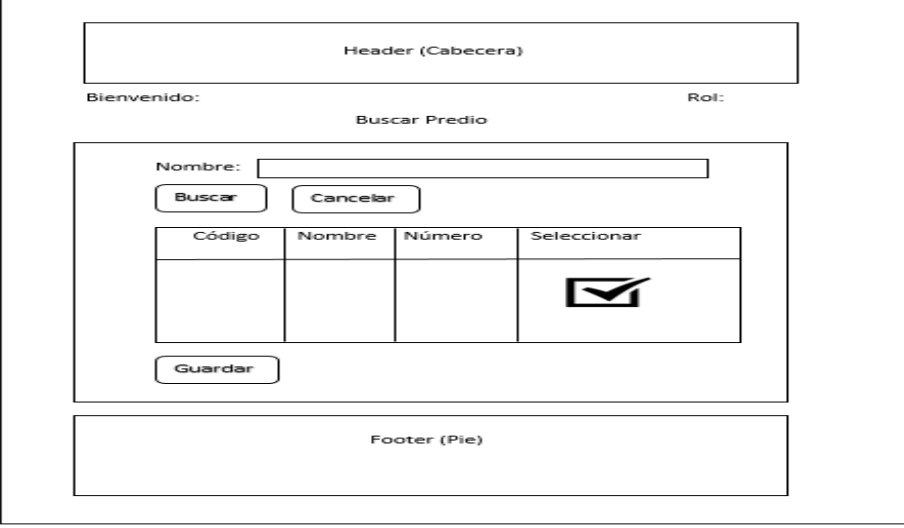

**Figura 14. Prototipo predios por parámetro**

## **4.2.7 PROTOTIPO EDICIÓN DE MÓDULOS**

El prototipo de la edición de módulos contiene botones de ingreso a los diferentes módulos de legalización y que se los representa en la Figura 14.

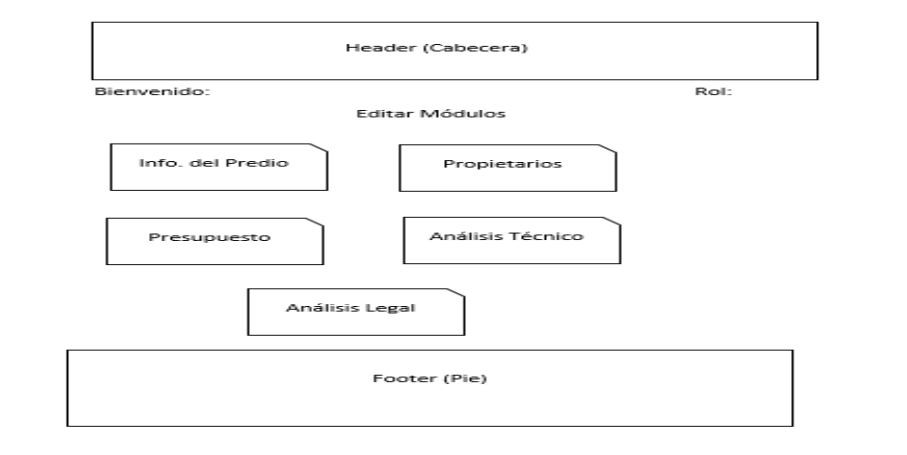

## **Figura 15. Prototipo Edición Módulos**

## **4.2.8 PROTOTIPO MÓDULO INFORMACIÓN DEL PREDIO**

El prototipo del módulo de la información del predio contiene campos para ingreso y actualización y que se los representa en la Figura 15.

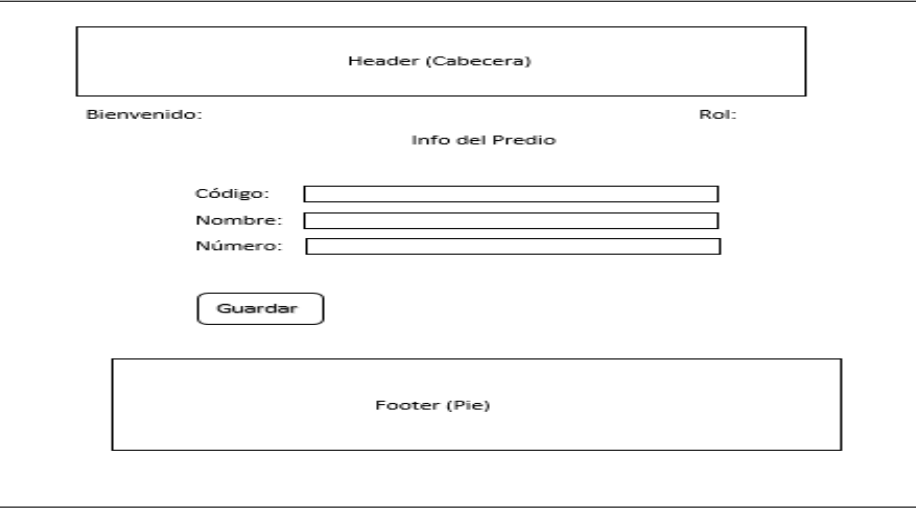

**Figura 16. Prototipo Información del predio**

## **4.2.9 PROTOTIPO MÓDULO PROPIETARIOS**

El prototipo del módulo de propietarios contiene campos para ingreso y actualización de nueva información de propietarios del predio y que se los representa en la Figura 16.

![](_page_71_Picture_43.jpeg)

## **Figura 17. Prototipo Propietarios**

## **4.2.10 PROTOTIPO MÓDULO PRESUPUESTO**

El prototipo del módulo de presupuesto contiene campos para ingreso y actualización de nueva información de presupuesto del predio y que se los representa en la Figura 17.

![](_page_71_Picture_44.jpeg)

**Figura 18. Prototipo Presupuesto**
# **4.2.11 PROTOTIPO ANÁLISIS TÉCNICO**

El prototipo del módulo de análisis técnico contiene campos para ingreso y actualización de nueva información de la parte técnica del predio y que se los representa en la Figura 18.

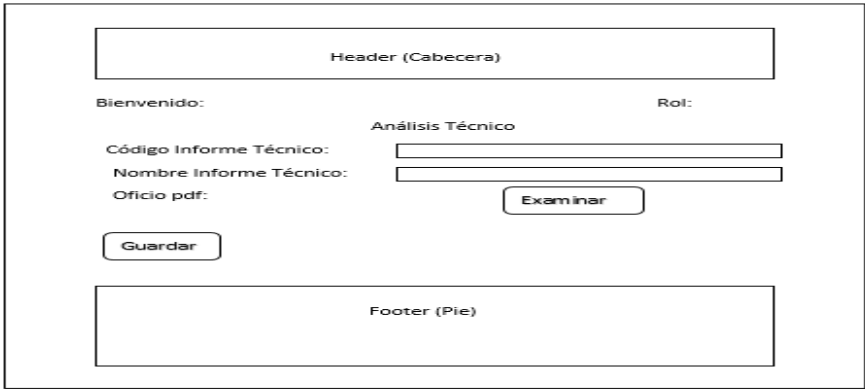

### **Figura 19. Prototipo Análisis Técnico**

### **4.2.12 PROTOTIPO ANÁLISIS LEGAL**

El prototipo del módulo de análisis legal contiene campos para ingreso y actualización de nueva información de la parte jurídica del predio y que se los representa en la Figura 19.

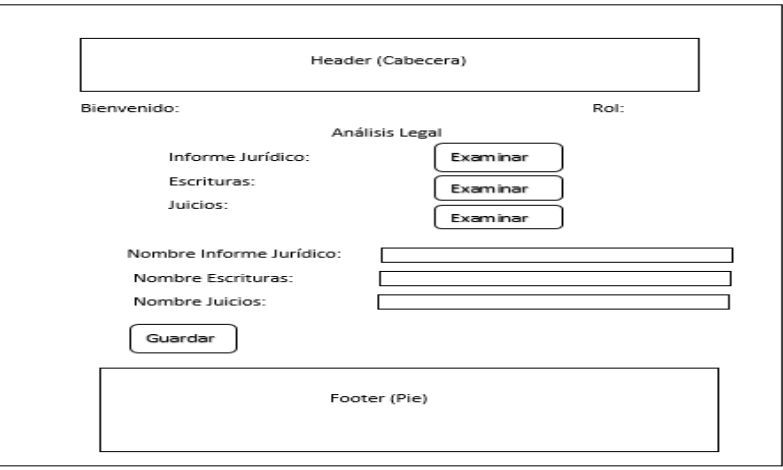

**Figura 20. Prototipo Análisis Legal**

#### **4.2.13 DISEÑO DE BASE DE DATOS DEL PREDIO**

El diseño de la base de datos, se establece según la metodología XP que trata de resumir las tareas grandes en tareas más pequeñas es por eso que, se definió modelos parciales de la base de datos del predio, del proyecto y el login. En la Figura 20 se representa el diseño de la base de datos del predio.

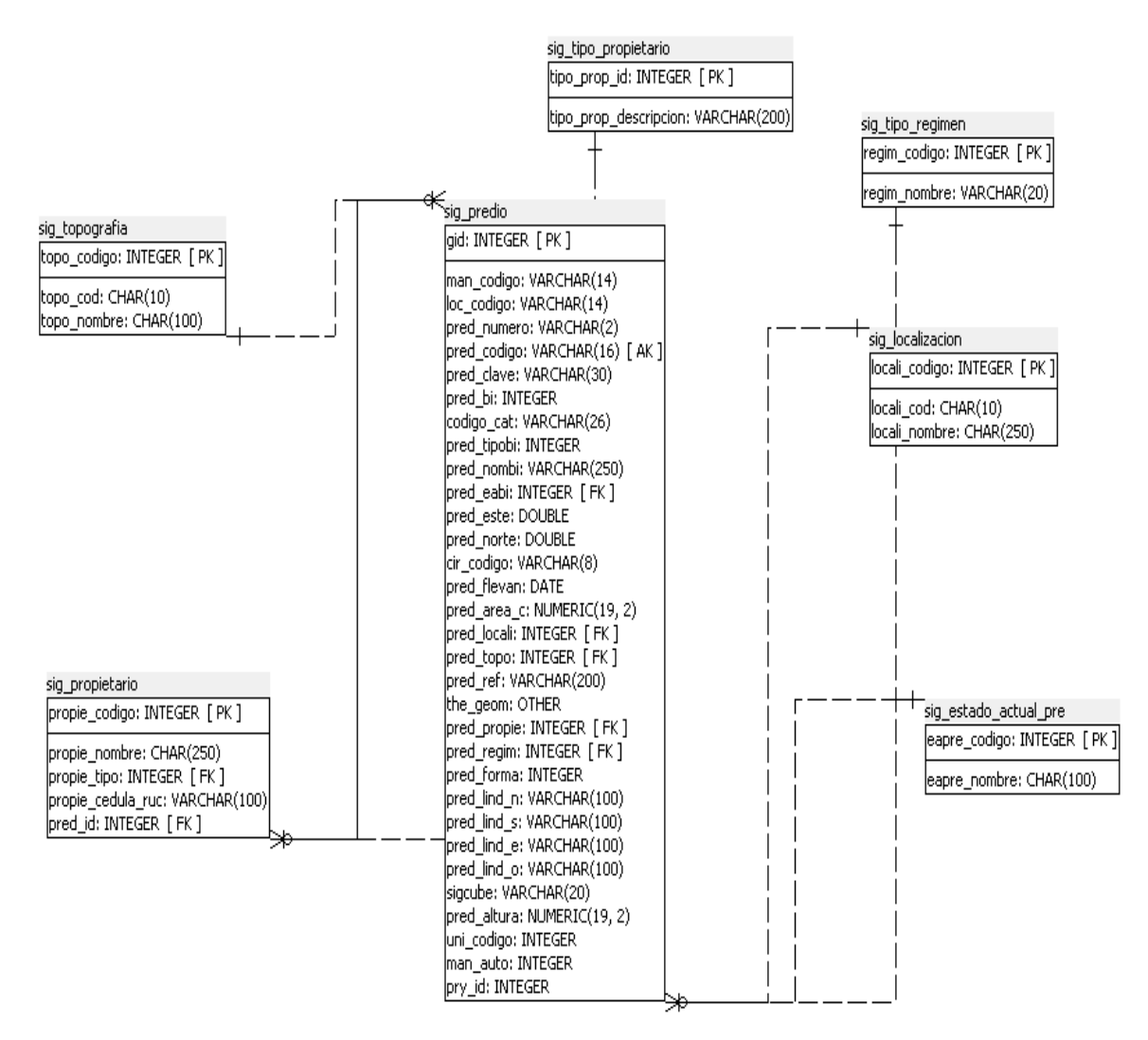

**Figura 21. Diseño de base de datos de predio**

### **4.2.14 DISEÑO DE BASE DE DATOS DEL PROYECTO**

Para el diseño de la base de datos del proyecto se sigue el estándar de INMOBILIAR que dice que un proyecto contiene varios predios; al igual que estos predios pueden contener varios propietarios. El diseño se encuentra representado en la Figura 21.

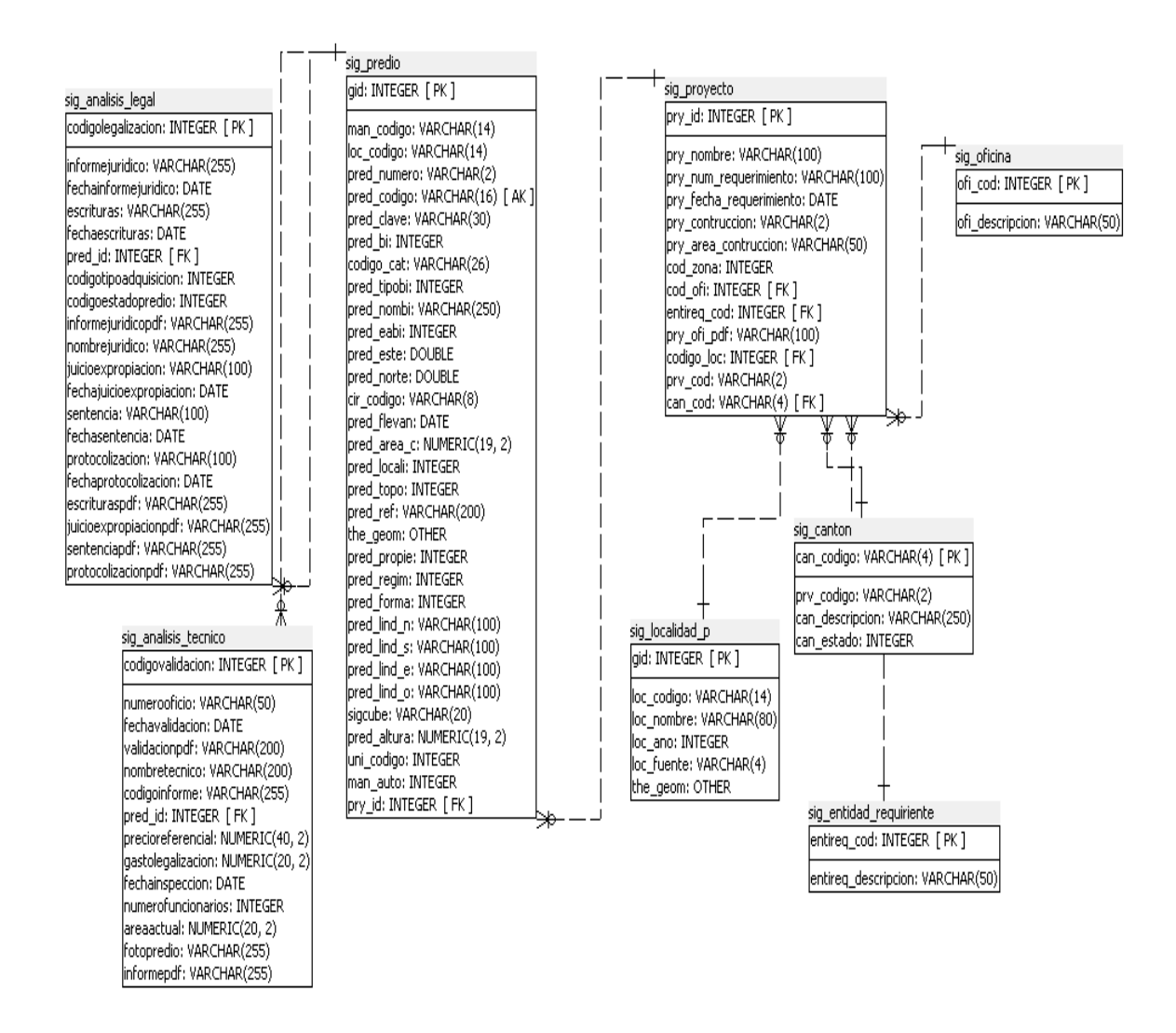

**Figura 22. Diseño de base de datos proyectos**

### **4.2.15 DISEÑO DE BASE DE DATOS LOGIN**

En el diseño de la base de datos del login, se define los permisos para los roles de Especialista Técnico y Especialista de Validación Nacional. El diseño se encuentra representado en la Figura 22.

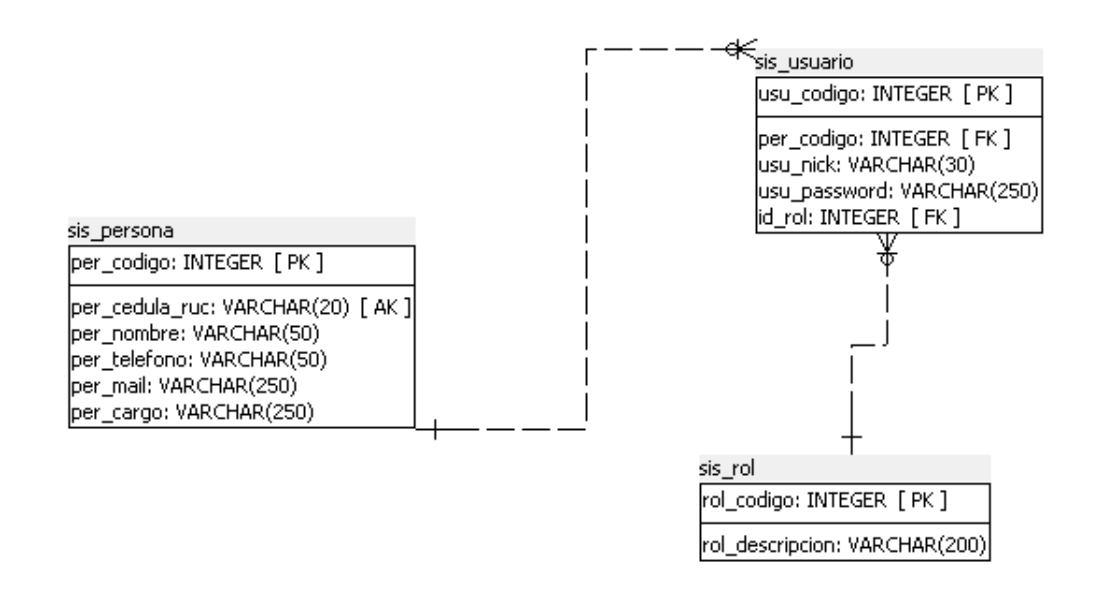

**Figura 23. Diseño base de datos login**

### **4.2.16 DISEÑO DE BASE DE DATOS GENERAL**

En la base de datos general se recopilan y se unen todos los diseños anteriores para formar la base de datos definitiva. El diseño se encuentra representado en la Figura 23.

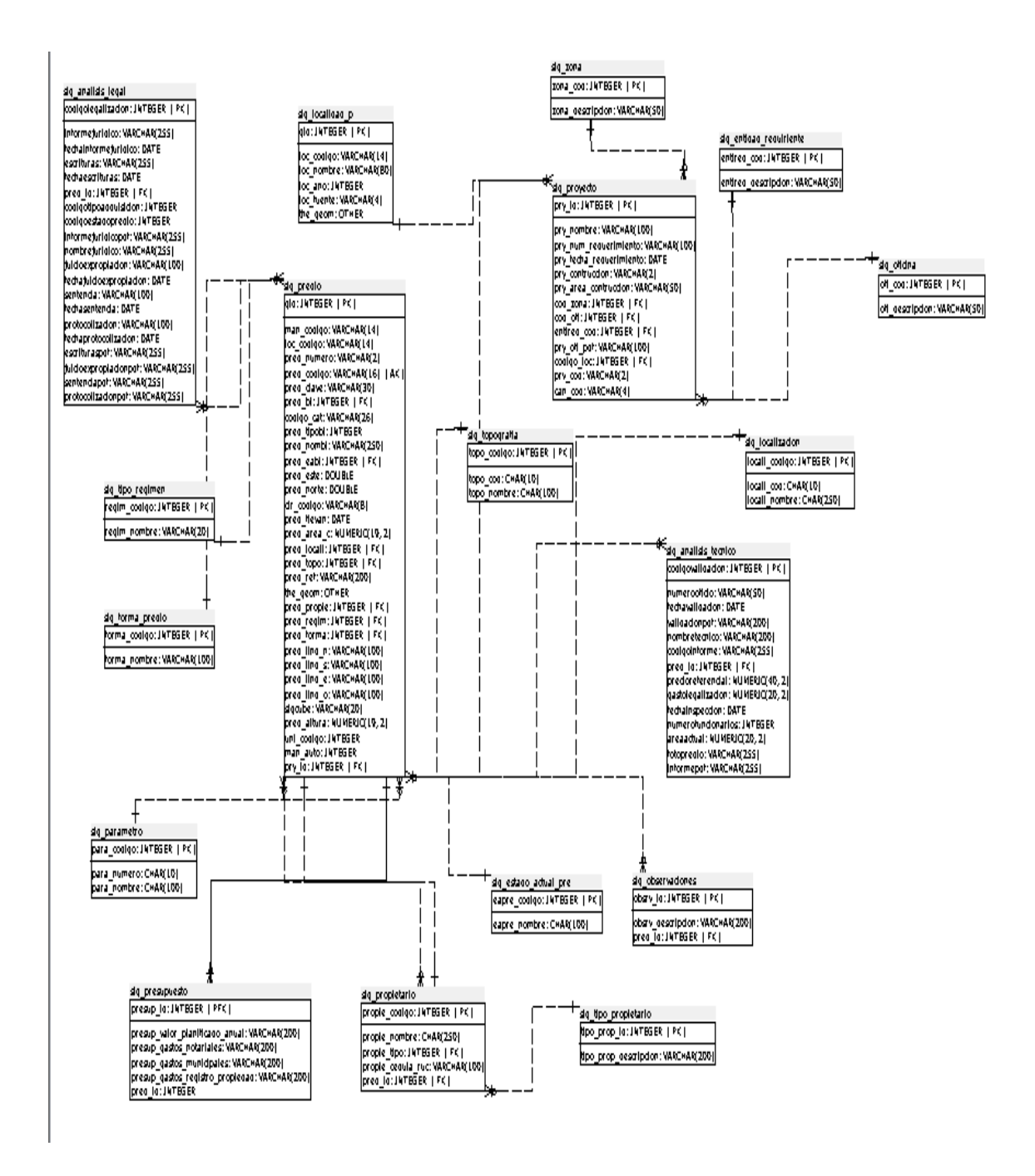

**Figura 24. Diseño de la Base de Datos**

# **4.2.17 CASO DE USO GENERAL**

El caso de uso general resume el funcionamiento del sistema, a continuación se lo representa en la Figura 24.

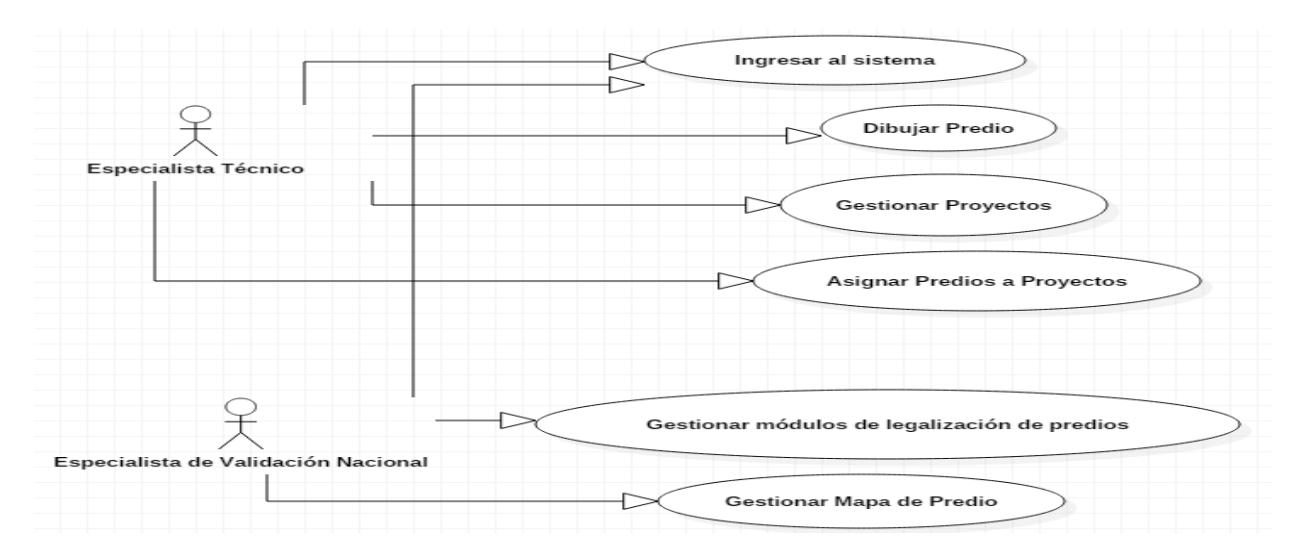

**Figura 25. Caso de uso general**

# **4.2.18 ESPECIFICACIÓN CASO DE USO INGRESAR AL SISTEMA**

Este caso de uso se basa principalmente en la estructura del login para validar las credenciales de cada usuario. A continuación se lo representa en la Figura 25.

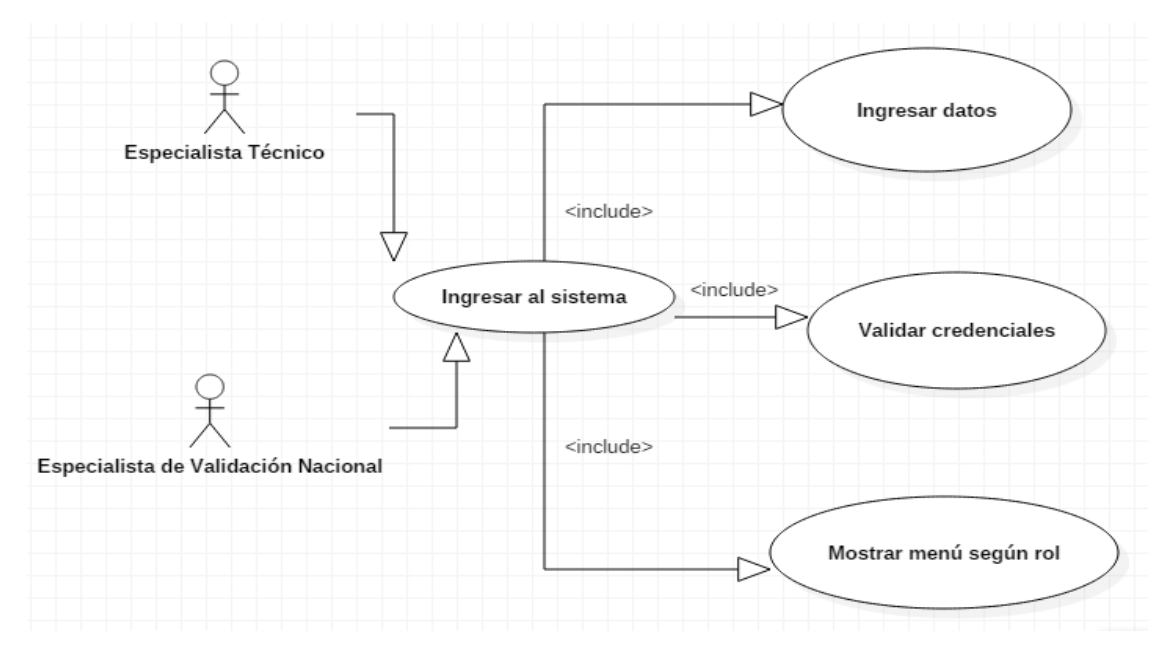

**Figura 26. Especificación Ingresar al Sistema**

# **4.2.19 DESCRIPCIÓN CASO DE USO INGRESAR AL SISTEMA**

En esta fase se describe el funcionamiento de cada elemento del caso de uso. Su especificación se la presenta en la Tabla 21.

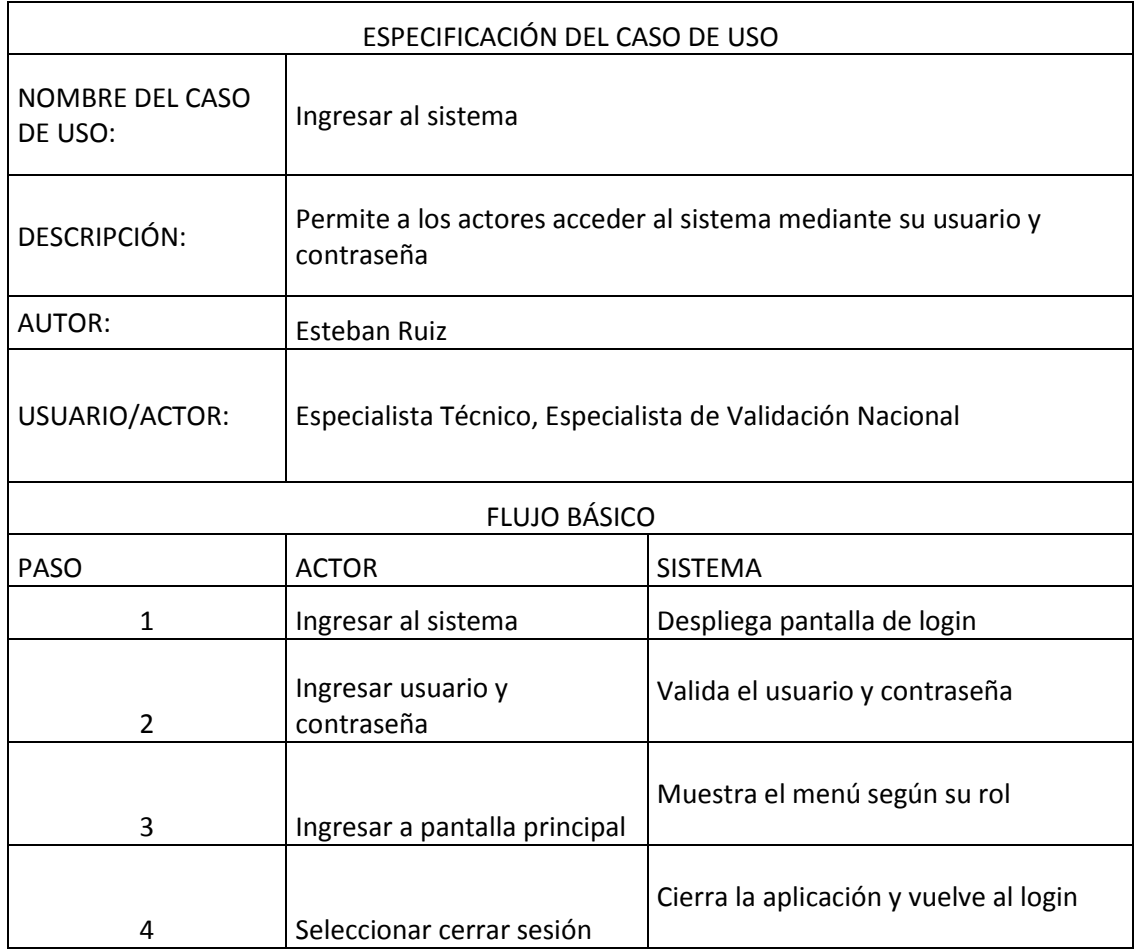

#### **Tabla 21. Descripción Ingresar al Sistema**

### **4.2.20 ESPECIFICACIÓN CASO DE USO DIBUJAR PREDIO**

En la Figura 26 se representa el proceso de dibujado del predio con el software QGIS. Este software geográfico se lo abrirá directamente desde la aplicación propuesta en el plan de titulación.

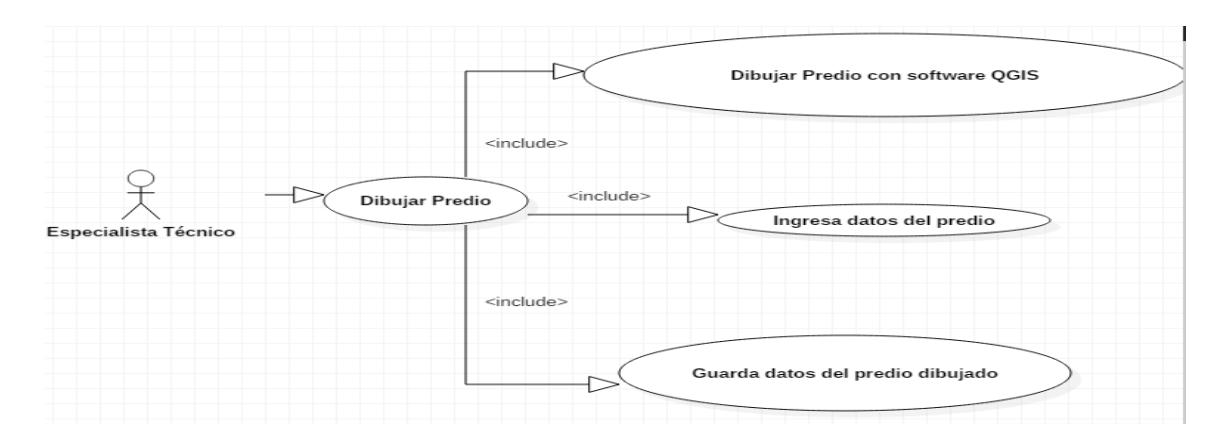

**Figura 27. Especificación Dibujar Predio**

# **4.2.21 DESCRIPCIÓN CASO DE USO DIBUJAR PREDIO**

En la Tabla 22 se realiza la especificación de los elementos del caso de uso Dibujar Predio.

| ESPECIFICACIÓN DEL CASO DE USO |                                                                  |                                                        |  |
|--------------------------------|------------------------------------------------------------------|--------------------------------------------------------|--|
| NOMBRE DEL CASO<br>DE USO:     | Dibujar predio                                                   |                                                        |  |
| DESCRIPCIÓN:                   | Permite al actor dibujar el predio con todas sus características |                                                        |  |
| AUTOR:                         | Esteban Ruiz                                                     |                                                        |  |
| USUARIO/ACTOR:                 | Especialista Técnico                                             |                                                        |  |
| <b>FLUJO BÁSICO</b>            |                                                                  |                                                        |  |
| <b>PASO</b>                    | <b>ACTOR</b>                                                     | <b>SISTEMA</b>                                         |  |
| 1                              | Ingresar a QGIS                                                  | Muestra opción de accesar a QGIS.                      |  |
| 2                              | Dibuja el predio requerido                                       | QGIS muestra el dibujo realizado.                      |  |
| 3                              | Ingresar datos del predio                                        | Visualiza los datos ingresados.                        |  |
| 4                              | Guarda datos del predio                                          | Guarda los datos del predio en la tabla<br>sig predio. |  |

**Tabla 22. Descripción Dibujar Predio**

# **4.2.22 ESPECIFICACIÓN CASO DE USO GESTIONAR PROYECTOS**

En la Figura 27 se representa la gestión que realiza el usuario Especialista Técnico con los proyectos en el sistema.

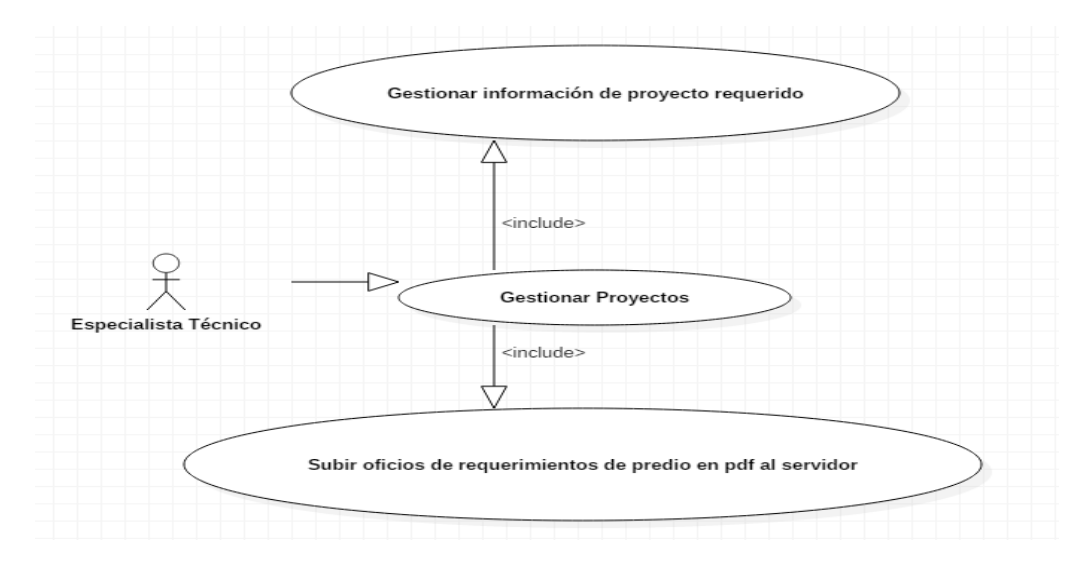

**Figura 28. Especificación Gestionar Proyectos**

# **4.2.23 DESCRIPCIÓN CASO DE USO GESTIONAR PROYECTOS**

En la Tabla 23 se realiza la especificación de los elementos del caso de uso Gestionar Proyectos.

| ESPECIFICACIÓN DEL CASO DE USO |                                                                                               |                                                                                                   |  |
|--------------------------------|-----------------------------------------------------------------------------------------------|---------------------------------------------------------------------------------------------------|--|
| NOMBRE DEL CASO<br>DE USO:     | <b>Gestionar Proyectos</b>                                                                    |                                                                                                   |  |
| <b>DESCRIPCIÓN:</b>            | Permite al actor gestionar información de proyectos de predios a<br>ingresarse en el sistema. |                                                                                                   |  |
| AUTOR:                         | Esteban Ruiz                                                                                  |                                                                                                   |  |
| USUARIO/ACTOR:                 | Especialista Técnico                                                                          |                                                                                                   |  |
| FLUJO BÁSICO                   |                                                                                               |                                                                                                   |  |
| <b>PASO</b>                    | <b>ACTOR</b>                                                                                  | <b>SISTEMA</b>                                                                                    |  |
| 1                              | Gestiona información del<br>proyecto requerido                                                | Permite ingreso y actualización de<br>nueva información.                                          |  |
|                                | Sube documentos de oficios<br>pdf.                                                            | Guarda el path de la ubicación del<br>archivo en la bdd y lo sube a una<br>carpeta en el servidor |  |

**Tabla 23. Descripción Gestionar Proyectos**

### **4.2.24 ESPECIFICACIÓN CASO DE USO ASIGNAR PREDIOS A**

### **PROYECTOS**

En la Figura 28 se representa la gestión de la asignación de predios a los proyectos en el sistema.

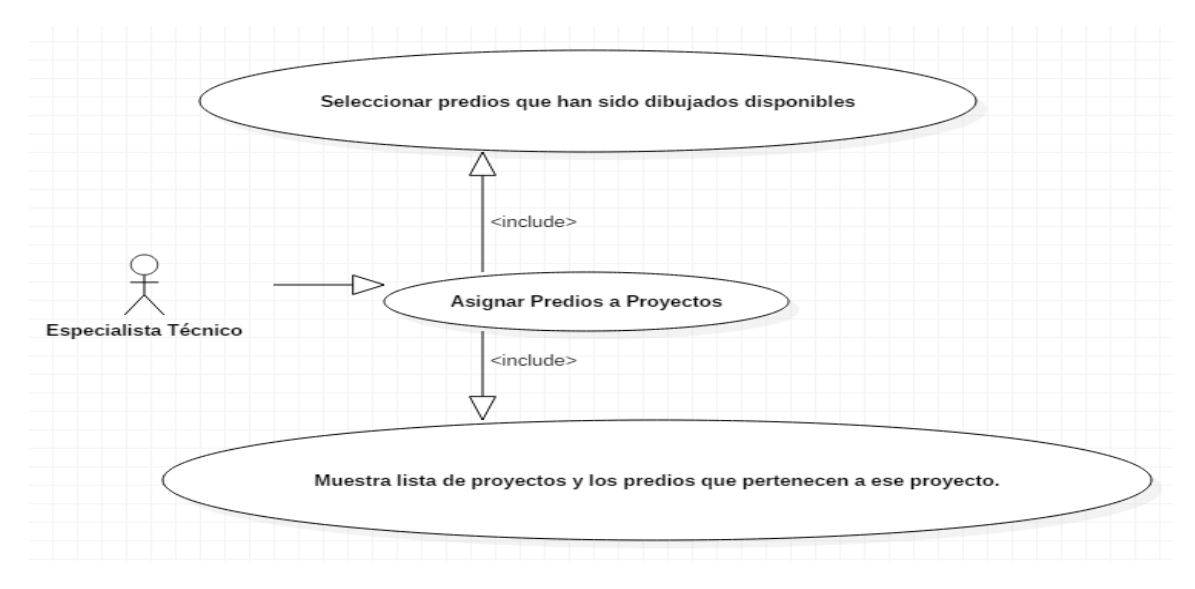

### **Figura 29. Especificación Asignar Predios**

### **4.2.25 DESCRIPCIÓN CASO DE USO ASIGNAR PREDIOS A PROYECTOS**

En la Tabla 24 se realiza la especificación de los elementos del caso de uso Asignar Predios.

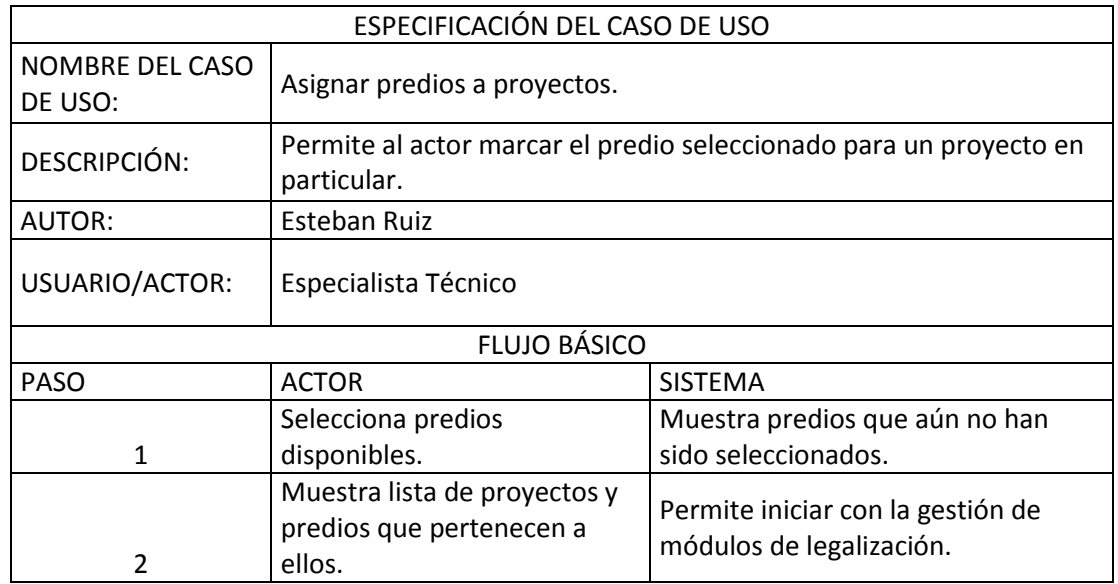

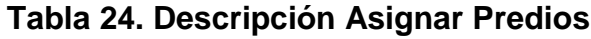

# **4.2.26 ESPECIFICACIÓN CASO DE USO GESTIONAR MÓDULOS DE LEGALIZACIÓN DE PREDIOS**

En la Figura 29 se representan los módulos de legalización que se incluirán en el sistema.

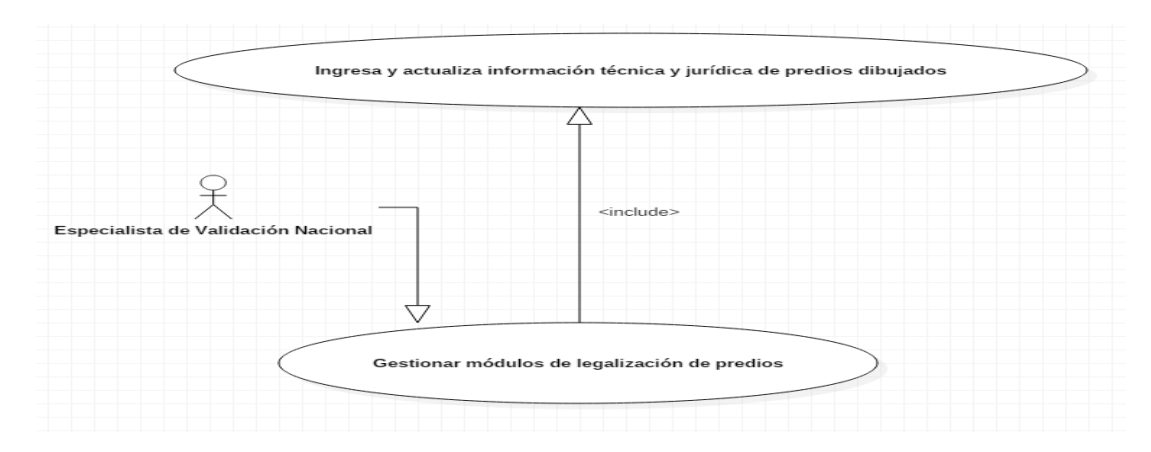

# **Figura 30. Módulos de Legalización de Predios**

# **4.2.27 DESCRIPCIÓN CASO DE USO GESTIONAR MÓDULOS DE LEGALIZACIÓN DE PREDIOS**

En la Figura 25 se realiza la especificación de las gestiones que realizará el usuario en los módulos de legalización.

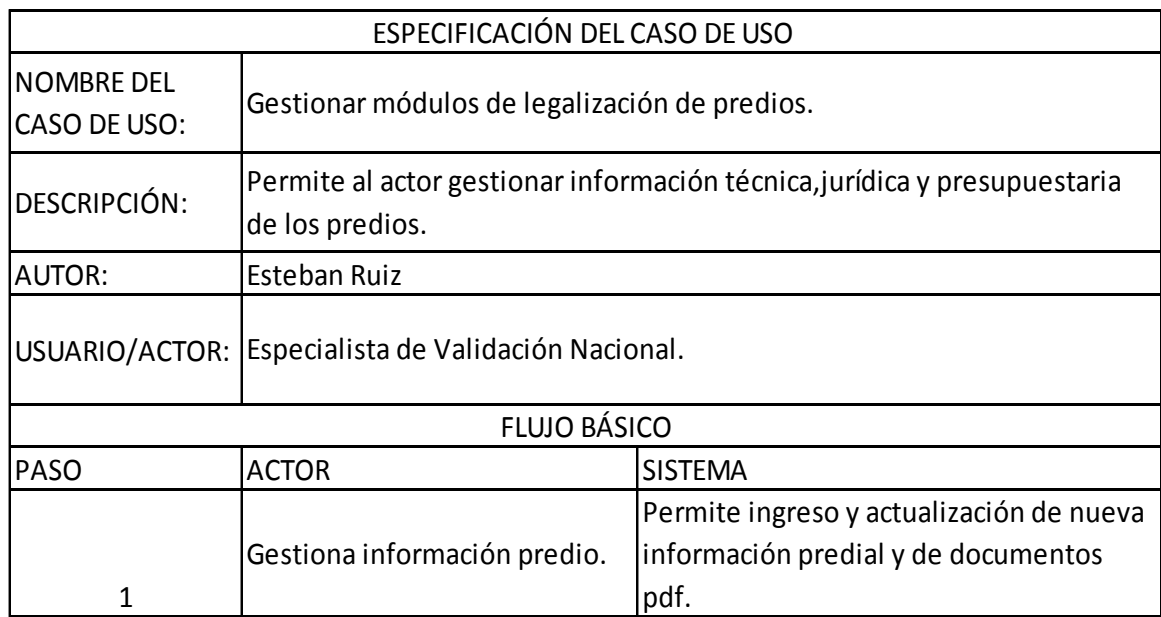

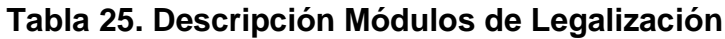

# **4.2.28 ESPECIFICACIÓN CASO DE USO GESTIONAR MAPA DE PREDIO**

En la Figura 30 se realiza el caso de uso de la elaboración del mapa del predio legalizado.

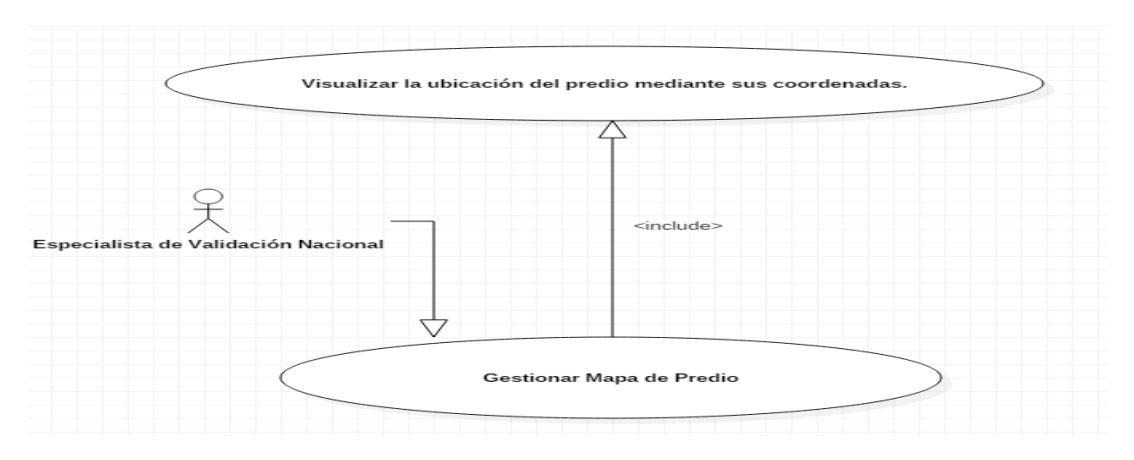

**Figura 31. Especificación Mapa de Predio**

# **4.2.29 DESCRIPCIÓN CASO DE USO GESTIONAR MAPA DE PREDIO**

En la Tabla 26 se realiza la especificación del caso de uso del módulo del mapa del predio.

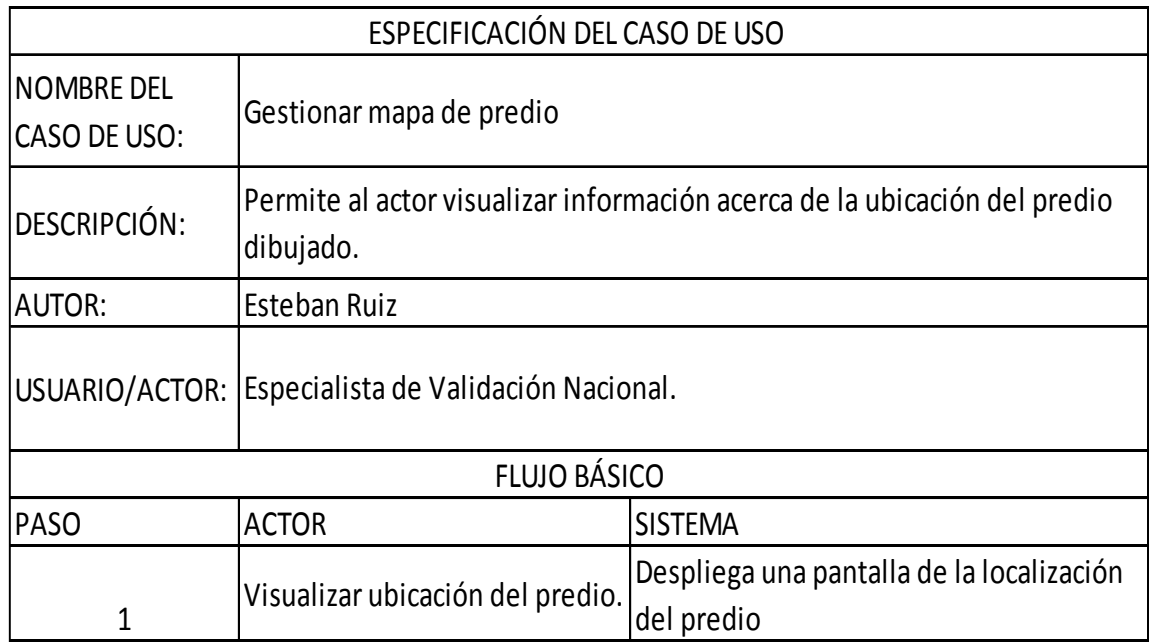

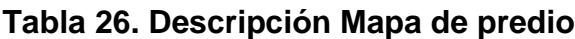

### **4.3 FASE DE CODIFICACIÓN**

### **4.3.1 ASIGNACIÓN DEL PREDIO AL PROYECTO**

En esta clase se guardar funciones de asignación de predios y para guardar predios.

```
class predio{
  public $db;
  public function __construct(PDO $db) {
     $this ->db = $db;
   } 
     public function asignarPredios ($codProyecto, $seleccioandos, 
$sinSeleccionar )
```
{

```
 $sql = "update distritos.sig_predio 
        set pry_id = ".$codProyecto."
        where gid in (".$seleccioandos."); ";
  $q = $this->db->prepare($sqI);
   $q->execute();
   $sql = "update distritos.sig_predio 
           set pry_id = null where gid in (".$sinSeleccionar."); ";
  a = $this->db->prepare($sql);
   $q->execute();
 } 
 public function guardarPredios ($idPredio, $nombre, $codigo, $numero)
 {
         if (\text{SidPredio} > 0)$sql = " update distritos.sig_predio 
           set pred_nombi = '".$nombre."', pred_codigo= '".$codigo."', 
         pred_numero ='".$numero."'
           where gid = ".$idPredio."";
```

```
 //echo $sql;
      $q = $this->db->prepare($sqI);
      $q->execute();
      echo $idPredio;
     } 
}
```
### **4.3.2 ANÁLISIS TÉCNICO DEL PREDIO**

En la clase del análisis técnico se definen funciones para obtener el análisis técnico, y además de un constructor en donde se define la conexión a la base de datos.

<?php

```
class analisisTecnico{
```
public \$db;

protected \$usuario;

public function \_\_construct(PDO \$db) {

 $$this$  ->db =  $$db$ ;

}

public function getAnalisisTecnico (\$codigo)

{

 $$sqI = " select$ 

at.codigovalidacion,

at.numerooficio,

at.fechavalidacion,

at.validacionpdf,

at.nombretecnico,

at.codigoinforme,

at.pred\_id,

at.precioreferencial,

at.gastolegalizacion,

at.fechainspeccion ,

at.numerofuncionarios ,

at.areaactual,

at.fotopredio,

at.informepdf

from distritos.sig\_analisis\_tecnico at

where  $at.pred_id = "$ . \$codigo;

//echo \$sql.'<br>';

```
 $q = $this->db->prepare($sql);
```

```
$res = $q$->execute();
```
 $$result = $q$-setchAll();$ 

return \$result;

}

}

?>

# **4.3.3 ANÁLISIS JURÍDICO DEL PREDIO**

En la clase del análisis jurídico del predio se definen funciones para insertar y actualizar los diferentes campos que conforman el módulo de análisis jurídico del predio.

<?php

class analisisLegal{

public \$db;

```
 protected $usuario;
```

```
 public function __construct(PDO $db) {
  $this ->db = $db;
 }
```

```
 public function insertar_analisis($data, $fileEscritura, $fileInforme, 
$fileJuicio, $fileSentencia, $fileProtocolizacion)
```

```
 {
        // para archivo de escritura
        if (file_exists($fileEscritura['tmp_name'])) {
            $escrituraspdf = "files/".'escritura_'.$data["txtpred_id"].'.pdf';
            copy( $fileEscritura['tmp_name'], 
"../files/escritura_".$data["txtpred_id"].'.pdf'); 
         } else {
            $escrituraspdf = '';
         }
        // para archivo de informe juridico
        if (file_exists($fileInforme['tmp_name'])) {
            $informejuridicopdf = 
"files/".'informe_juridico_'.$data["txtpred_id"].'.pdf';
            copy( $fileInforme['tmp_name'], 
"../files/informe_juridico_".$data["txtpred_id"].'.pdf'); 
         } else {
            $informejuridicopdf = '';
         }
        // para archivo de juicio
        if (file_exists($fileJuicio['tmp_name'])) {
            $juicioexpropiacionpdf = "files/".'juicio_'.$data["txtpred_id"].'.pdf';
            copy( $fileJuicio['tmp_name'], "../files/juicio_".$data["txtpred_id"].'.pdf'); 
         } else {
```

```
 $juicioexpropiacionpdf = '';
         }
        // para archivo de sentencia
        if (file_exists($fileSentencia['tmp_name'])) {
            $sentenciapdf = "files/".'sentencia_'.$data["txtpred_id"].'.pdf';
            copy( $fileSentencia['tmp_name'], 
"../files/sentencia_".$data["txtpred_id"].'.pdf'); 
         } else {
            $sentenciapdf = '';
         }
        // para archivo de escritura
        if (file_exists($fileProtocolizacion['tmp_name'])) {
            $protocolizacionpdf = 
"files/".'protocolizacion_'.$data["txtpred_id"].'.pdf';
            copy( $fileProtocolizacion['tmp_name'], 
"../files/protocolizacion_".$data["txtpred_id"].'.pdf'); 
         } else {
            $protocolizacionpdf = '';
         }
         //print_r($nombreArchivo);
        $sql = "INSERT INTO distritos.sig_analisis_legal(
              informejuridico, 
              escrituras, 
              pred_id,
              codigotipoadquisicion,
              nombrejuridico,
              juicioexpropiacion,
              sentencia,
              protocolizacion,
              codigoestadopredio,
```
escrituraspdf,

informejuridicopdf,

juicioexpropiacionpdf,

sentenciapdf,

protocolizacionpdf ";

\$values =" ) values

( '".\$data["txtinformejuridico"]."',"

. " '".\$data["txtescrituras"]."',"

. " '".\$data["txtpred\_id"]."',"

```
 . " '".$data["txtcodigotipoadquisicion"]."',"
```
. " '".\$data["txtnombrejuridico"]."',"

. " '".\$data["txtjuicioexpropiacion"]."',"

. " '".\$data["txtsentencia"]."',"

. " '".\$data["txtprotocolizacion"]."',"

```
 . " '".$data["txtcodigoestadopredio"]."', "
```

```
 . " '".$escrituraspdf."', "
```

```
 . " '".$informejuridicopdf."', "
```

```
 . " '".$juicioexpropiacionpdf."', "
```
. " '".\$sentenciapdf."', "

. " '".\$protocolizacionpdf."' ";

```
 if ($data["txtfechainformejuridico"] != "")
```
\$sql .= ", fechainformejuridico";

```
 $values .=", '".$data["txtfechainformejuridico"]."'";
```
# }

{

```
 if ($data["txtfechaescrituras"] != "")
 {
```
\$sql .= ", fechaescrituras";

\$values .=", '".\$data["txtfechaescrituras"]."'";

```
 }
```

```
 if ($data["txtfechajuicioexpropiacion"] != "")
     {
       $sql .= ", fechajuicioexpropiacion";
       $values .=", '".$data["txtfechajuicioexpropiacion"]."'";
     }
     if ($data["txtfechasentencia"] != "")
     {
       $sql .= ", fechasentencia";
       $values .=", '".$data["txtfechasentencia"]."'";
     }
     if ($data["txtfechaprotocolizacion"] != "")
     {
       $sql .= ", fechaprotocolizacion";
       $values .=", '".$data["txtfechaprotocolizacion"]."'";
     }
     $sql .=$values.") RETURNING codigolegalizacion";
     // echo $sql; 
    $q = $this->db->prepare($sqI);
    $q->execute();
   $res = $q$->fetchAll();
    $id = $res[0]['codigolegalizacion'];
    echo $id;
 //header("Location: ../view/default/modules/m.principal.php?id=".$id);
    // var_dump($data);
   public function getAnalisisLegal ($codigo)
 {
   $sql = " select 
          al.codigolegalizacion,
          al.informejuridico,
```
}

al.fechainformejuridico,

al.escrituras,

al.fechaescrituras,

al.pred\_id ,

al.codigotipoadquisicion ,

al.codigoestadopredio,

al.informejuridicopdf,

al.nombrejuridico,

al.juicioexpropiacion ,

al.fechajuicioexpropiacion,

al.sentencia ,

al.fechasentencia,

al.protocolizacion ,

al.fechaprotocolizacion,

al.escrituraspdf,

al.juicioexpropiacionpdf,

al.sentenciapdf,

al.protocolizacionpdf

from distritos.sig\_analisis\_legal al

where al.pred\_id = ".\$codigo;

//echo \$sql.'<br>';

\$q = \$this->db->prepare(\$sql);

```
$res = $q$->execute();
```
 $$result = $q$-StetchAll();$ 

return \$result;

 } } ?>

### **4.4 FASE DE PRUEBAS**

### **4.4.1 PRUEBA DE LOGIN**

En las pruebas de login se verificó el proceso de acceso al sistema tal con los diferentes roles asignados a los usuario los cuales se muestran en la Tabla 27.

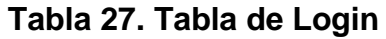

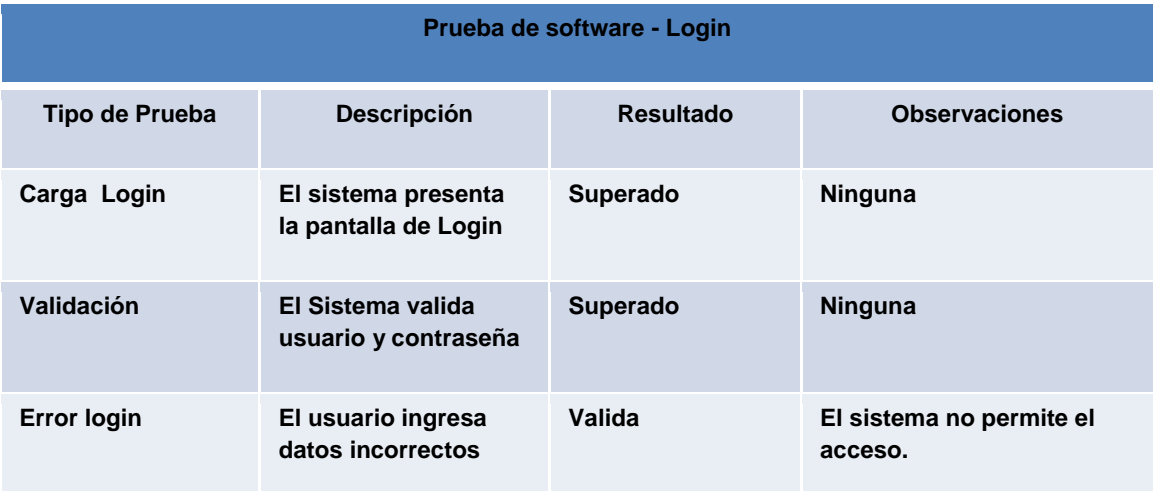

### **4.4.2 PRUEBA DE CARGA DE DATOS MASIVOS**

En las pruebas de carga de datos masivos se verificó el rendimiento de la base de datos y la capacidad de almacenamiento en el servidor de documentos pdf como lo representa la Tabla 28.

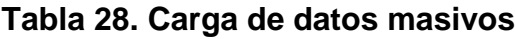

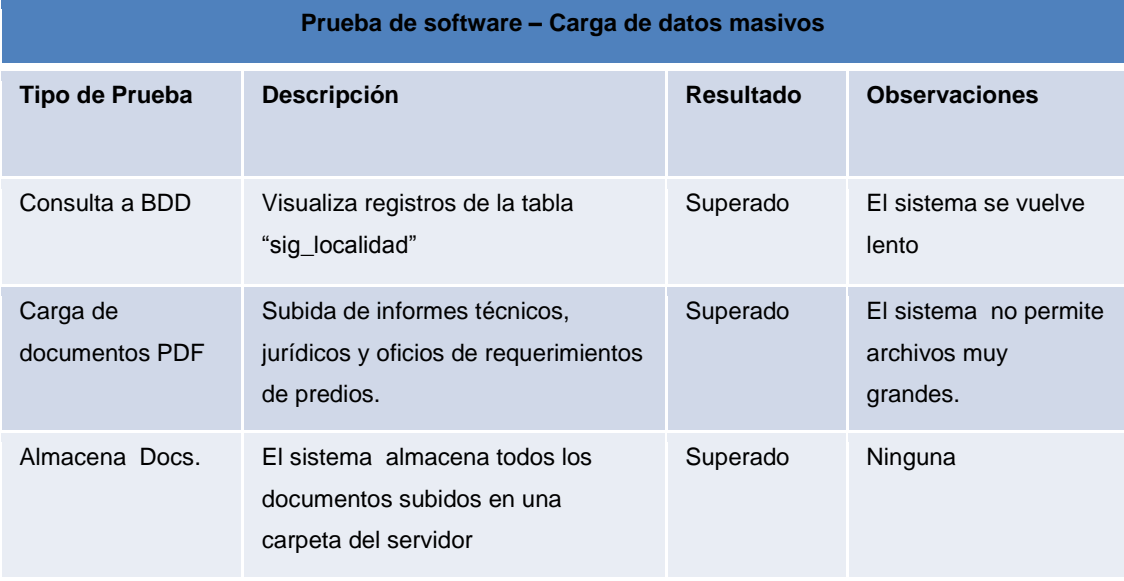

### **4.4.3 PRUEBA DE ASIGNACIÓN DE PREDIOS**

En asignación de predios se verificó el proceso de asignación de predios en el sistema tal y como se muestra en la Tabla 29.

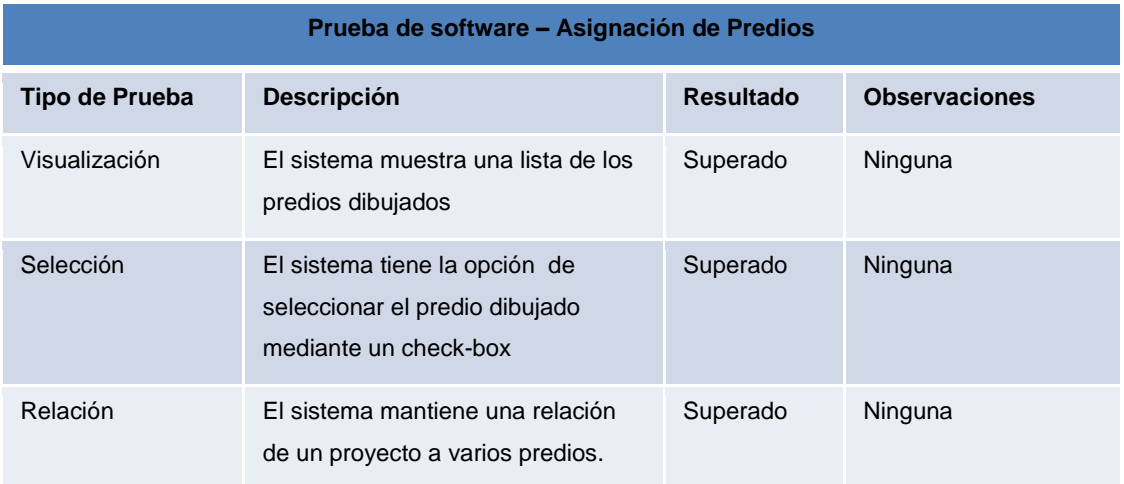

### **Tabla 29. Asignación de Predios**

# **4.4.4 PRUEBA DE MODIFICACIÓN DE MÓDULOS**

En la carga de datos masivos se verificó el ingreso de información en los diferentes módulos tal y como se muestra en la Tabla 30.

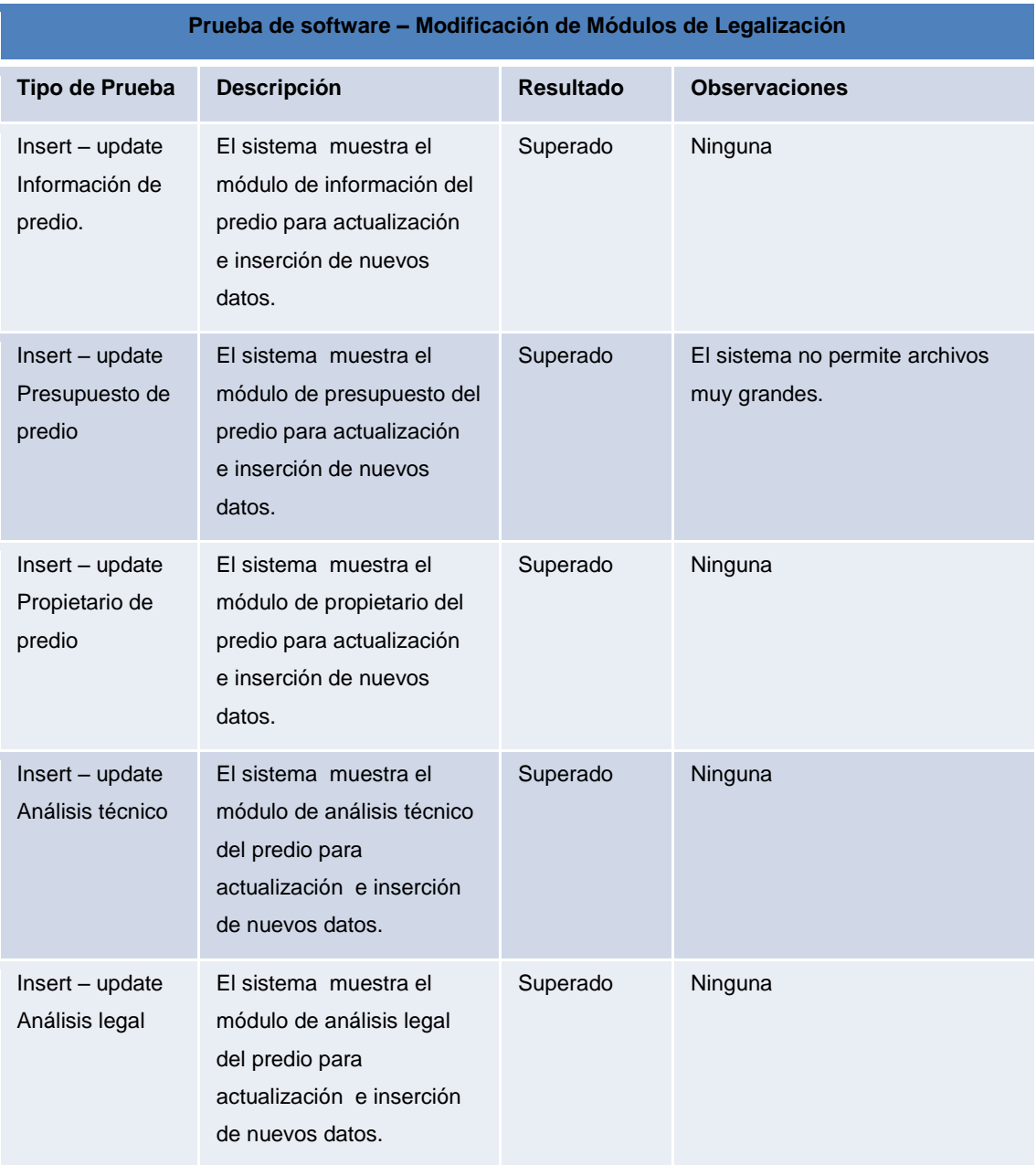

### **Tabla 30. Modificación de Módulos**

**CONCLUSIONES Y RECOMENDACIONES**

### **5. CONCLUSIONES Y RECOMENDACIONES**

### **5.1 CONCLUSIONES**

- Fue necesaria la capacitación en Sistemas de Información Geográfica, para lograr el desarrollo del presente aplicativo.
- El uso y aplicación del modelo vista-controlador durante la programación del sistema fue de gran ayuda para mantener el código organizado y así poder corregirlo fácilmente en caso de cualquier error. Por lo tanto este modelo es mucho más adaptable y entendible para el proceso de desarrollo de software.
- La utilización de software libre ahorró recursos a INMOBILIAR y al desarrollador, debido a que los gastos que se realizaron durante el proceso de implementación del sistema fueron mínimos.
- La metodología XP utilizada ayudó a reducir los tiempos de entrega y pruebas de cada módulo de legalización.
- Se realizó un análisis de la herramienta Ficha Predial, para establecer ciertos parámetros de la información técnica del predio dentro del aplicativo.
- Se definieron cada una de las etapas del proceso de legalización en módulos como: la información del predio, el presupuesto y gastos que maneja INMOBILIAR, la información sobre los propietarios, los análisis técnico y legal.

#### **5.2 RECOMENDACIONES**

- Se recomienda que los Sistemas de Información Geográfica sean un caso de estudio para la Universidad Tecnológica Equinoccial en la carrera de Ingeniería Informática y Ciencias de la Computación, para que los estudiantes estén preparados y capacitados y puedan asumir retos de desarrollo de este tipo de sistemas.
- Se recomienda mantener vigente la utilización de Sistemas de Información y bases de datos geográficas y alfanuméricas en todas las empresas del sector público y privado.
- Se recomienda que se usen metodologías ágiles para lograr el desarrollo de un software en menos tiempo.
- Se recomienda tener instalado el programa QGIS, ya que el ejecutable de dicho programa se encuentra embebido dentro de la aplicación de legalización de bienes.
- Se recomienda implementar el aplicativo del presente proyecto en la red interna de INMOBILIAR debido a que esta aplicación debe ser utilizada únicamente por los especialistas técnicos y jurídicos de la Institución.

#### **BIBLIOGRAFÍA**

(2012). Obtenido de Tipos de licencia de software: http://www.informaticahoy.com.ar/software-libre-gnu/Tipos-de-licencia-de-Software.php

Acevedo, L. F. (2014). *Tutorial de PostgreSQL,Publicación 8.4.*

Alcalá, U. d. (s.f.). *GISWEB Autoaprendizaje Multimedia*. Recuperado el 10 de Febrero de 2015, de http://www.geogra.uah.es/gisweb/1modulosespanyol/IntroduccionSIG/GI SModule/GIST\_Vector.htm

Alvarez, M. Á. (2009). *Manual de Jquery.* Madrid.

- Alvarez, R. (Enero de 2001). *desarrolloweb.com*. Obtenido de http://www.desarrolloweb.com/articulos/243.php
- Andalucía, C. d. (2010). *Sistemas de Información Geográfica tipos y aplicaciones empresariales*. Obtenido de http://sig.cea.es/ventajas
- Andalucía, C. d. (2010). *Sistemas de Información Geográfica, tipos y aplicaciones empresariales*. Recuperado el 9 de Febrero de 2015, de http://sig.cea.es/SIG

Asenjo, J. S. (2012). *Introducción a PHP.*

- Beati, H. (2011). *PHP Creación de páginas Web dinámicas.* Buenos Aires: Alfaomega.
- Business, I. t. (2000 ). *5 beneficios de aplicar metodologías ágiles en el desarrollo de software*. Recuperado el 10 de 05 de 2016, de http://www.i2btech.com/blog-i2b/tech-deployment/5-beneficios-de-aplicarmetodologias-agiles-en-el-desarrollo-de-software/

Castillo, A. A. (2015). *Curso de Programación Web JavaScript, Ajax y jQuery.*

- Chávez, D. R. (2015). *Diseño e implementación del Sistema de Información Geográfico (SIG) para la Empresa Pública de Ferrocarriles del Ecuador.* Concepción, D. I. (2016). Common Gateway Interface CGI.
- Culebro Juárez Montserra, G. H. (2006). *Software libre vs Software propietario Ventajas y Desventajas.* México.

Dávila Martínez Francisco Javier, C. A. (2012). *Georreferenciación de documentos cartográficos para la gestión de archivos y cartotecas.* Recuperado el 11 de Febrero de 2015, de http://www.ign.es/ign/resources/actividades/SDG/GeorrefIBERCARTO\_S ANTANDER\_oct2012.pdf

Eduardo Guillermo Aguilar Riera, D. A. (2013). *Análisis , diseño e implementación de la aplicación web para el manejo del distributivo de la Facultad de Ingeniería.* Cuenca.

- Fernando da Rosa, F. H. (2007). *Software libre su selección y aplicación local en América Latina y el Caribe.* Montevideo: Mastergraf SRL.
- Freeman, S. (s.f.). *Seth Freeman's Homepage*. Recuperado el Febrero de 2015, de

http://www.ccc.commnet.edu/faculty/sfreeman/cst%20250/jQueryNotes.p df

- Friends, A. (2016). *XAMPP Apache + MariaDB + PHP + Perl*. Obtenido de https://www.apachefriends.org/es/index.html
- Geoespaciales, E. E. (s.f.). *ESRI España*. Recuperado el 9 de Enero de 2015, de http://www.esri.es/es/formacion/formacion-esri-espana/que-es-un-sig-/
- Geoffrey J. Meaden, J. M. (1992). *Los Sistemas de Información Geográfica y la telepercepción en la pesca continental y la acuicultura.*
- Group, P. (2016). *php.net*. Obtenido de http://php.net/manual/es/introwhatis.php

Gutiérrez, J. A. (9 de Enero de 2012). *Los componentes de un SIG* . Recuperado el 15 de Febrero de 2015, de http://ingeosolutions.blogspot.com/2012/01/los-componentes-de-unsig.html

Gutiérrez, J. M. (2002). *Perl 5.0 Un lenguaje multiuso.*

Holzner, S. (2009). *Manual de Referencia PHP.* MacGraw-Hill.

Iago Argones Rodríguez, H. d. (2007). *Sistemas de Información Geográfica y principales programas de exploración 3D*. Recuperado el 10 de Febrero de 2015, de

http://sabia.tic.udc.es/gc/Contenidos%20adicionales/trabajos/3D/Internet %20GIS/sig.html

Ignacio García-Caro, M. C. (2006). *Aplicación web para el conocimiento y conversión de unidades , Capítulo 3*. Obtenido de http://meteo.ieec.uned.es/www\_Usumeteo2/Memoria/Capitulo3.pdf

- Impallari, P. (Enero de 2003). *Diseño Web.Desarrollo y Programación en Php*. Obtenido de http://www.pabloimpallari.com.ar/articulo.php?id=1
- Inmuebles, D. N. (2014). *Instructivo para registro de datos en la "Ficha Predial para el relevamiento de información en campo".* Quito.
- Iñigo Molina Sanchez, P. M. (s.f.).*Fundamentos de Sistemas de Información Geográfica.* Madrid: CEPADE.

Labrador, R. M. (2005). Tipos de licencias de software.

Leanmonitor. (Julio de 2014). *¿Qué son las metodologías ágiles?* Recuperado el 10 de 05 de 2016, de http://blog.leanmonitor.com/es/que-son-lasmetodologias-agiles/

Mariño, C. V. (2008). *Programación en PHP 5 Nivel Básico.*

Mikoluk, K. (30 de Diciembre de 2013). *udemy blog*. Obtenido de https://blog.udemy.com/jquery-vs-javascript-2-cual-es-la-diferencia-endefinitiva/

Murcia, U. d. (2005). *Sistemas de Gestión de Bases de datos y SIG*. Recuperado el 11 de Febrero de 2015, de http://www.um.es/geograf/sigmur/sigpdf/temario\_9.pdf

Navarro, A. P. (2011). *Introducción a los sistemas de información geográfica y geotelemática.* Barcelona: UOC.

Nazareno, G. (s.f.). *Los motores de almacenamiento: MyISAM e InnoDB*. Recuperado el 1 de 04 de 2016, de http://dit.gonzalonazareno.org/moodle/pluginfile.php/1773/mod\_resource/ content/0/InnodbvsMyISAM.pdf

Olaya, V. (2010). *Sistemas de Información Geográfica.*

Pérez Navarro, A, Botella Plana, A, Muñoz Bollas, A., & Olivella Gonzáles, R. (2011). *Introducción a los Sistemas de Información Geográfica y Geotelemática.* UOC.

Pérez, J. E. (2008). *Introducción a Css.*

Pérez, J. E. (2008). *Introducción a CSS.* Creative Commons.

Pérez, S. F. (2003). *Principios básicos de Cartografía y Cartografía Automatizada.* Universidad Autónoma de México.

Piñero, D. G. (2004). *Software libre en los Institutos.*

- Público, S. d. (2015). *Inmobiliaria Pública* . Recuperado el 10 de Febrero de 2016, de http://www.inmobiliariapublica.ec/preguntas.php
- Pvt.Ltd, T. P. (2015). *AJAX asynchronous javascript and xml*. Obtenido de http://www.tutorialspoint.com/ajax/ajax\_tutorial.pdf
- QGIS, E. (s.f.). *QGIS Un Sistema de Información Geográfica libre y de Código Abierto*. Recuperado el 14 de Febrero de 2016, de http://www.qgis.org/es/site/
- Rancel, M. R. (Enero de 2010). *aprenderaprogramar.com*. Obtenido de http://aprenderaprogramar.com/index.php?option=com\_content&view=art icle&id=435:ique-es-y-para-que-sirve-html-el-lenguaje-mas-importantepara-crear-paginas-webs-html-tags-cu00704b&catid=69:tutorial-basicoprogramador-web-html-desde-cero&Itemid=192
- Rivas, I. (Mayo de 2011). *Estudiantealdeaunare3irmadj*.
- Rivera, F. L. (2008). *Bases de datos relacionales teoría y práctica.* Medellín: ITM.
- SIT, S. d. (2010). *Manual de instalación de Postgresql y Postgis.* Recuperado el 31 de 03 de 2016, de

http://sit.usc.es/sites/default/files/Instalacion\_postgreSQL.pdf

Stallman, R. M. (2004). *Software libre para una sociedad libre.* Traficantes de Sueños.

Tecnológica, M. F. (2015). *OpenLayers plugin: capas base de Google, OSM, Bing para QGIS*. Recuperado el 01 de 04 de 2016, de http://mappinggis.com/2014/11/openlayers-plugin-capas-base-para-qgis/

Thomas Powell, F. s. (2002). *Manual de referencia JavaScript.* Madrid: McGraw-Hill.

Valdéz, J. L. (2014). *Implementación del modelo integral colaborativo (MDSIC) como fuente de innovación para el desarrollo ágil de software en las empresas de la zona centro-occidente en México*. Recuperado el 5 de 05 de 2016, de http://www.eumed.net/tesis-

doctorales/2014/jlcv/software.htm

Vallejo, J. E. (2015). *SIG como herramienta estratégica para el sector inmobiliario en la ciudad de Manizales.* Manizales.

Vázquez, J. P. (2011). *Introducción a gvSIG*. Recuperado el 11 de Febrero de 2015, de http://personales.upv.es/jpalomav/cursos/gvsig/gvsig\_1\_11/gvsig\_1\_11.ht

ml?t41.html

Wikispaces. (2015). *Ciclos de vida del software*. Recuperado el 5 de 03 de 2016, de https://procesosdesoftware.wikispaces.com/file/view/ciclosdevidadelsoftw

are.pdf/579330701/ciclosdevidadelsoftware.pdf